# UNCLASSIFIED

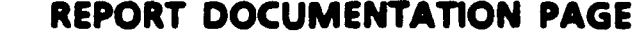

 $\ddot{\phantom{a}}$ 

 $\ddot{\phantom{0}}$ 

 $\ddot{\phantom{0}}$ 

 $\ddot{\phantom{1}}$ 

Form Approved OM8 No. 0704-0188

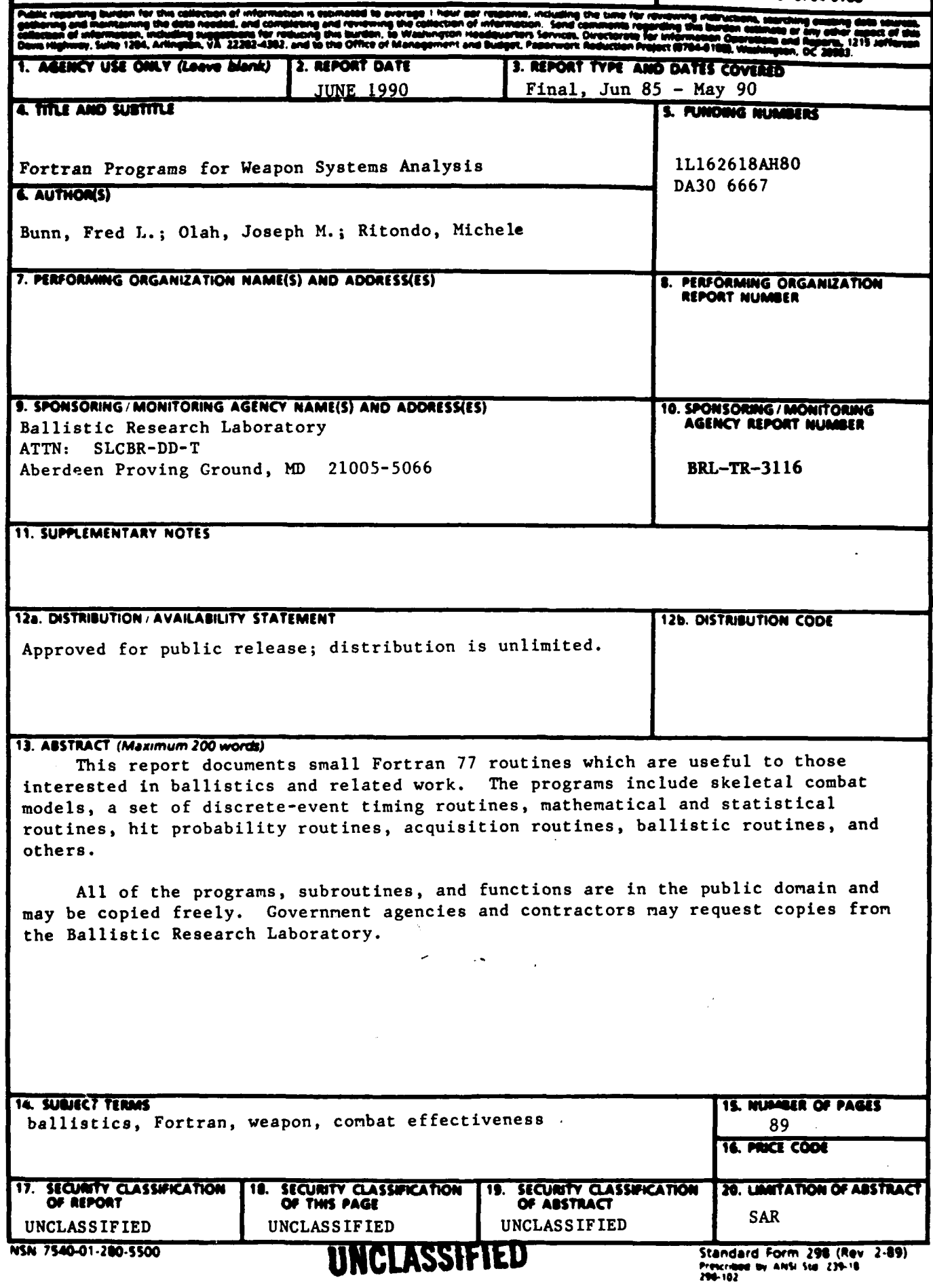

## TABLE OF CONTENTS

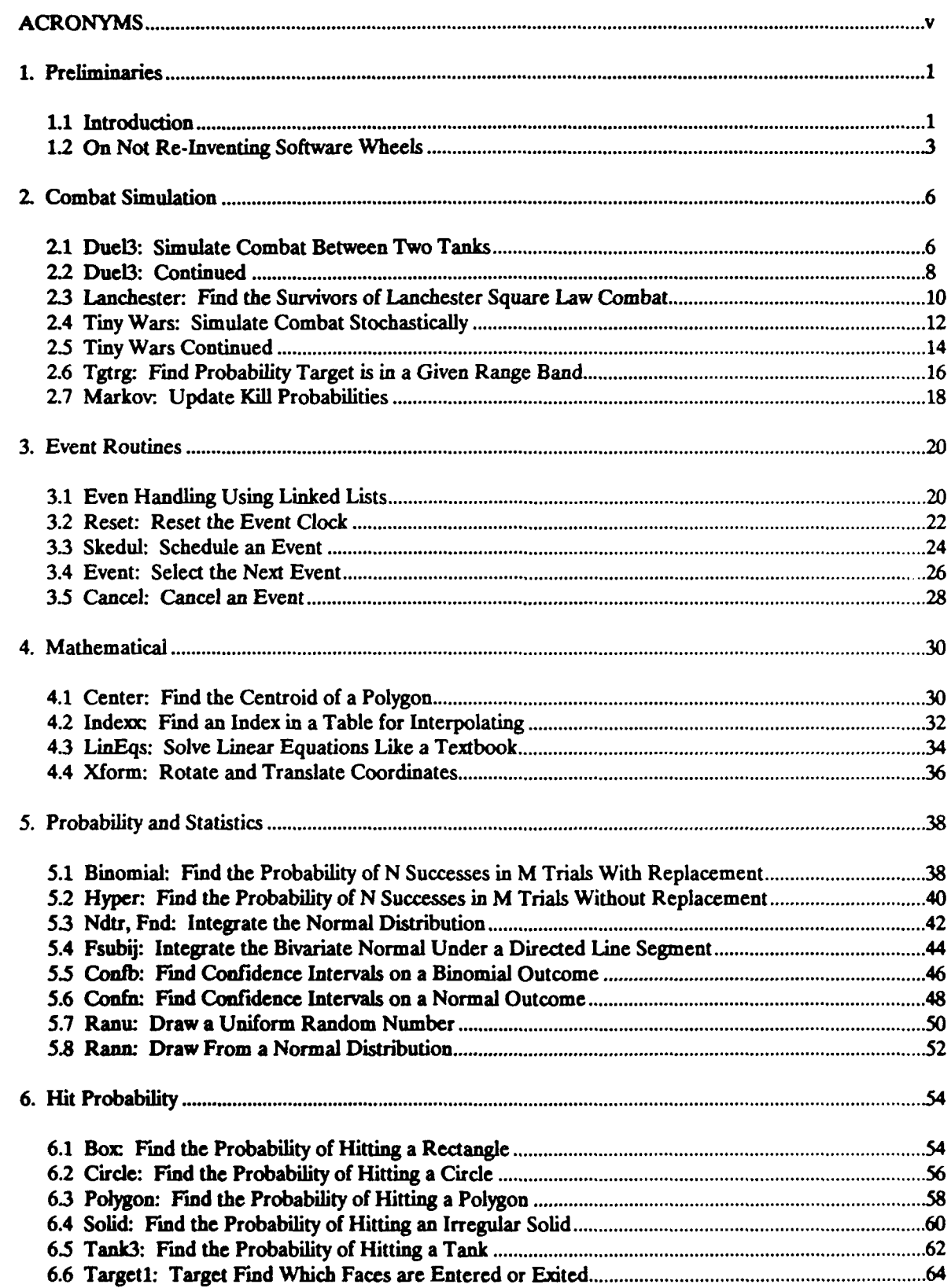

Ì

## TABLE OF CONTENTS (contd)

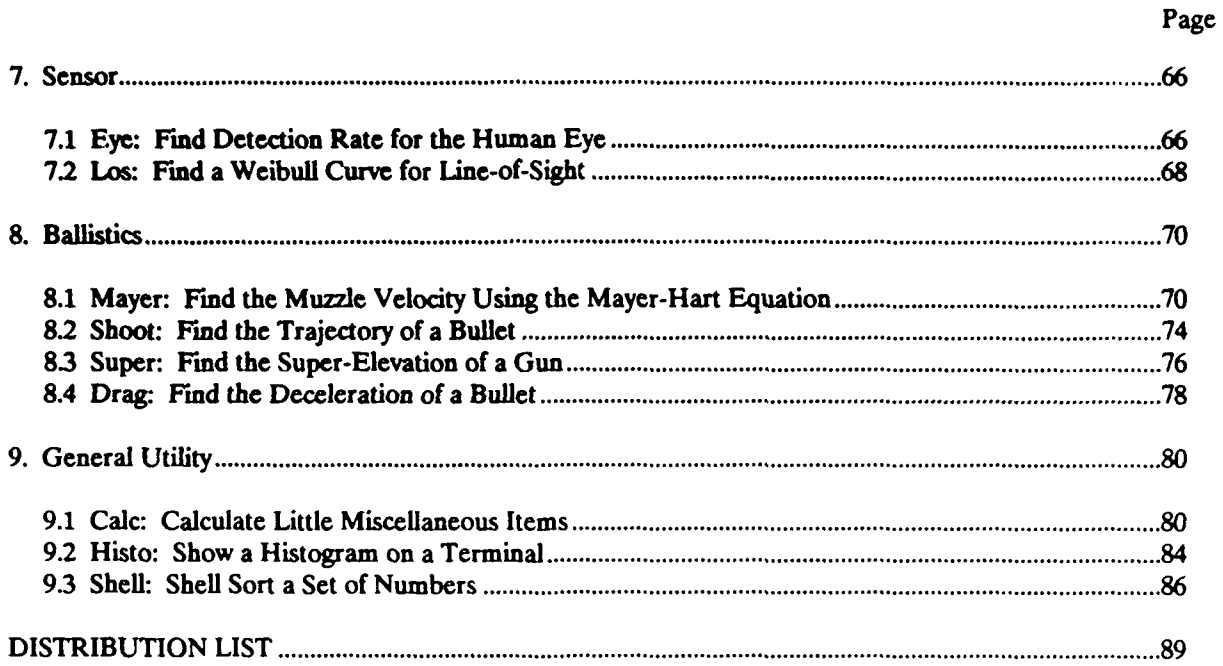

## **ACRONYMS**

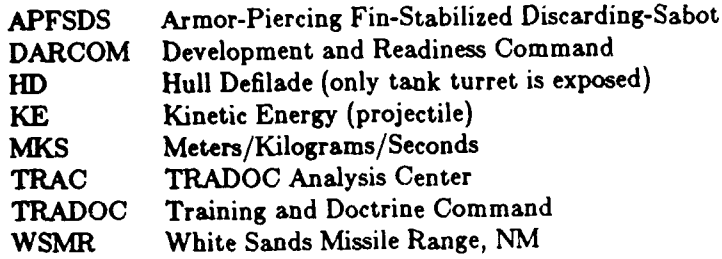

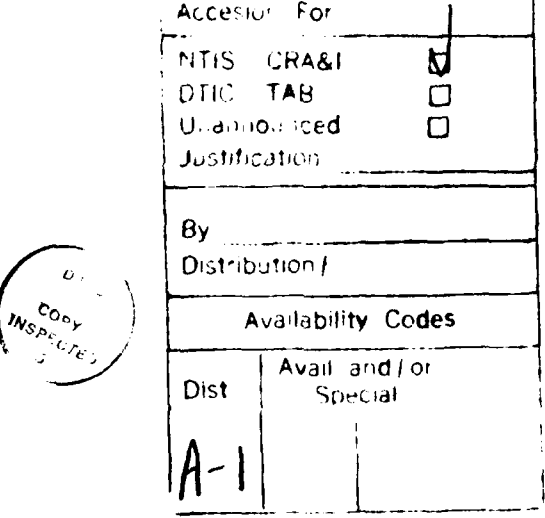

 $\overline{\phantom{a}}$ 

INTENTIONALLY LEFT BLANK.

 $\overline{\phantom{a}}$ 

 $\overline{\phantom{a}}$ 

 $\downarrow$ 

 $\ddot{\phantom{0}}$ 

#### **1.** Preliminaries

#### **1.1** Introduction

This report contains generally useful Fortran **77** programs, subroutines, and functions. They are short routines to aid those interested in ballistics and related work. The routines in the report are public domain. You may either copy them or obtain them from the authors. They are standard Fortran **77** with few exceptions.

Getting and Using the Software. How can you obtain copies? **If** you have access to the Smoke computer at BRL, simply copy them from the directory /secad/fred/Tools/Rpt. If not, and you work for a government agency, call the authors at AV **298-6676** (or **6653)** or email your request to fred@brl.mil or joeo@brl.mil. The programs are available on IBM compatible 5-1/4 **floppy** discs. If you work for a government contractor, send a letter requesting the programs to:

Director Ballistic Research Laboratory SLCBR-SE-B (attn: Fred Bunn) Aberdeen Proving Ground, MD **21005**

Fortran Conventions. The algorithms are written in standard Fortran **77,** with few exceptions. What's non-standard about the codes? They use mixed upper and lower case, the include statement, and tabs.

We insist on compilers that allow lower case. Lower case is far more readable and listings are more compact. If you want single case, use the tr command in Unix, or some similar command on your system, or we can translate **to** the appropriate case for you.

Some of the programs use the include statement. This is not standard Fortran **77,** although many Fortran **77** compilers accept some form of the include statement and the Fortran 8X standard will have this feature. **If** this causes a problem, you have these options: use the Unix m4 macro processor, edit the include statements to conform to your compiler, manually replace the include statements with the file to be included, or let us apply the m4 macro processor for you.

We use the tab character to move to column **7.** Many compilers accept this. **If** yours does not, run the program through the Unix expand program or request the programs without tabs.

To compile the programs on the Unix operating system, we suggest you use a command of the form: **f77** namel.f name2.f **...** -o name. Other operating systems will use some similar command.

The algorithms were written using the following ten commandments, which are generally accepted as **good** programming practice. They are so important we include them here.

- **1.** Construct new code **by** successive refinements. (Top down, structured programming).
- 2. Never use assigned GOTO's or arithmetic IF's.
- **3.** Never use alternate returns.
- **4. Avoid GOTO's** as much as possible.
- **5.** Make loops and branches with only **I** entry and **I** exit.
- **6.** Keep routines to **a** page or less.
- **7.** Indent the code neatly and logically.
- **8.** Use upper case to highlight changes in the logical flow\*.
- **9.** Choose mnemonic variable names.

These include **FUNCTION, SUBROUTINE,** END, **IF-THEN,** ELSE, ELSEIF, ENDIF, **DO, CONTINUE,** GOTO, and **STOP. Calls** to subrout'nes and functions are not included since these are **a** lower level of abstraction and should not be thought of **as** changes in the flow of control **by** the reader of the calling routine.

**10.** Make 10%-20% of the lines meaningful comments.

Other Needed Software. Some of the programs need subroutines from *Numerical Recipes'.* We cannot include them because of copyright. However, the book is excellent and should be on every weapon analyst's bookshelf. The **fnd2d,** polygon, and solid routines call the qsimp and trap routines found in *Numerical Recipes* and the drag routine calls the hunt routine found there.

**Coordinates and** Unite. When the algorithms use geographical coordinates, they are the standard coordinates used at test ranges and in navigation systems. That is,

**1.** X is positive Eastward,

2. Y is positive Northward,

**3. Z** is positive upward,

**4. 0** (azimuth) is positive clockwise from North,

5.  $\phi$  (elevation) is positive upward from the XY plane.

Figure **1.1** below shows the standard right-handed coordinate system this forms.

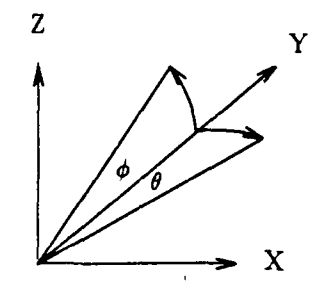

Figure 1.1 The Coordinate System

Inside the algorithms, units are meters, seconds, and radians unless otherwise stated. Frequently, the aigorithms read input in other standard units. The most common is the military mil, which divides the circle in 6,400 parts.

Corrections. These routines have proved their usefulness over the years, however we make no claim to infallibility. If you find errors, have suggestions for improvements, or have difficulty using the routines, please contact the authors at AV 298-6676 or email to fred@brl.mil or joeo@brl.mil.

**<sup>1.</sup>** Numerical Recipes, Press, W., Flannery, B., Teukolsky, **S.,** Vetterling, W., Cambridge University Press, NY.

#### **1.2** On Not Re-inventing Software Wheels

We can only avoid the plague of software re-invention **by** banding together in sub-fields and developing catalogs of small, widely usable algorithms. These efforts will proceed only if managers realize the value of producing and disseminating such documentation and institutionalize rewards for this valuable work.

Software algorithms are constantly being re-invented and the waste caused **by** this is a significant factor in what has been termed "the software crisis." Richard Hamming observed in his **1966** Turing Lecture that

*"While Newton could attribute his success to having stood on the shoulders of giants, in computer science we tend to stand mostly on each other's feet."*

This is as true in the development of scientific and engineering software for military applications as it is of computer science.

This crisis occurs in all fields, including the modeling of logistics, mobility, ballistics, and combat simulation. **A** partial solution to this 'crisis' is the construction and use of specialized Small Parts Catalogs for each field. These Small Parts Catalogs would reduce the constant re-invention of software 'wheels' much as a designer of machines uses a small parts catalog to select standard bolts, gears, pins, etc.

**If** a designer of machinery were to design each nut and bolt of a new machine he would not have a **job** for very long. Either he would be fired or his company would quickly go out of business because the product would be far too expensive to meet the competition. Yet that's exactly how many of us proceed when we develop software to aid us. The problem is that we have never created catalogs of standard parts.

We Constantly Re-Invent Software. Many is the time a model developer finds he needs an algorithm and says to himself, "This must have been coded before **-** and more than once." The chances are he's right. He then has three choices: search for the algorithm in books and among friends, cannibalize it from an existing large program, or write it anew.

So what does he do? He might go searching for the algorithm he needs. **If** he searches the literature, he'll probably come up empty handed. **If** he asks around he either draws a blank or somebody hands him a hundred pages of code and says, "It's in there."

If he actually wades through the code, or wonder of wonders, documentation of the code exists, and he wades through the documentation and eventually finds what he wants, he is cannibalizing. Cannibalizing isn't a bad idea in an emergency. In battle, tankers do it all the time when the parts aren't otherwise available, but only as a last resort.

One experience like this occurred about four years ago. We developed a quick and dirty algorithm to do a **job,** extended it, checked out the results with standard tables, and thought about writing it up. Belatedly, it occurred to us that we have a branch whose mission in life for fifty years or more has been to produce this kind of work **-** why not look over their code first. They were more than willing to give me a copy of their code. It was production code that was used constantly.

Now, admittedly, their code was far more powerful than our two page algorithm because they had to solve the problem for far more exotic conditions, but there was no way we could have ferreted out the portion we needed. The listing was **99** pages long, the main program was **37** pages long, comments were minimal, there was no indentation, 'goto' statements were rampant, variables were nowhere defined, nonstandard Fortran was used, and some of the code appeared to use Fortran **II** constructs. The listing is now sitting on a shelf unused.

**A Partial Solution.** Those of us in the subfield of say, combat modeling, have developed small algorithms useful to many. We have explored new terrain **-** but have not blazed the trail well, either for ourselves or for those who follow after. We can only avoid this **by** combining efforts and blazing the trail with something like Small Parts Catalogs containing the algorithms most generally useful **to** our sub-field.

Such a catalog for combat modeling, for example, would contain many small stand-alone programs modeling facets of combat. For each program, the problem would be stated and the input and output described. The mathematical solution would be given, as would the source code, and test cases. Each program would contain a main routine to interface with the user and a subprogram to solve the algorithm. The subprogram could be removed and used as a part in a larger program or the program itself could be used for debugging purposes or **to** solve small problems.

This technique has been used in other subfields, but to my knowledge not in ours. Examples include:

The IBM Scientific Subroutine Package BMDP Biomedical Computer Programs Operations Research for Immediate Application, **by** Woolsey & Swanson Software Tools, **by** Kernighan & Plauger Applied Numerical Methods, **by** Carnahan, et al. Numerical Recipes, **by** Press et al.

Benefits of Catalogs. This approach to the 'software crisis' has numerous benefits. First, the software builder can reduce his labor by quickly selecting ready made parts. Second, if he documents his large program, he need not document these standard parts. So the documentation task is both less formidable and more likely to get done. Third, the parts are available for wide scrutiny. In time this filters out bugs and bad algorithms, leaving algorithms that are widely available, documented, fast, precise, and as error free as possible. Fourth, the stand alone program may solve his problem directly, or he may want to use it for debugging purposes.

**Developing Small Parts** Catalogs. At the grass roots level, program developers must contact others in the same subfield and begin to form ad hoc groups. These groups must settle on the contents of their Small Parts Catalog (SPC), collect algorithms, cull, document, publish, advertise and distribute them.

On a higher level, management should be aware that millions of dollars are being wasted on the constant re-invention of what should be standard software algorithms. It is up to management to establish offices for this purpose, encourage the formation of ad hoc groups to develop SPC's, and develop methods to reward contributors and compilers of SPC's.

FORTRAN **77** PROGRAMS, **SUBROUTINES, ANT)** FUNCTIONS

 $\ddot{\phantom{a}}$ 

#### 2. Combat Simulation

#### **2.1 Duel4: Simulate Combat** Between Two Tanks.

Duel4 finds the probability that a Blue or Red tank (or neither) wins a duel. It is a deterministic, discrete event simulation, useful for examining important tank parameters and as a framework for building more detailed models of one on one combat.

Input. The input file contains **8** lines of data. All data are in the **NKS** metric system, unless otherwise stated. Lines **1-3** are data for the Blue system, lines 4-6 are for the Red system, and lines **7,8** are simulation control values.

Line 1 contains **5** firing cycle parameters for the Blue combatant.

**1.** Time between rounds in a burst (sec).

2. Time between bursts (sec). This is the time between the last round in a burst and the first round in the next burst. **If** you are simulating a weapon that doesn't fire bursts, just set this value to zero or one.

**3. #** rounds per burst.

4. # rounds on board

**5.** Time first round is fired (sec).

Line 2 contains 2 ballistic parameters for the rounds for the Blue combatant.

**1.** Muzzle velocity **(m/s).**

2. Drag (m/s per meter) (must be negative **#).**

Line **3** contains **3** lethality parameters for the Blue combatant.

1. Dispersion (mils). (assumes circular shot pattern w/ no bias).

2. System radius (m). The target is assumed to be circular; this is the radius of the Blue system. It used to find the hit probability of Red rounds.

**3.** Probability of kill given a hit.

Lines 4-6 contain similar data for the Red combatant.

Line **7** contains 4 range parameters.

**1.** Minimum range between combatants **(in).**

2. Maximum range between combatants (m). Section **2.6** discusses this.

**3.** Range increment **(m).**

4. Parameter for range between combatants **(m).**

Line **8** contains 2 game control parameters.

**1.** Print level (0=minimal print, I adds results of each shot, 2 adds time of fire).

2. Maximum time for a duel (sec).

Sample run **at multiple** ranges. The following shows the input and output for a duel at ranges from 200 meters to 2400 meters.

#### Tab]( 2.1a: Sample Input File

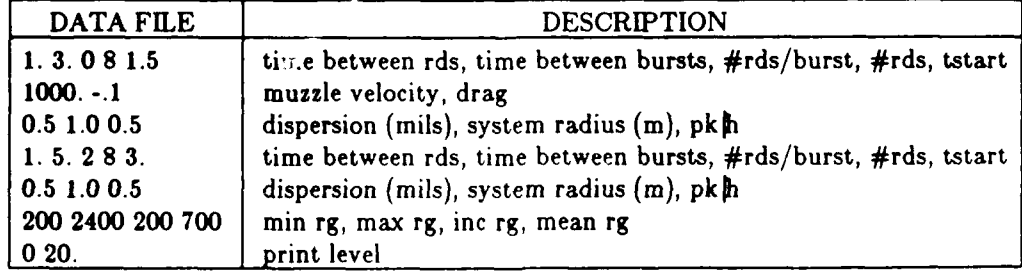

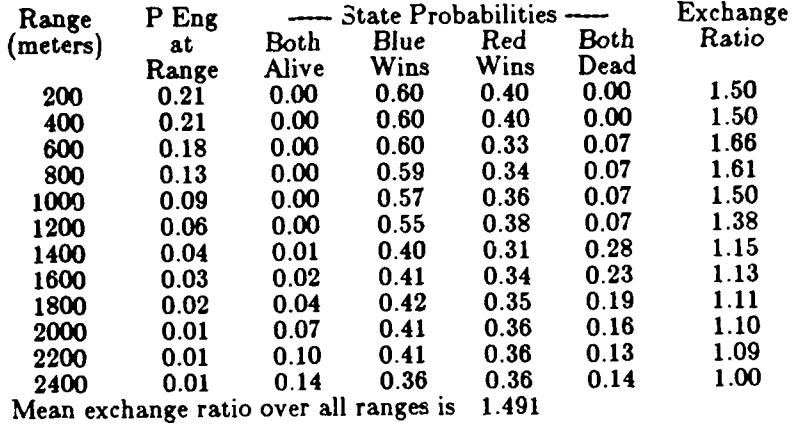

#### Table **2.1b:** Sample Output for Multiple Ranges

The second column shows the probability that an engagement will occur at the range shown in column 1. This is explained further in the description of the tgtrg routine.

Sample of detailed run at 1000 meters range. Now, we change the last 2 lines of the input data so that combat is simulated at only 1000 meters range and so that each event is printed. The last two input lines now read as follows:

> 1000 1000 200 700 min rg, max rg, inc rg, mean rg **2** 20 print level

> > Table 2.1c: Sample Output at One Range

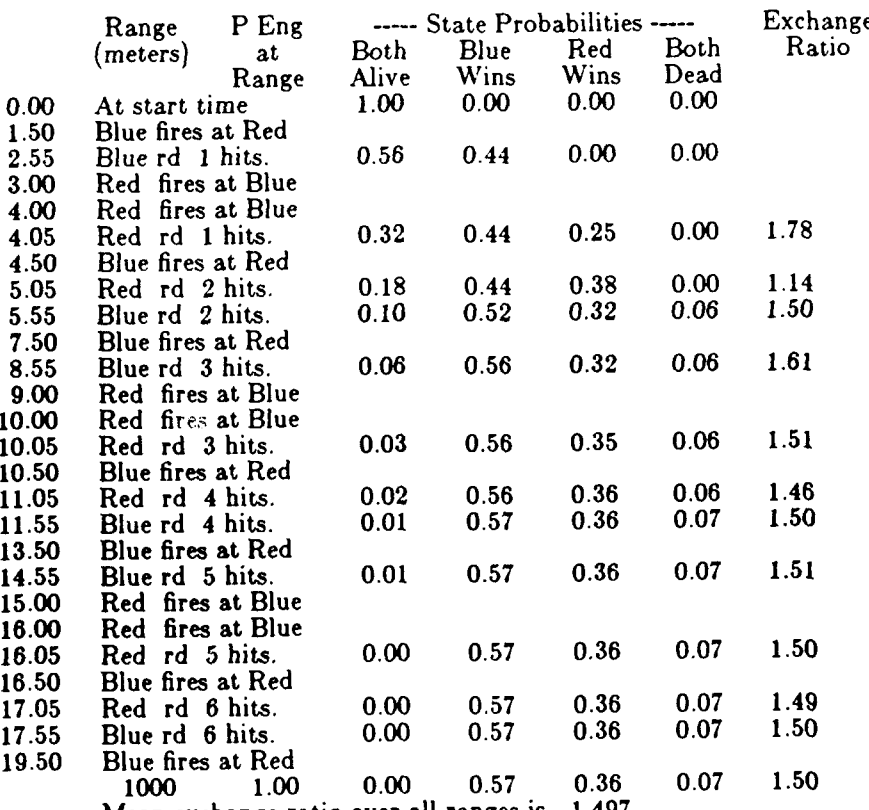

Mean exchange ratio over all ranges is 1.497

#### **2.2 Duel4 Continued.**

This section discusses the mathematics of Duel4 and lists the Fortran code.

**Mathematics.** The time of flight of a KE round may be approximated by:  $t = \log((dr+v)/v) / d$ 

Where:

$$
d=\mathrm{drag}\ (m/s\ \mathrm{per}\ km)(d<0).
$$

 $r = \text{range between combatants (km)}.$ 

 $v = \text{muzzle velocity } (\text{m/s}).$ 

Duel4 treats the combatants as circular targets for the purpose of finding hit and kill probabilities. The probability of kill given a shot is:  $\sqrt{2}$ 

$$
p_k = p e^{-(r/\sigma)^2}
$$

Where:

*p* **=** the probability of kill given a hit,

 $r =$  the radius of the target, and

 $\sigma$  = the linear dispersion of the round.

Hierarchy. Here is the hierarchy tree showing which routines call which. It is followed by a list of the three event handling routines the program uses.

DUEL4 - simulate duels at various ranges.

EVENTS - simulate all events in a single duel.

FIRE - simulate firing a round.

IMPACT - simulate impact of round.

MARKOV - find probability of each outcome. (Section 2.7)

TGTRG - finds probability combat occurs at range r. (Section 2.6)

Utility routines:

RESET - initialize the event queue. (Section 3.2)

SKEDUL **-** schedule an event. (Section 3.3)

EVENT - find the next event. (Section 3.4)

Data Structure. The following values are in the duel4.h file to be used by the main program as well as by the fire and impact subroutines. These values do not change during a run:

name(2) - the color of the two sides.

lev - the printing level

nrds(2) **-** the number of rounds available at the beginning of combat.

dtl(2) **-** the time between rounds (sec).

dt2(2) **-** the time between bursts (sec).

nrb(2) **-** the number of rounds in a burst.

These values do not change during an engagement at a single range:

tof(2) **-** the time of flight (sec).

**pk(2) -** the probability of kill given a shot.

These values change during the engagement:

nrd(2) **-** the number of rounds remaining.

palive(2,50) **-** the probability the ith tank is alive after firing **j** rounds.

**ex -** the exchange ratio (probability Red is dead **/** probability Blue is dead).

p(4) **-** the probability of each of the 4 final states.

Code. duel4.h include file: character name\*4 character name<sup>-4</sup><br>common /charc / name(2)<br>common /alic / lev, nrds(2), nrd(2), palive(2,50)<br>common /*firec* / dt1(2), dt2(2), nrb(2), tof(2)  $\ddot{\textbf{c}}$ common /impete/ ex.  $pk(2)$ ,  $p(4)$  $\ddot{\textbf{c}}$ c PROGRAM DUEL4  $\mathbf c$ Duel4: Simulate a duel at various ranges.  $\epsilon$ e include 'duel4.h' real tstart(2), vm(2), drag(2), radiun(2), pkh(2), sigma(2) integer r<br>fr - frequency of duel occurring at range r.<br>exmean - mean exchange ratio over all engagement ranges.  $\epsilon$  $\mathbf{c}$  $\mathbf{c}$ ph - the hit probability minr - minimum range between combatants (m).<br>maxr - maximum range between combatants (m).  $\mathbf c$  $\mathbf{c}$ iner - range increment (m).<br>meanr - the parameter defining the combat range distribution (m).  $\mathbf c$  $\mathbf{c}$ r - the range between combatants for the current engagement<sup>c</sup>(m).  $\mathbf{c}$ tstop - the time the engagement stops (sec).  $\ddot{\textbf{c}}$ data name /'Blue','Red '/<br>format (//11x,<br>'Range P Eng ----- St  $\overline{2}$ ----- State Probabilities ----- Exchange'/ 10x. lux,<br>'(meters) at<br>'<sup>5x</sup>.' Range **END** Blue Both Red Both Ratio'/  $\bullet$ Alive Wins Wins Dead') 15x, ' Range Alive Wins Wins Dead')<br>format(10x, i6, 6f9.2)<br>format(10x, 'Mean exchange ratio over all ranges is', (8.3)<br>format(a4, ' tof=', (6.2, ' ph=', (6.2,' pk=', (6.2)<br>format(f11.2,' At start time ', (5.2, 4f9.2) 3 ¢ 4  $\mathbf{c}$ 5  $\epsilon$ 6  $\mathbf{c}$ Initialize.<br>
print \*,' DUEL4: Written by Fred Bunn, July 1989'<br>
print \*<br>
DO 20 i=1,2<br>
read \*, dtI(i), dt2(i), nrb(i), nrds(i), tstart(i)<br>
read \*, vm(i), drag(i)<br>
read \*, sig, radius(i), pkh(i)<br>
sigma(i) = 0.9817e-3\*sig<br>
C  $\mathbf c$  $\mathbf{c}$  $\mathbf{c}$  $\mathbf{1}$  $\mathbf c$ 20 DO 40 r=minr, maxr, incr<br>Simulate a duel at range r.  $\mathbf{c}$  $p(1) = 1.0$ <br>  $p(2) = 0.0$ <br>  $p(3) = 0.0$ <br>  $p(4) = 0.0$ **END** call reset(.false.)<br>DO 30  $I=1,2$  $DQ$  30  $I=1,2$ <br>
ard(I) = ards(I)<br>
temp=(drag(I)\*r+vm(I))/vm(I)<br>
if (temp.ne.0.0) tof(I) = alog(temp)/drag(I)<br>
palive(I,nrd(I)) = 1.0<br>
temp = -0.5\*r(tanus(I)/(sigma(I)\*r))\*\*2  $ph = 1.0 - exp(temp)$ pk(I) = ph\*pkh(I)<br>if (lev.eq.2) print 5, name(I), tof(I), ph, pk(I)<br>call skedul (tstart(I),I, fire ',nrds(I)) 30 **CONTINUE** call skedul (tstop, 0, 'stop ', 0)<br>if (r.eq.minr.or. lev.gt.0) print 2<br>if (lev.ge.1) print 6, t, p call events  $f_r = \text{tgt}(r, \text{minr}, \text{maxr}, \text{incr}, \text{meanr})$  $\frac{1}{2}$  print 3, r, fr, p, ex<br>exmean = exmean + fr\*ex **CONTINUE** 40 print 4, exmean<br>END SUBROUTINE EVENTS Events: Simulate all events in a single duel. ¢ character what\*6 integer who, which 20 **CONTINUE** call event(who, what, which, when) 9 if (what.eq.'fire ') call fire(when,who)

if (what.eq.'impact') call impact(when,who,which)<br>IF (what.ne.'stop ') GOTO 20<br>END SUBROUTINE FIRE (t, I) Fire: Simulate the firing of a round. include 'duel4.h' t - the current time (sec). I - the current firer. n - the remaining rounds for the firer.<br>dt - the delay before firing the next round. k - the number of rounds in the current burst.  $format(11.2, a6, 'first at', a5)$ if (lev.eq.2) print 1, t, name(I), name(3-1)<br>call skedul(t+tof(I), I, 'impact', nrd(I))  $n = \text{ord}(l)$ -1  $palive(I, n) = palive(I, n+1)$  $\text{nrd}(I) = n$  $IF (n.get.0) THEN$ Fire next round.  $dt = dtI(I)$  $k = \text{mod}(n \cdot ds(I) - n \cdot n \cdot b(I))$ if  $(k \cdot eq.0) dt = dt2(I)$ call skedul(t+dt,I, fire ',n)<br>ENDIF SUBROUTINE IMPACT (t,I,k) Impact: Simulate the impact of a round. t - current time (sec).<br>I - firer ID.  $k$  - round  $ID$ . prdead - the probability Red is dead. photoad - the probability Blue is dead.<br>include 'duel4.h' format(3x, f8.2, a6, 'rd', i3, 'hits.', f5.2, 4f9.2) call markov(I,k,pk(I),palive,p,nrd) Find exchange ratio  $[p(\text{red dead}) / p(\text{blue dead})]$ .  $ex = 0.0$  $\text{prehead} = p(2) + p(4)$  $p$ bdead =  $p(3)+p(4)$ if (pbdead .ge. .001)  $ex =$  prdead/pbdead<br>IF (lev.ge.1) THEN if  $(ex,gt.0.0)$  print 1, t, name(I), nrds(I)-k+1, p, ex<br>if  $(ex,eq.0.0)$  print 1, t, name(I), nrds(I)-k+1, p **ENDIE** include 'tgtrg f' include 'markov.f' include 'reset.f' include 'skedul.f' include 'event.f'

#### **2.3** Lanchester: **Find** the Survivors of Lanchester Square Law Combat.

Lanchester finds the number of combat survivors versus time. It uses the lanchester square law which is applicable to general combat (not hand-to-hand combat, area fire, or guerrilla warfare).

Input/Output. The first input is the number of Blue and Red combatants at the start of battle. The second are the Blue and Red kill rates. The Blue kill rate is the probability of kill  $(p_k)$  times the rate of fire (r) in rounds per time unit. If  $p_k = 0.5$ , and  $r = 4$  rounds/minute, then the kill rate is 2 kills/minute. **A** similar calculation gives the Red kill rate.

The outjuit is the number of survivors on each side at each time step. The time units will be the inverse of the kill rate units, i.e., if the kill rate is 2 kills/minute then the time units will be minutes.

The following is a sample dialog.

% lanchester.x How many Blue, Red troops? (float) **100., 50.** What is Blue, Red kill rate? (float) 0.2,0.1 Time Blue Red **0 100.00 50.00 1 90.97** 40.47 2 **83.76 31.75 3 78.23 23.66** 4 74.26 **16.05** 5 71.79 8.76 6 70.75 1.64 end 70.71 **0.00** How many Blue, Red troops? (float) **.C** \*\*\* Interrupt! \*\*\* Execution terminated **m #** Blue Survivors **0 0** # Red Survivors n

Figure **2.3** Survivors at Each Time Step

**Mathematics.** The lanchester square-law equations assume the following for battle:<sup>2</sup>

- **1.** Everyone is visible and within range of fire.
- 2. Every member of one side randomly picks an opponent on the other side.
- **3.** Each marksman fires until killed or makes a kill at which point he randomly picks a new target and resumes firing.
- **4. All** marksmen fire independently.
- **5.** Ammunition supply is unlimited.
- **6.** Kill probabilities and firing rates are constant.
- **7.** Battle continues until one side is eliminated.

Lanchester's equations are the following:

$$
\begin{array}{c}\nb = -\beta r \\
\dot{r} = -\rho b\n\end{array}
$$

where

b is the number of 'blue' combatants, and

r is the number of 'red' combatants,

**b--qrt(bO\*\*2 -** (beta/rho)\*r0\*2) **r,-0.0**

**ELSEIF** (r.gt.0} **THEN**

 $\beta$  is the number of 'blue' combatants killed by a single 'red' combatant in a unit of time, and  $\rho$  is the number of 'red' combatants killed by a single 'blue' combatant in

a unit of time.

The solutions are

$$
b = b_{\rho} \cosh \sqrt{\beta \rho} t - \sqrt{\beta/\rho} b_{\rho} \sinh \sqrt{\beta \rho} t
$$

$$
r = r_{\rho} \cosh \sqrt{\beta \rho} t - \sqrt{\rho/\beta} r_{\rho} \sinh \sqrt{\beta \rho} t
$$

 $W$  blue wins

When red wins  
\n
$$
b = \sqrt{b_0^2 - r_0^2} \beta/\rho, \quad r = 0.
$$
\n
$$
r = \sqrt{r_0^2 - b_0^2} \rho/\beta, \quad b = 0.
$$

**Code.**

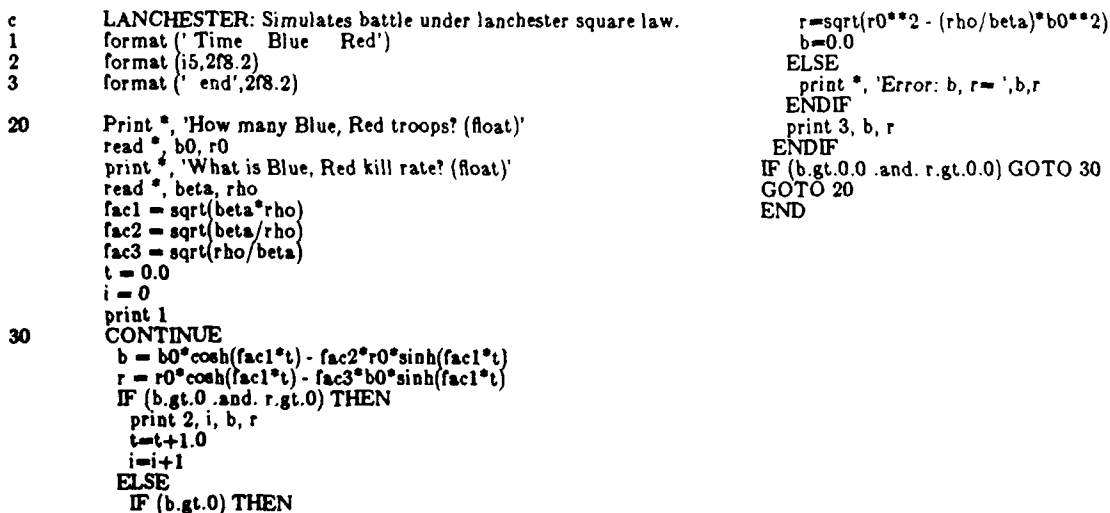

<sup>2.</sup> **C. J.** Aneker, Jr. **and A.** V. Gafarian, The Validity *of* **Assumplions Underlying** Current *Use, of Lanchester Attrition* Rates, TRAC-WSMR-TD-7-88, Department **of** the Army, **US** Army TRADOC Analysis Command, White Sands Missile Range, New **Mexico 88002-5602, March 1288, pp. 1-2.**

#### **2.4 Tiny Wars: Simulate Combat Stochastically.**

Tiny Wars is a stochastic, **discrete** event simulation of combat between homogeneous forces. It has limited capability but may be of some use as it stands. Primarily, it serves to show how one might build a Monte Carlo combat simulation and provides a base for developing more detailed, more realistic models.

In these battles, each side has guns or other long range weapons and no one moves or changes exposure. Detection, selection, and kills are random. After reading and echoing the input data, the main routine initializes summary statistics to zero, loops through the desired number of battles, and prints summary statistics.

When all the combatants on a side are killed, or time expires, the battle ends.

The following are likely extensions: extend detection to include firing signature detection (easy), motion (hard), mobility and firepower kills (hard), terrain intervisibility (hard).

Input. The data are free format, with numbers separated by blanks or commas. Below is a sample input file. The last line of the file contains 2 print flags. **If** the first flag is 0, minimal output prints; if it is 1, the number of survivors of each engagement is printed, and if it is 2, each event of each engagement is printed. The second flag is normally set to 0; each event scheduled or cancelled is printed if it is **1.**

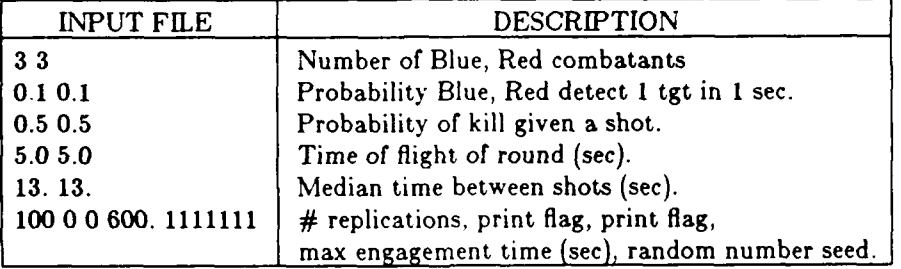

Output. The output contains the number of battles that end in each of 4 possible states: some alive on both sides, Blue wins, Red wins, and all dead. It also shows the number of Blue and Red survivors over all battles. A sample output file is:

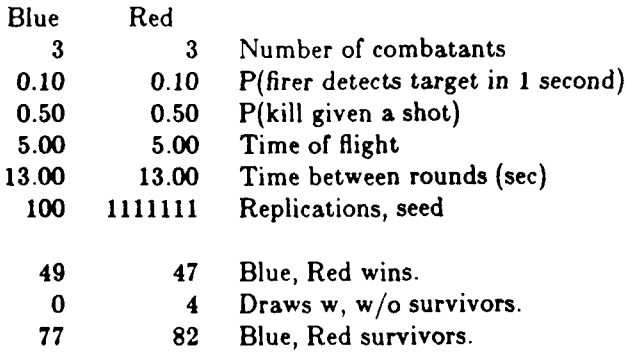

Code. The Tiny Wars code **consists** of the following code plus the code in section **2.5,** the clock routines from sections **3.2** to **3.5,** and the random number generators from sections **5.7** and **5.8.**

The global file is:<br>
parameter (L-20)<br>
logical alive(L), busy(L), seen(L,L)<br>
common /inputc/ nblu, nred, pdet(2), pks(2), tof(2), tsub(2)<br>
common /inputg/ nreps, lev, lev2, tmax<br>
common /varblc/ alive, busy, ntgt(L), seen

The routines are:

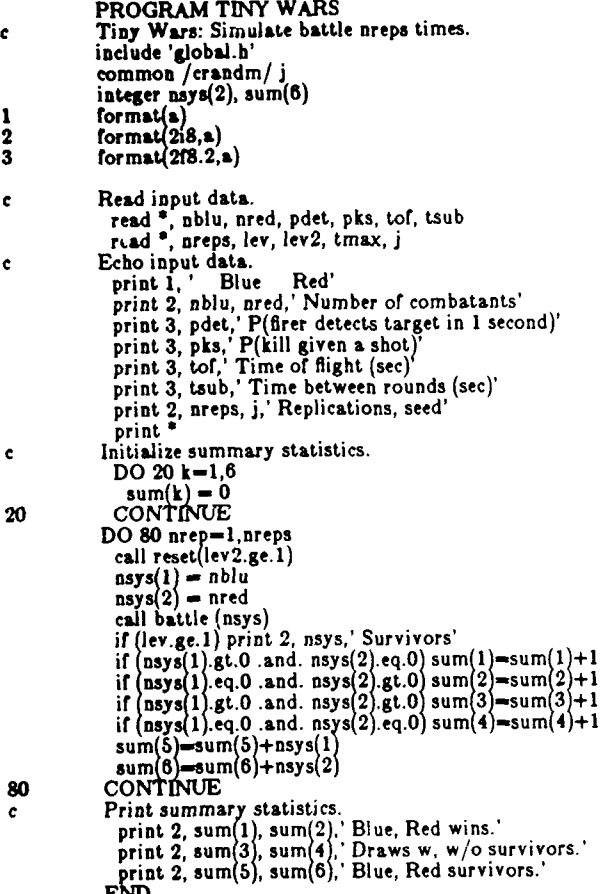

#### **2.5** Tiny **Wars** Continued: **a** Single Battle.

The battle routine initializes the state of the combatants, starts the search process and then loops through the chains of subsequent events triggered **by** the search process. These events are: look, see, fire, and kill.

The look (search) event. The look event reschedules itself at **1** second intervals if alive systems have not yet detected alive targets. Look also schedules see events randomly based on detection probability.

**The see** (detect) event. The see event calls for target selection if the combatant is not busy firing at another target.

The fire **event.** The fire event schedules a subsequent fire event. It may also schedule a kill event. The probability of scheduling a kill event is equal to the probability of a kill given a shot.

The kill **event.** The kill event simulates destruction of a target and triggers a change in the firer's activity. It counts the destruction of the target, and cancels all detect events and fire events that have been scheduled for the target. It also calls the disengage routine which simulates the firer switching targets.

**Target** selection. The select routine simulates a firer selecting a target from among the alive foes he has seen.

**Target disengagement.** The disengage routine simulates systems disengaging a newly killed target. Any pending see events on the target are cancelled, then those engaging the target are disengaged and begin selection of a new target. Disengagement means *pending fire* events are cancelled and the systems are marked as not busy. Disengagement also has these systems select new targets and schedules fire on them.

When all the combatants on a side are killed, or time expires, the battle ends.

**Code.**

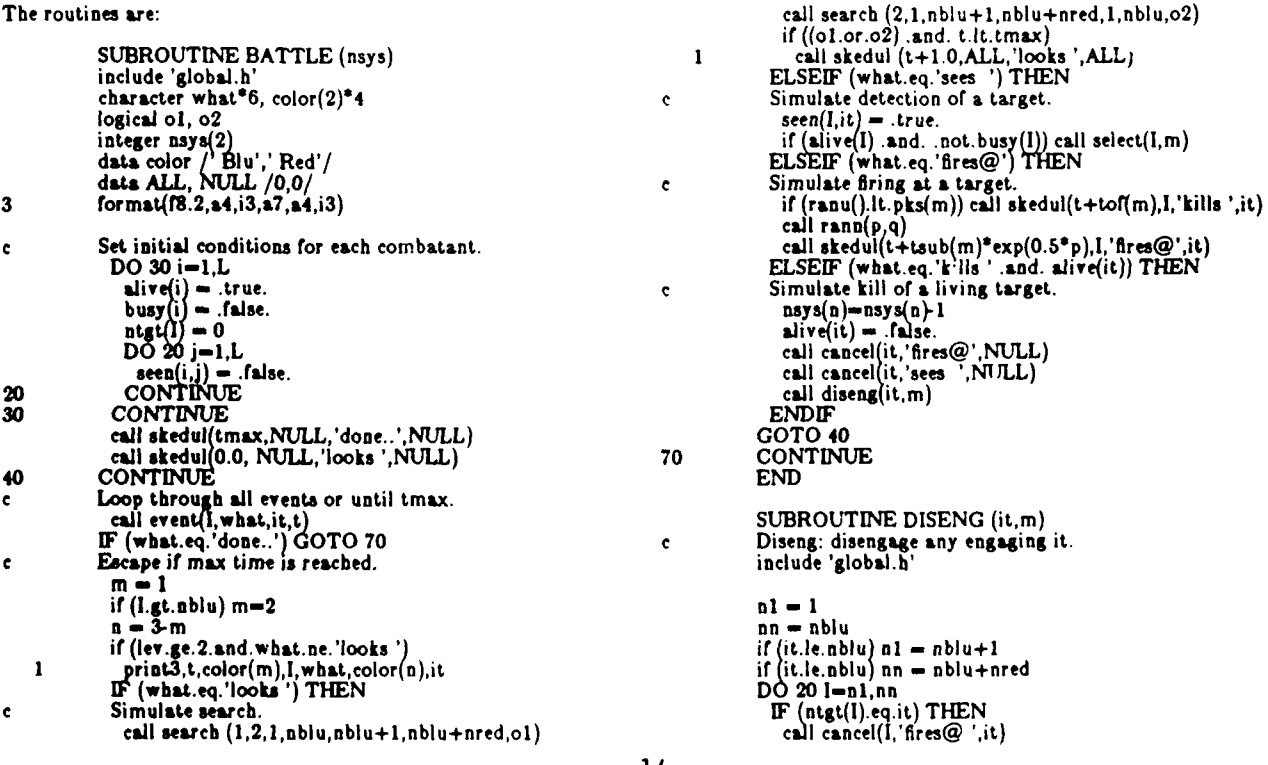

call cancel(I,'sees ',it)  $\frac{\text{carical effect}}{\text{big(I)} = \text{false}}$ .  $\frac{\text{false}}{\text{left(I,m)}}$ <br>if (alive(I)) call select(I,m)<br>ENDIF 20 **END** SUBROUTINE SEARCH (m,n,i1,in,it1,itn,repeat) Search: Simulate searchers on side m searching for targets.  $\mathbf c$ m, n - side of searcher, target.<br>i1, in - id of first, last searcher.  $\hat{\mathbf{c}}$  $\hat{\mathbf{c}}$ it1, itn - id of first, last target.<br>include 'global.h'<br>logical repeat  $\mathbf{c}$ repeat = .false.<br>DO 30 I=i1,in<br>IF (alive(I)) THEN<br>DO 20 it=it1,itn  $\begin{array}{ll}\n\text{or } \text{B} \text{ are } \text{Hence}, \text{and} \text{ and } \text{.} \text{ not, seen(I,it)}\n\text{ THEN}\n\text{or } \text{Hence}, \text{and} \text{ and } \text{.} \text{ Then} \text{ or } \text{Hence}, \text{and} \text{ and } \text{and} \text{.} \text{ Then} \text{.} \text{and} \text{.} \text{and} \text{.} \text{and} \text{.} \text{and} \text{.} \text{and} \text{.} \text{and} \text{.} \text{and} \text{.} \text{and} \text{.} \text{and} \$ **ELSE** repeat=.true.<br>ENDIF ENDIF<br>CONTINUE 20 ENDIF<br>CONTINUE<br>END 30 SUBROUTINE SELECT (I,m)  $\mathbf c$ Select: Combatant I on side m selects a target. include 'global.h'<br>integer list(L)  $\mathbf{1}$ format (f8.2,4x,i3,' picks ',i5)  $it1 - 1$ itn = nblu if  $(I.l.e. bblu)$  it  $I = bblu+1$ <br>if  $(I.l.e. bblu)$  it  $n = bblu+nred$  $k = 0$ <br>DO 20 it=it1, itn List seen, alive targets.<br>IF (alive(it) and seen(I,it)) THEN  $\mathbf c$  $k = k+1$ <br> $k+1$ <br> $list(k) = it$ <br> $ENDIF$ <br> $CONTIME$ <br> $IF (k, g, t) THEN$  $20\,$ Randomly select from the list.<br>  $j = 1 + k^* \text{ranu}$ <br>
it = list(j)  $\mathbf{c}$  $\text{r.t. } \begin{array}{l}\n\text{nt } \text{else}(i) = \text{list}(j) \\
\text{call } \text{ran}(p, q) \\
p = \exp(0.5^*p) \\
\text{call } \text{skedul}(t + \text{tsub}(m)^*p, I, \text{'first@'}, it) \\
\text{busy}(I) = \text{true}.\n\end{array}$ if (lev.ge.2) print 1,  $t$ ,  $l$ , it<br>ENDIF<br>END

#### **2.6** Tgtrg: Find Probability Target is in **a** Given Range Band.

Tgtrg is a subroutine for finding the probability that combat occurs within one or more range bands. It is based on data for tank vs tank combat in NW Europe in World War **II.** About 41% of the time visibility range was greater than 744 yards and about  $41\%$  of the time combat range was greater than **60** yards.

Tgtrg is used to weight simulated combat results at reasonable range bands. The average range between combatants will depend on the terrain and weather. More rugged terrain will generally have a smaller average range and flatter terrain will have a larger average range. However, we don't expect the average range between tank combatants to change much in NW Europe, where the data was taken. The terrain is the limiting factor and this doesn't change much. Factors that might affect this further are clearing of forests, the spread of urban areas, improved vision devices, and early warning.

Input. Tgtrg requires **5** inputs. They should be in a consistent set of units; all yards, all meters, etc.

r **-** the range between combatants rmin **-** the minimum range for r rmax **-** the maximum range for r dr **-** the range increment rmean **-** the constant defining the 'average' range

Normally, the calling routine will vary *r* between rmin and rmax. Tgtrg will then find the probability that combat occurs in a band from  $r-dr/2$  to  $r+dr/2$ , however the first range band is from 0 to  $r+dr/2$  and the last range band is from  $r-dr/2$  to infinity. If rmin = rmax, the program assumes a single range band and returns a 1.0 as the probability that combat occurs in the range band.

**Mathematics.** Peterson3 approximates the range between combatants as follows:

" 
$$
G(r) = (1 + 2r/\mu_r)e^{-2r/\mu_r}
$$
,

where

 $\mu$ ,  $= 660$  yards,

 $G(r)$  = the fraction of casualties from ranges greater than *R*, and  $\mu_r$  is the average\* range of the distribution."

BRL **MR 702',** likewise approximates sighting ranges with the following distribution:

"... sighting ranges of NW Europe may be approximately represented **by** a cumulative distribution of the form

$$
F(r) = (1+2r/\mu_r)e^{-2r/\mu_r},
$$

with

 $\mu_r = 744 \text{ yds."}$ 

**It6** further states: "Only 14% of the allied tanks destroyed **by** direct fire weapons were victims of guns at ranges greater than **1000** yds."

Figure 2.6 shows the probability that combat will occur in each range band. Note that the first band is from **0** to **300** meters, the last is from **2,500** meters **to** infinity, and the interior bands are only **200** meters wide.

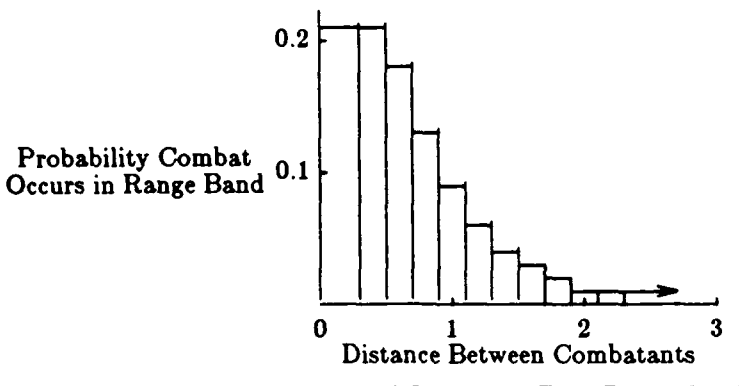

Figure 2.6 Probability of Combat in Each Range Band

#### **Code.**

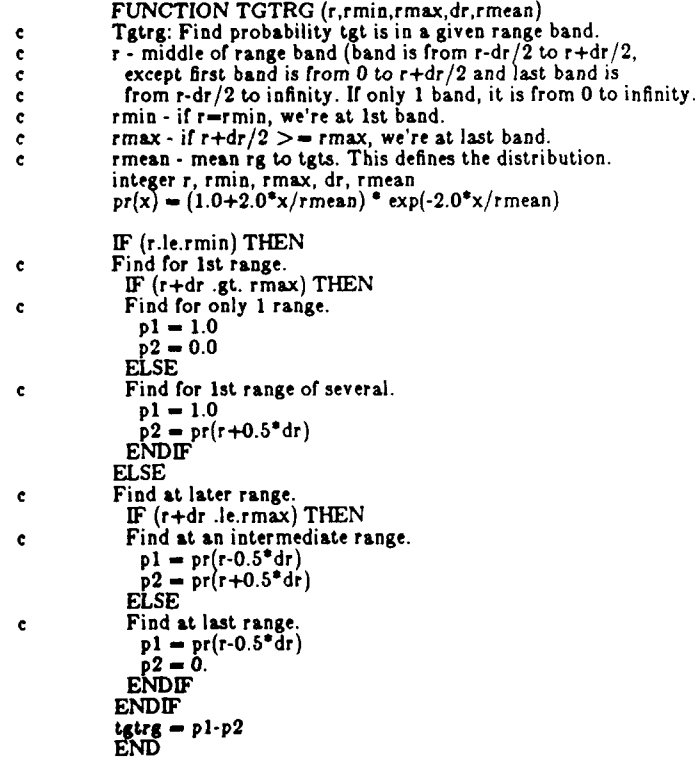

**<sup>3.</sup>** Peterson, R. H., *The* Range and Angular *Distribution of A.P. Hit Tanks,* **BRL MR 590A, APG, MD.**

The phrase 'average range' needs explanation. If  $r = \mu_r$ , then  $G(r) = 3e^{-2} \approx 0.406$ . Hence there's a 40.6% chance the  $\bullet$ **combatants** are more than **660** yards apart. Likewise, theres a 40.6% chance the 'visibility range' is more than 744 yards. Here, visibility range means the range to masking terrain.

<sup>4.</sup> Peterson, **R.** H., Hardison, **D. C.,** Benvienuto, **A. A.,** *Terrain and Ranges of Tank Engagements,* June **1953,** Ballistic Research Laboratory, **APG, MD, p3.**

**<sup>5.</sup>** ibid **p5.**

#### **2.7** Markov: Update Kill Probabilities

In realistic duels, the time of flight of rounds is non-zero; so both combatants can have rounds in the air simultaneously and both can end up dead. Markov updates the 4 possible states of such a duel: both alive, Blue wins, Red wins, both dead.

As time passes during combat, the probability of either combatant remaining alive decreases. At any instant, a given combatant is in one of two states; dead or alive. **If** we consider both combatants, there are 4 possible states; both alive, Blue alive & Red dead, Blue dead & Red alive, and both dead.

We can visualize the computations involved **by** imagining a sheet of paper being cut. The width of the paper is proportional to the probability Blue is alive and the height is proportional to the probability Red is alive. This is illustrated on the left below.

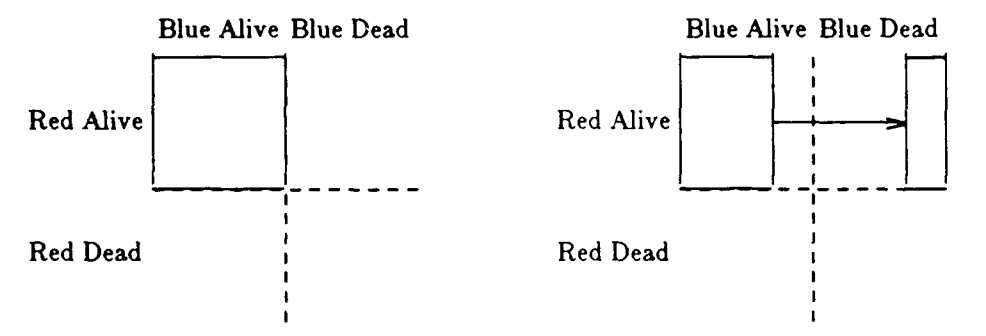

If the probability of kill given a shot is 0.3 for both combatants and a Red round hits before Blue has fired then the probability of Blue being alive is reduced to 0.7. Analogously, we may cut off the right **30%** of the sheet and move it to the upper right quadrant as shown on the right above.

Now, imagine that a Blue round is fired and impacts before Red fires a second round. In our paper cutting analogy, we cut off the lower 30% of the sheet remaining in the upper left quadrant and move it to the lower left quadrant as shown in the figure below.

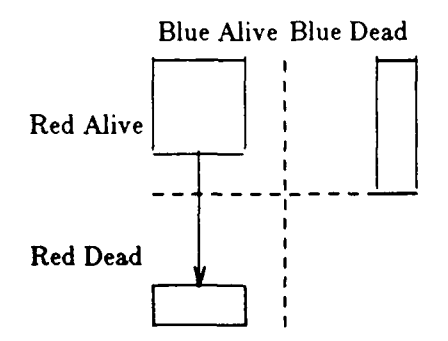

**All** this is quite simple. Suppose, however, that the second Blue round is in flight when the second Red round impacts. The paper slicing analogy is continued in the following two diagrams. First, Red round number 2 strikes as shown on the left.

Then, Blue round number 2 strikes and not only must we cut off the lower **30%** of the sheet in the upper left quadrant, but we must cut off the lower **30%** of the small sheet we just moved to the upper right quadrant and move it to the lower right quadrant. This is shown on the right below. This last operation is the tricky one; we must account for the times when several rounds are in the air resulting in the possibility that both combatants may end up dead.

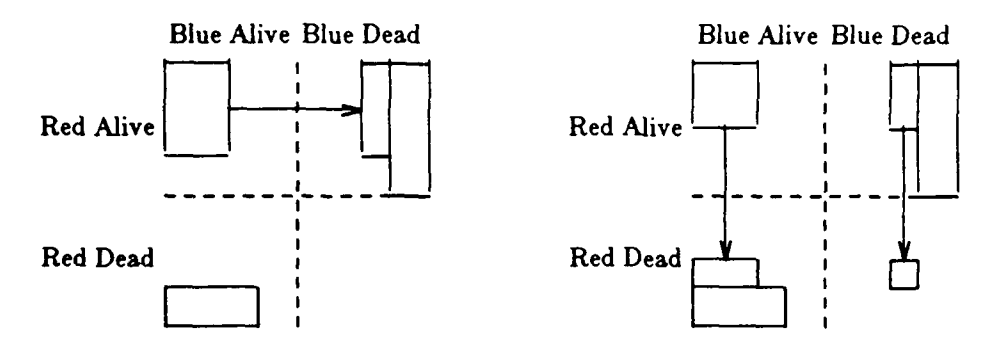

Input/Output. Markov requires as input these integers:

 $i$  - integer identifying the firer  $(1=Blue, 2=Red)$ 

*I* - number of this round **by** firer

**n, -** number of rounds remaining on **jth** system

and the probabilities that:

*K* **-** firer kills the target given a shot

 $P_{j,k}$  - jth system was alive when it had k remaining rounds

 $S_0$  - both were alive

*S,* - Blue won

 $S_2$  - Red won

*S3* - both were dead

Markov updates and returns:

**Pi.. -** probability target is alive just after the round arrived

*S* **-** new state probabilities

Mathematics. On impact, the probability that neither is dead decreases and the probability that the firer wins increases by an equal amount. The first pair of equations below account for this. The probability that the target wins decreases and the probability that both die increases by an equal amount. The second pair of equations below account for this. The last equation updates the probability that the target is alive. In each of these equations, we simply find the area of the appropriate rectangle and increment or decrement another area.

$$
S_0' = S_0 - KS_0
$$
  
\n
$$
S_i' = S_i + KS_0
$$
  
\n
$$
S_i' = S_i - KP_{j,n}(P_{i,i} - P_{i,m})
$$
  
\n
$$
S_3' = S_3 + KP_{j,n}(P_{i,i} - P_{i,m})
$$
  
\n
$$
P_{j,n} = P_{j,n} - KP_{j,n}
$$

**Code.**

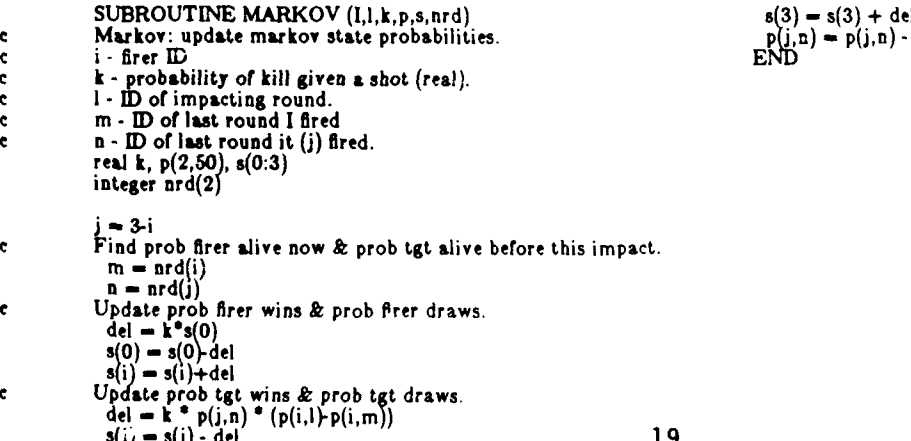

**n** = **s**(3) + del<br> **n**) = **p**(j,n) - **k**\*p(j,n)

#### **3. Event Routines**

#### **3.1 Event Handling Using Linked Lists.**

**The two major ways of** handling events are stepping a fixed time interval and stepping to the next significant event. Stepping to the next significant event (the method discussed here) requires routines to reset (initialize) the data structure, schedule an event, fetch an event, and cancel events. In this section, we touch on various techniques for handling the event iata and then discuss the Linked List technique used **by** the software in the next four sections.

**As** a minimum, we must store the time at which an event will occur, the identity of the entity that will perform the event, and the type of event. It may also be desirable to store the entity receiving the action of the event and other information about the event. If, at the current time t, the program finds that after a delay of 5 seconds, tank 4 may fire at tank 6, this would require a Fortran call as follows:

call skedul  $(t+5.0,4,'$ fire..',6)

Typically, the numbers in the above call would be variables.

Methods of handling event data. **A** great many methods have been used for storing and retrieving event data. The simplest is to add an event to the end of a list and when the next event is needed, simply search the list for the event with the smallest time. The next simplest is to insert the event just before the next following event. This requires moving the next and all subsequent events down in the list and is slow. The method used here uses linked lists, so that the events are always sorted chronologically, but records of subsequent events need not be moved. Other methods\* include a partially sorted structure called a heap.

The search from the front linear linked-list technique was used in the algorithms in the following sections. The key elements are:

- \* **A** set of links
- A pointer to the first idle link
- **" A** pointer to the link containing the next event
- **"** Several auxiliary pointers for manipulating the links

Initially, the 'idle' pointer points to the first available link, which points to the subsequent link, and so on **ustil the last available link,** which points to the null link *f2.* The 'next event' pointer points to *f2* **also.** When an event is inserted in the list, the algorithm removes the first idle link from the chain of idle links, inserts it chronologically in the chain of active links, and inserts the event data into the link.

Retrieving the next event simply involves copying the data from the first link of the chain of active links, removing the link from that chain, and inserting it at the head of the chain of idle links.

Cancelling an event is similar, but involves links anywhere in the chain of active links. This implementation stores up to **100** events. Each type of information is stored in an array dimensioned to **100,** however a given link consists of the ith element of each array. The arrays are:

**<sup>•</sup>** For **a** comparison *or* eight different event handling algorithms on **a** variety of differing simulation problems, see Current **Issues** in Computer Simulation, **Comparison of** Future **Event Set Algorithms for Simulations of Closed Queuing Systems,** McCormick, **William M., and Sargent, Robert G., Academic Press, NY, 1979, pp 71-82. None ot** the eight **was fastest at all 12 problems,** however the method described here was best **for 6** of them.

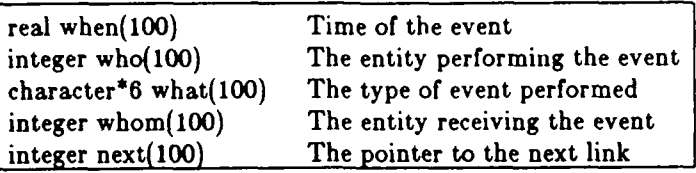

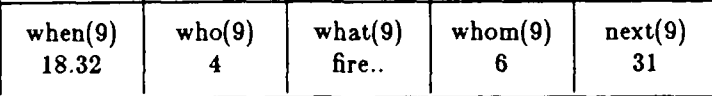

Figure **3.1** Contents of a Link

#### **3.2** Reset: Re-initialise the Event List

The Reset subroutine 'resets the clock' to time zero. To do this it rebuilds the linked list of idle events and clears the linked list *o:* active events. It is one of four routines, Reset, Skedul, Cancel, and Event, that cooperate to handle events in Monte Carlo Simulations. Although it was designed for use in combat simulations, it has much broader use.

If the single argument to reset is true, the event routines will print out each event as it is scheduled or cancelled; if false, this printing is not done. The subroutine then builds a linked list **of** idle links, as shown at the top of exhibit 3.2. It also makes a null linked list of active links as shown at the bottom of exhibit 3.2; no events are yet scheduled.

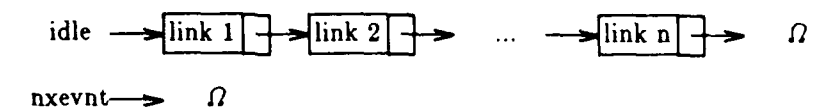

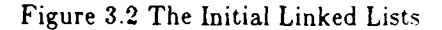

Code.

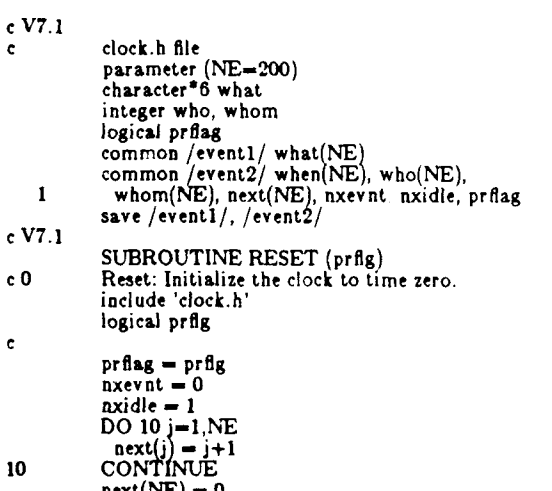

next(NE) **- <sup>0</sup>** END

INTENTIONALLY LEFT BLANK.

 $\ddot{\phantom{0}}$ 

#### **3.3** Skedul: Schedule **an** Event.

The Skedul subroutine schedules an event in a linked list of events. It is one of four routines, Reset, Skedul, Cancel, and Event, that cooperate to handle events in Monte Carlo simulations. Although it was designed for use in combat simulations, it has much broader use. The event information stored is; event type, entity that will perform the event, time the event will occur, and perhaps the receiver of the action.

**The calling statement. A** typical calling statement is:

call skedul  $(t+tf, I, 'impact', it)$ 

Where:

**t** is the current time, tf is the time delay after which the event may occur, **I** is the subject or actor causing the event, 'impact' is a 6 character string identifying the type of event, and it is an integer identifying the object of the event.

Note that the event must always occur in the future, so in our example,  $tf > 0.0$ .

Algorithm. On average, Skedul must traverse half the linked list to find the place to insert the event link. It must also check to see if an idle link is available. **If** so, it then inserts the new event using these **6** steps, as shown in exhibit **3.3.**

**1.** Store the index of the idle link/event in n.

- 2. Store the index of the new head of the idle chain in idle.
- **3.** Store the index of the immediately preceding link/event in **1.**
- 4. Store the index of the succeeding idle link/event in m.
- **5.** Store the index of the now active link/event in next(l).
- **6.** Store the index of the succeeding link/event in the now active link/event in next(n).

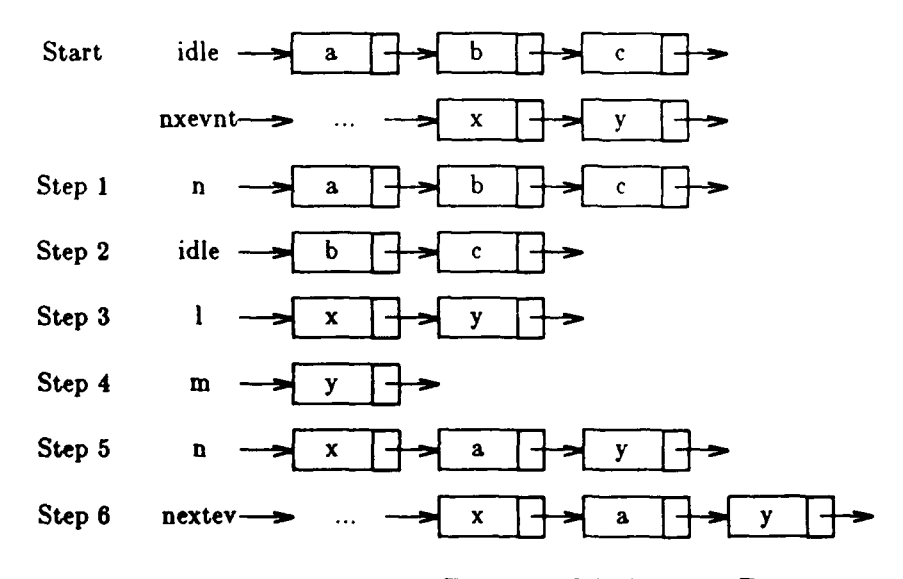

Figure 3.3 Scheduling an Event

## **Code.**

 $\overline{a}$ 

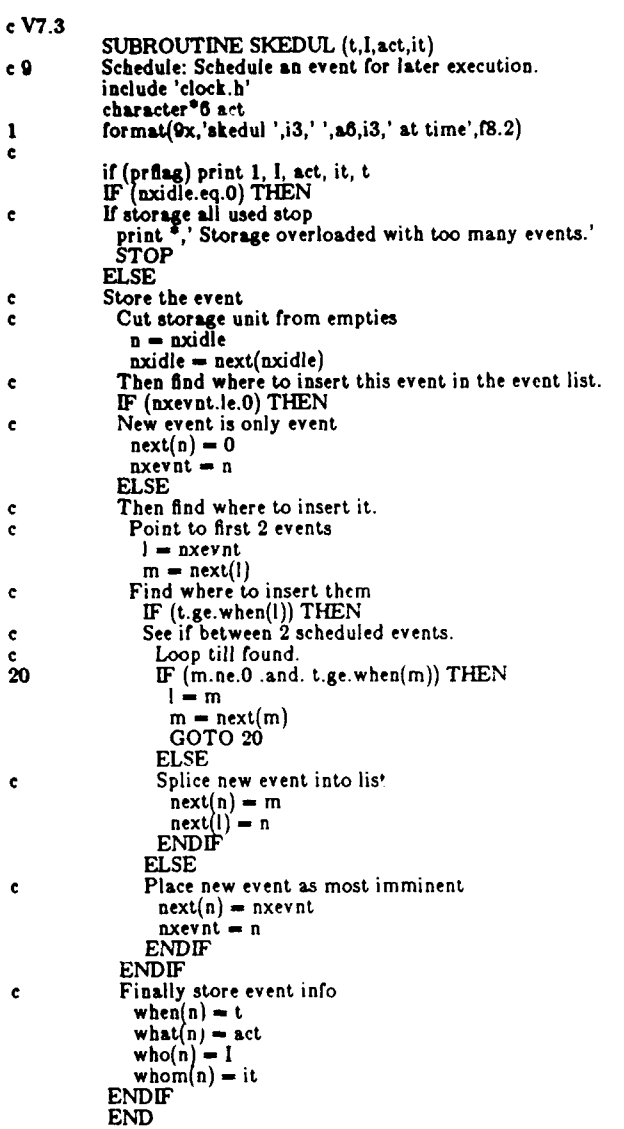

 $\ddot{\phantom{0}}$ 

#### **2.4** Event: Find Next Event

The Event subroutine finds the next event to be simulated from a linked list of events. It is one of four **routines,** Reset, Skedul, Cancel, and Event, that cooperate to handle events in Monte Carlo simulations. Although it was designed for use in combat simulations, it has much broader use.

The event routine simply extracts the information for the next event from the first link on the linked list of **events** and then moves that link to the head of the linked list of idle links. The information extracted is:

**I -** the entity performing the event

act **-** the event or act

it **-** the object of the event (or other useful information)

t **-** the time the event occurs

Figure 3.4 shows the arrangement of the idle and active linked lists before and after the most imminent event is fetched.

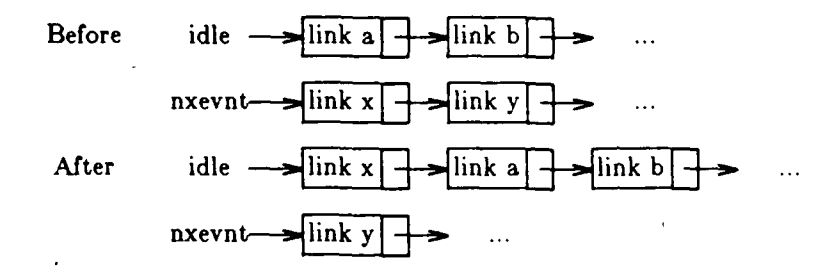

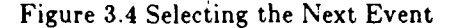

## $_{c\text{ V7}}$ <sup>0</sup> Code.

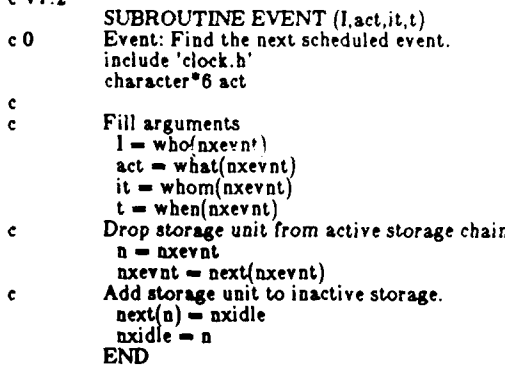

INTENTIONALLY LEFT BLANK.

 $\overline{\phantom{a}}$ 

#### **3.5** Cancel: Cancel an Event

The Cancel Subroutine cancels an event from a linked list of events. It is one of four routines, Reset, Skedul, Cancel, and Event, that cooperate to handle events in Monte Carlo Simulations. Although it was designed for use in combat simulations, it has much broader use.

Cancel removes zero or more links (events) from the list of scheduled events and places them in the linked list of idle links. This removes the record of these events, so they never occur. **The** cancel routine is called in the four ways illustrated below:

> call cancel (I,'fire ',it) call cancel (I,'all ',it) call cancel (I,'all **',NULL)** call cancel (I,'fire **',NULL)**

The first call to cancel cancels any fire events associated with entity **I** and object it. The second version cancels all events associated with entity **I** and object it. The third version cancels all events associated with entity **I,** no matter what is the object of the action. The third version cancels all fire events associated with entity **1.**

Figure **3.5** shows how the active and idle chains look before and after cancelling the second active event; event **y.**

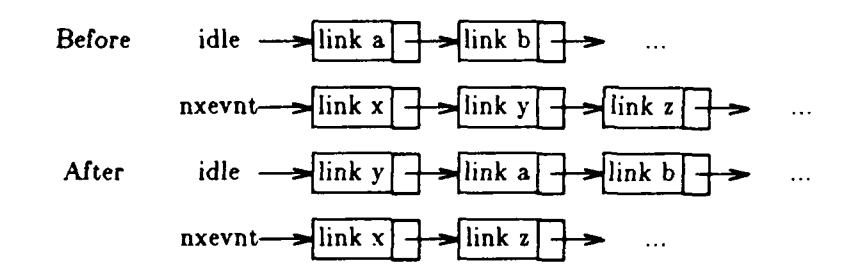

Figure 3.5 Cancelling an Event

#### **Code.**

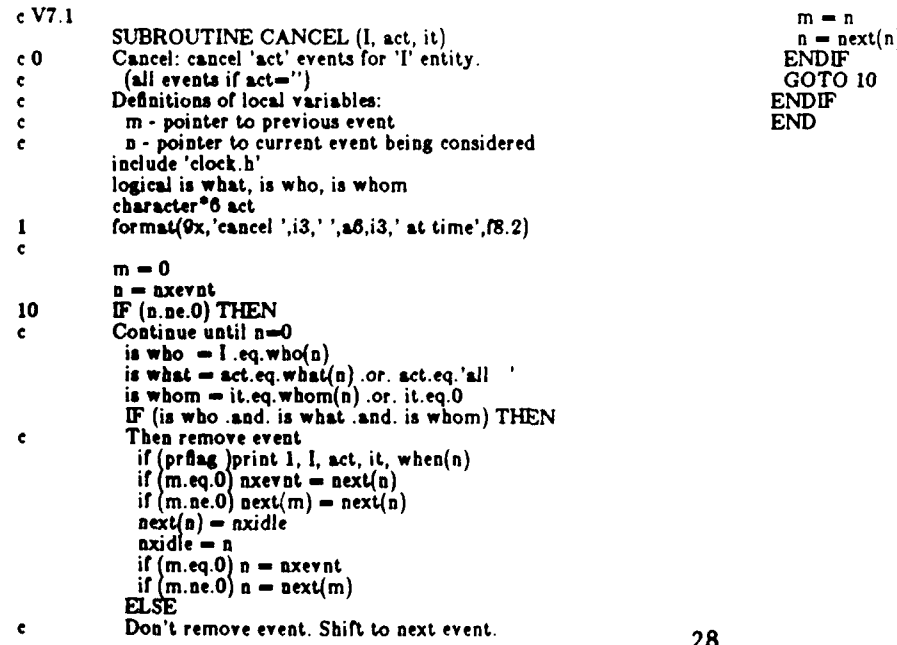

INTENTIONALLY LEFT BLANK.

#### **4 Mathematical**

#### **4.1** Center: **Find the Centroid of a Polygon.**

**If** you want to know the centroid (center of gravity) of an iregular shape, for instance to find the **aim point on** a target, use the center function. Input a set of **x,y** coordinates representing consecutive corner points of a polygon with **3** to **30** sides. Center will compute the centroid and output its coordinates.

**Input/Output.** This routine reads in from a data file one pair of x,y coordinates per line. The coordinates correspond to consecutive corners of a polygon. They may be ordered either clockwise or counterclockwise. You may enter a maximum of 30 points, which would describe a thirty-sided shape. Center responds with the x,y coordinates of the polygon's centroid. Figure 4.1 shows a sample input and output as well as a diagram of the polygon to which they refer.

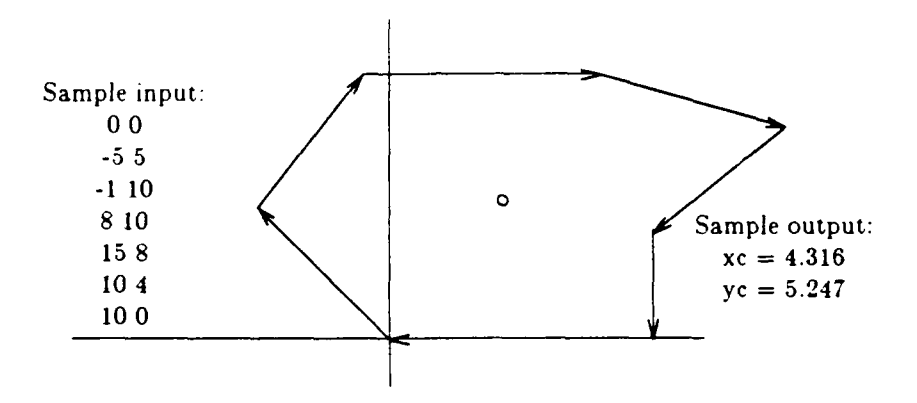

Figure 4.1 Centroid of a Polygon

Mathematics. Center 'integrates' under the perimeter vectors to find the area bounded by the polygon. It takes one line segment  $(i)$  at a time and determines the area between that segment and the xaxis. To do this, the program divides each area into a rectangle and a triangle and calculates the area and centroid for both. For the rectangles:

$$
ar_{i} = (x_{i} - x_{i-1})y_{i-1}
$$
  

$$
xr_{i} = (x_{i} + x_{i-1})/2
$$
  

$$
yr_{i} = y_{i-1}/2
$$

And for the triangles:

$$
at_i = (x_i - x_{i-1})(y_i - y_{i-1})/2
$$
  
\n
$$
xt_i = (2x_1 + x_{i-1})/3
$$
  
\n
$$
yt_i = (y_i + 2y_{i-1})/3
$$

Where,

*ar,, at,* are the areas of the rectangle and triangle,

*zr,, zt,* are the x coordinates of the centroids, and

*yr,, yt,* are the y coordinates of the centroids.

As the program moves around the perimeter above the x-axis, travel to the right adds area to the cumulative area, and travel to the left subtracts. The opposite occurs when the line segment is below the x-axis. After each segment, the program calculates the cumulative moment and area. Finally, the total moment divided by the total area gives us the coordinates of the centroid *(zc,yc):*

$$
xc = \frac{\sum (ar_i x r_i + at_i z t_i)}{\sum (ar_i + at_i)}; \quad yc = \frac{\sum (ar_i y r_i + at_i y t_i)}{\sum (ar_i + at_i)}
$$

## **Code.**

 $\bar{z}$ 

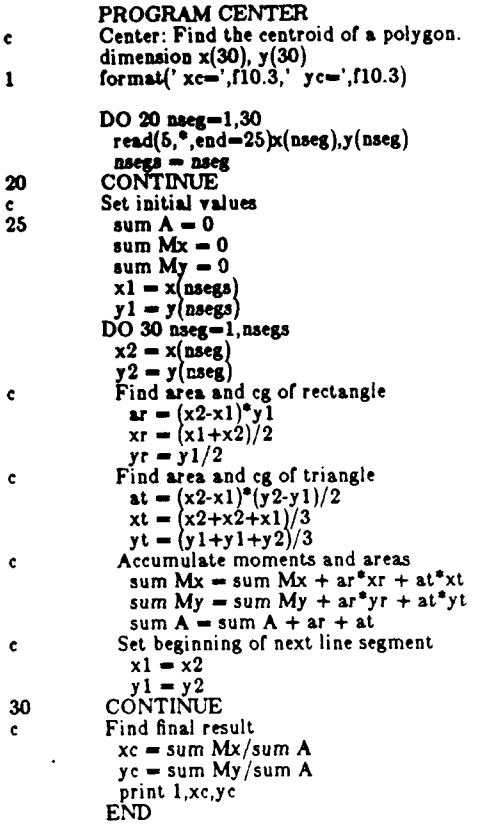

 $\ddot{\phantom{a}}$
#### **4.2 Indexx: Find an Index** in **a Table for Interpolation Purposes.**

To interpolate in tables, use **the** indexx function. Indexx assumes that the dependent variable is stored in a vector of reals, for example,  $x(1)$ ...  $x(n)$ , in ascending or descending order. Given the arguments **x**, **n**, **z<sub><sub>***i***</sub>, where x** is an ascending vector, it finds the value i such that  $z_i \leq z_s \leq z_{i+1}$  using binary search. If</sub>  $x_{\epsilon}$  <  $x_{\epsilon}$  or  $x_{\epsilon}$  >  $x_{\epsilon}$ , it returns a zero value for i.

Suppose we wish to linearly interpolate in the table shown in exhibit 4.2. We may use the following lines of code, where the second line is a statement function:

real **f(1O), x(10)**  $fj(xj) = f(i) + (f(i+1)-f(i)) * (xj-x(i)) / (x(i+1)-x(i))$  $i = index(x,10,xj)$  $y = fj(xj)$ 

Table 4.2 Find an index

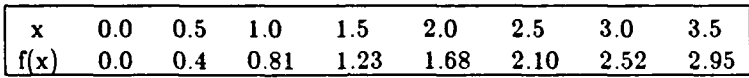

# Code. <sup>c</sup>**V7.2**

```
FUNCTION INDEXX(a, r_1, \lambda)<br>Find the index j, where \gamma (j) \lambda x < a(j+1)
     integer n ,o, hi, mid
     logical incres, above
     real a(n), x
     incres = a(n) a(a)Io-0
      hi-n+1
10 IF (hi-' .gt.1) THEN
mid-(hi+lo)/2
        above=x.gt.a(mid)
       IF (incres.eqv.above) THEN
         o-mid
       ELSE
        hi-mid
ENDIF
      GOTO 10
     ENDIF
     indexx-lo
      END
```
INTENTIONALLY LEFT BLANK.

 $\ddot{\phantom{0}}$ 

 $\Delta$ 

 $\hat{\mathbf{r}}$ 

#### **4.3** LinEqs: **Solve a** Set of Linear Equation

 $\ddot{\phantom{a}}$ 

LinEqs uses the simple text book method for solving a set of up **to 19** linear equations. **If** you have a single problem to solve, want to check out another algorithm for linear equations, or are just learning how to solve linear equations, this program works fine. It is not robust, however, because it fails if there is a zero element on the diagonal (which you may be able to get around **by** re-arranging the input lines). You should use another algorithm\* if you wish to solve many sets of linear equations.

Input/Output. The program reads in each of the simultaneous linear equations as a row of coefficients separated **by** commas or blanks. Each equation must be on a separate input line. In the first line put the number of equations **(19** is the maximum) and a 't' or **'f',** depending on whether you want the program to trace **its** steps or just print the results. You must arrange the equations in an order that does not place zeroes on the diagonal. **If** the equations are dependent, LinEqs will tell you. Otherwise, it will return the solution to the system of equations. As an example, consider the following four simultaneous linear equations:

> $5x_1 + 1x_2 + 3x_3 + 0x_4 = 16$  $1x_1 + 4x_2 + 1x_3 + 1x_4 = 11$  $-1x_1 + 2x_2 + 6x_3 - 2x_4 = 23$  $1x_1 - 1x_2 + 1x_3 + 4x_4 = -2$

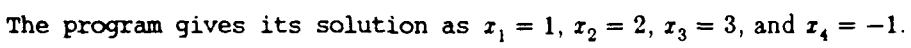

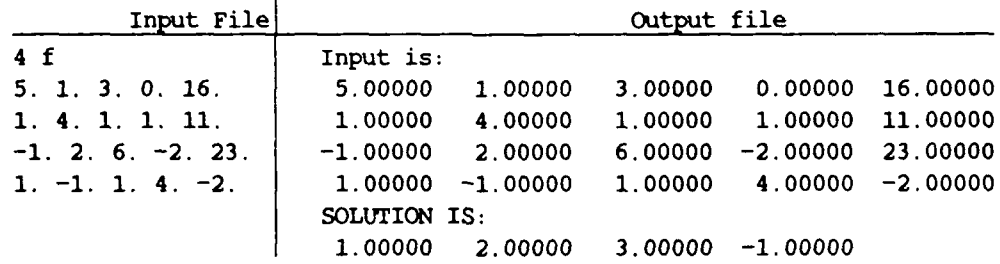

**If** you change the **'f'** to a 't' on the first input line, the output will contain a step **by** step description of the solution. Below is a fragment showing how the off diagonal elements in the first column are zeroed.

> *Row* 1 Col 1 is on the diagonal. *Row* 2 Col 1 is being zeroed. **-1.00000** -0.20000 **-0.60000 0.00000 -3.20000** *Row* **3 Co1 1** is being zeroed. **1.00000** 0.20000 0.60000 0.00000 **3.20000** *Row* 4 Col 1 is being zeroed. **-1.00000** -0.20000 **-0.60000 0.00000 -3.20000 Current** matrix is:

<sup>\*</sup> We **highly** recommend the algorithms in Numerical Recipes **by** Press et **al.** Numerical Recipes, Press, W., Flannery, B., Teukolsky, **S.,** Vetterling, W., Cambridge University Press, NY.

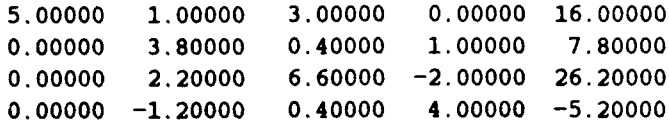

**Mathematics.** LinEqs works **by** zeroing the off-diagonal elements of the matrix that has one linear equation as each row. The program proceeds **down** each column, except the last *column* of constants, setting each element to zero **by** adding to its row the appropriate multiple of another row. This method eventually isolates each variable on the diagonal, so that its value becomes apparent.

#### **Code.**

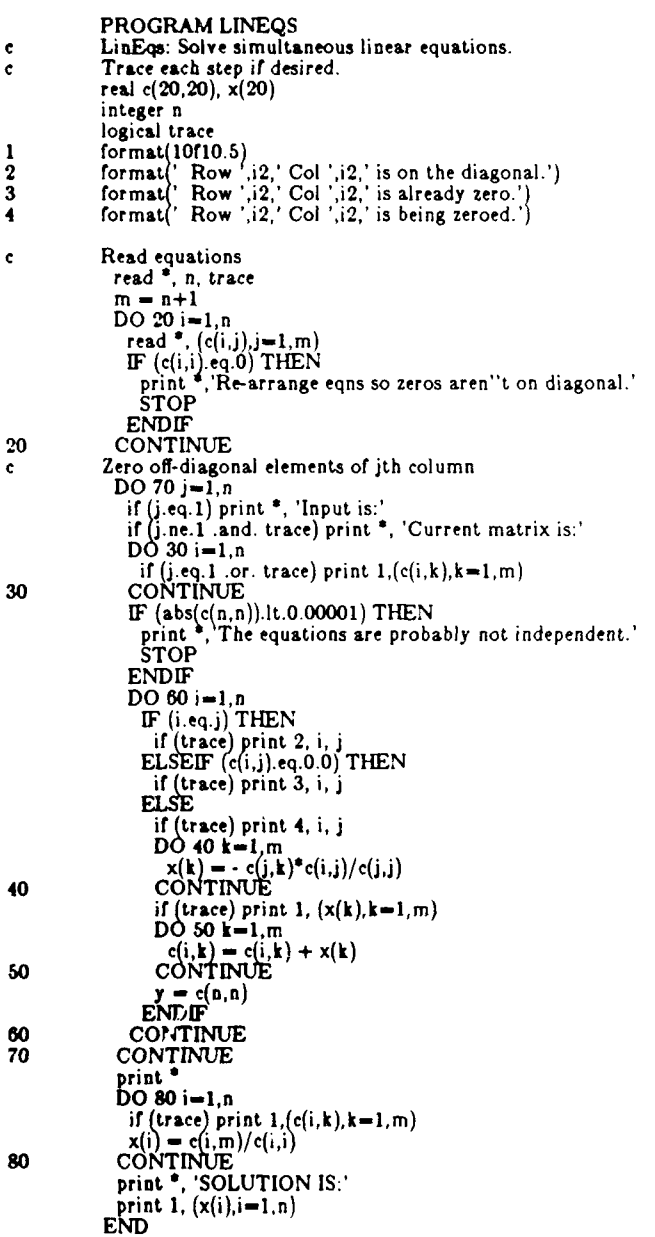

 $\ddot{\phantom{a}}$ 

#### **4.4** Xform: Transform Cartesian Coordinates

A target is being approached **by** a projectile. The target may be approximated **by** a concave or convex polyhedron with convex polygons as faces. We know the coordinates of the corners of the polygons, i.e. of the target. We also know the position and velocity of the incoming projectile near the time of impact. For convenience of further calculation, Xform rotates and translates all these coordinates so that the projectile is traveling through the origin of the new coordinate system along the **y** axis in the negative direction. Normally, other software then finds whether a projectile penetrates the target or integrates the bivariate normal to find the hit probability.

Input/Output. The main program passes to the xform subroutine the following values: The number of corners (in ncorn) The coordinates of the corners (in matrix corner(NN,3))) The projectile position (in vector **p(3))** The projectile velocity (in vector  $v(3)$ ) output level

The subroutine passes the newly calculated corner positions back to the calling program in matrix cornr2(nn,3). If the output level option is 3 it also prints out the projectile position after rotation as well as the final  $(x,y,z)$  coordinates of each corner.

Mathematics. First, xform rotates the projectile coordinates through the angles 6 and *€,* determined from the projectile velocity as shown in Figure 4.4. This reorients the velocity vector such that it becomes aligned with the positive y axis.

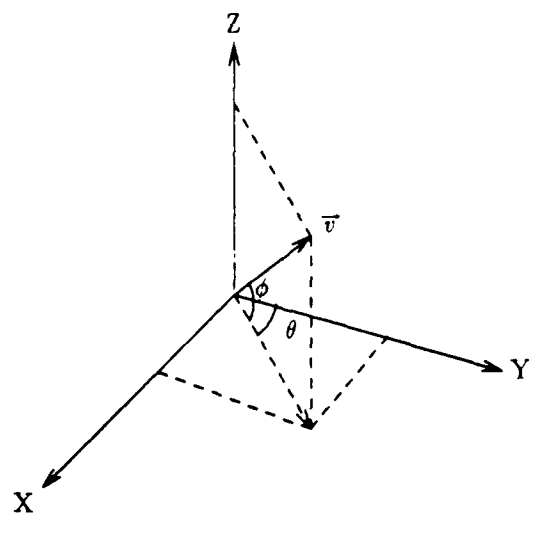

Figure 4.4 The Rotation Angles *0* and **0**

We can represent each rotation by a matrix, such that multiplying that matrix by any set of coordinates  $(x,y,z)$  will yield "new" rotated coordinates  $(x',y',z')$ . We can rotate first through the angle  $\theta$ and then through the angle  $\phi$  with the following matrix operation:

$$
\begin{bmatrix} 1 & 0 & 0 \ 0 & \cos\phi & \sin\phi \\ 0 & -\sin\phi & \cos\phi \end{bmatrix} \begin{bmatrix} \cos\theta & -\sin\theta & 0 \\ \sin\theta & \cos\theta & 0 \\ 0 & 0 & 1 \end{bmatrix} \begin{bmatrix} x \\ y \\ z \end{bmatrix} = \begin{bmatrix} x' \\ y' \\ z' \end{bmatrix}
$$

Xform applies the corresponding algebraic relations to rotate the projectile coordinates:

 $p_a' = p_a \cos \theta - p_a \sin \theta$  $p'_n = p_s \sin \theta \cos \phi + p_s \cos \theta \cos \phi + p_s \sin \phi$  $p_x' = -p_x \sin \theta \sin \phi - p_x \cos \theta \sin \phi + p_x \cos \phi$ 

Next, xform rotates the corner coordinates using **the** same equations. It also has to translate the target corners to correspond with a projectile positioned at the origin. To do this translation, the routine simply subtracts  $(p_s', p_s', p_s')$  from each set of rotated corner coordinates.

### **Code**

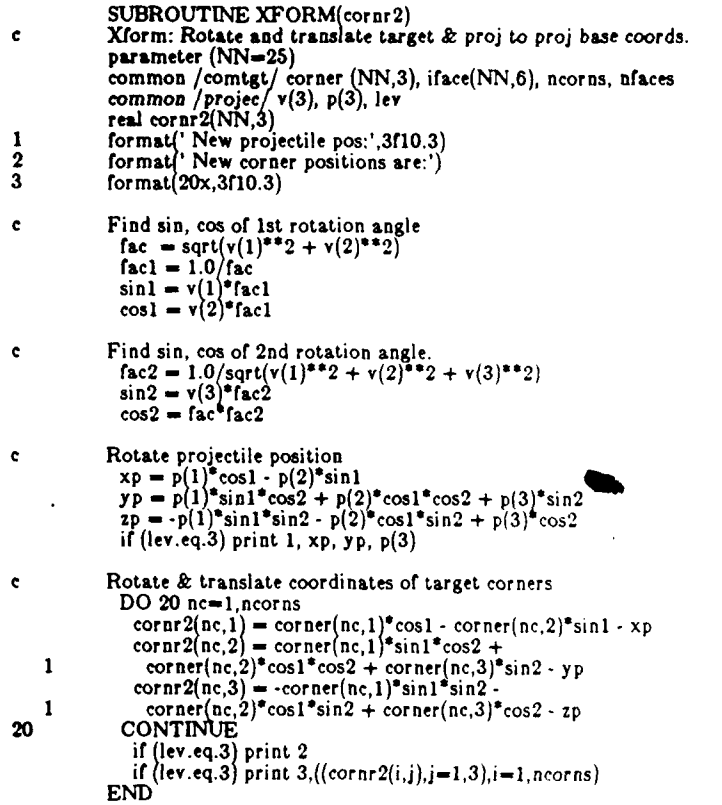

#### **5.** Probability and Statistics

#### **5.1** Binomial: Calculates Values of the Binomial Probability Function.

Given the two parameters of the binomial probability distribution,  $p \equiv$  the probability of a success, and  $n \equiv$  the number of trials, this program calculates the probability of *i* successes,  $i=0,1,...,n$ . The binomial probability distribution is discussed and a sample run is shown.

Input/Output. Binomial prompts for the probability of success in a single trial and the number of trials. It then finds the probabilities of zero to n successes. **If** the number of trials is greater than 20, it abbreviates the output **by** finding **only** the probabilities for zero to five trials and for multiples of five trials thereafter. To produce all values, simply delete the **IF...THEN** and **ENDIF** statements in the main routine.

Here is a sample dialog, showing how to find the probability of zero to 10 hits on a target, given ten shots and a probability of 0.2 of hitting with a single shot. Figure **5.1** illustrates the results of this calculation.

**%** a.out

Binomial distribution.

What is prob, number of trials?

```
0.2, 10
```

```
Probability of 0 successes = 0.11
Probability of 1 successes = 0.27
Probability of 2 successes = 0.30
Probability of 3 successes = 0.20
Probability of 4 successes = 0.09
Probability of 5 successes = 0.03
Probability of 6 successes = 0.01
Probability of 7 successes = 0.00
Probability of 8 successes = 0.00
Probability of 9 successes = 0.00
Probability of 10 successes = 0.00
 What is prob, number of trials?
*** Interrupt!
```

```
*** Execution terminated
```
%

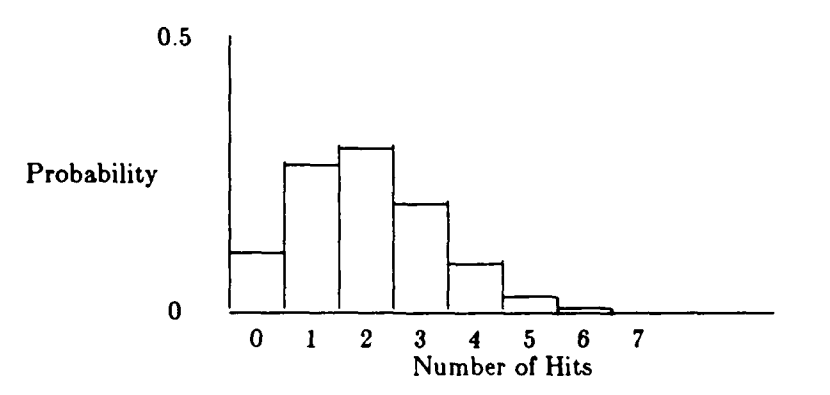

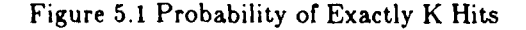

**Mathematics.** The binomial probability function is

$$
P_k = {n \choose k} p^k (1-p)^{n-k}, \ k=0,1,...,n
$$

#### Where,

*Pk* is the probability of exactly **k** successes in n trials, and **p** is the probability of **1** success in **1** trial,

### Code.

PROGRAM BINOMIAL  $1$  **format**  $\binom{r}{2}$  **robability of'**,  $i3$ ,  $i'$  successes  $-i'$ ,  $f6.2$ ) print **\*,** 'Binomial distribution.' 20 print **e, 'What** is prob, number of trials?' **read \*, p. n**<br> **DO 30 i=0,n**<br> **IF (n.le.20** .or. i.lt.5 .or. 0.eq.mod(i,5)) **THEN**<br> **pi = bico(n,i)** \* p\*\*i \* (1.-p)\*\*(n-i) print **1,** i, pi **ENDIF 30 CONTINUE GOTO** 20 **END FUNCTION** BICO **(iJ) <sup>c</sup>**Bico: find binomial coefficient. IF (j.eq.0 or. j.eq.i) THEN bico **- 1** ELSE  $k = min0(j, i-j)$ <br>  $p = i-k+1$ <br>  $DO 20 m=2,k$ **<sup>p</sup>-** p'(i-k+m)/float(m) *20 CONTINUE* bico **- p** ENDIF  $if (j.get.i)$  bico  $\approx 0.0$ **c** Will fail if **j<O** or **j >i END**

#### **6.2 Hyper: Find the Outcomes of Draws Without Replacement**

**Hyper uses the** hypergeometric distribution to find the number of successes in trials without replacement. Traditionally, this is illustrated **by** the problem of randomly drawing balls from an urn. The program uses input parameters analogous to this situation: number of red balls, number of draws, and total number of balls. Hyper computes the probability for each number of successes, or number of red balls drawn.

Two versions of the code are included, the first with hyper as a program, and the second with hyper as a subroutine.

**Sample Problems.** Figure **5.2** shows the probability of each outcome for the following two problems.

**1.** In the 7-card poker game, baseball, 3's and 9's are wild. What's the chance of drawing **0-7** wild cards?

2. Intelligence tells you the enemy is moving forces to 2 of 4 key military targets, but you don't know which of the 4 will be attacked. Further, you only have forces to defend 2 of the 4 targets. What is the chance you'll defend **0,1,** or 2 of the targets that will actually be attacked?

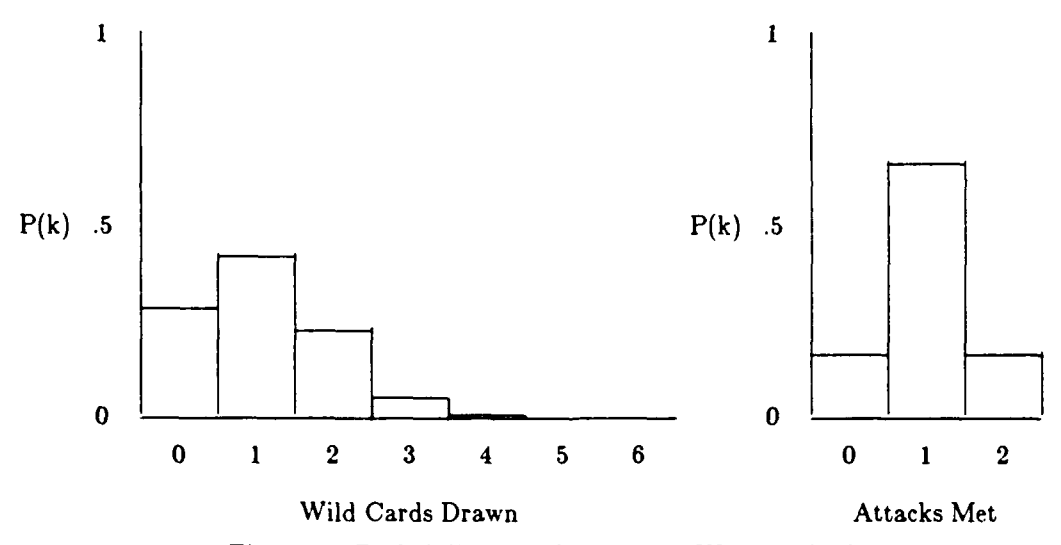

Figure 5.2 Probability of k Occurrences Without Replacement.

**Input/Output.** Execute the Hyper program and it will ask you for the number of red balls, the number od draws, and the number of balls. For the first sample problem, enter **8, 7, 52,** since there are **8** wild cards, **7** cards drawn, and 52 cards in the deck. Results are shown in figure 5.2. For the second sample problem, enter 2, 2, 4, since two will be attacked, you can protect 2 targets, and there are 4 targets. Again, results are shown in figure 5.2. To escape the program, type **C** or **^D.**

#### **Mathematics.**

Given:

- $\mathbf{i}$  = number of red balls.
- $j =$  number of draws,
- $k =$  number of successes.
- $n =$  number of balls, and

Find *Pk,* the probability of exactly *k* successes.

$$
P_k = \frac{\binom{i}{k} \binom{n-i}{j-k}}{\binom{n}{j}}
$$

## **Code**

 $\overline{a}$ 

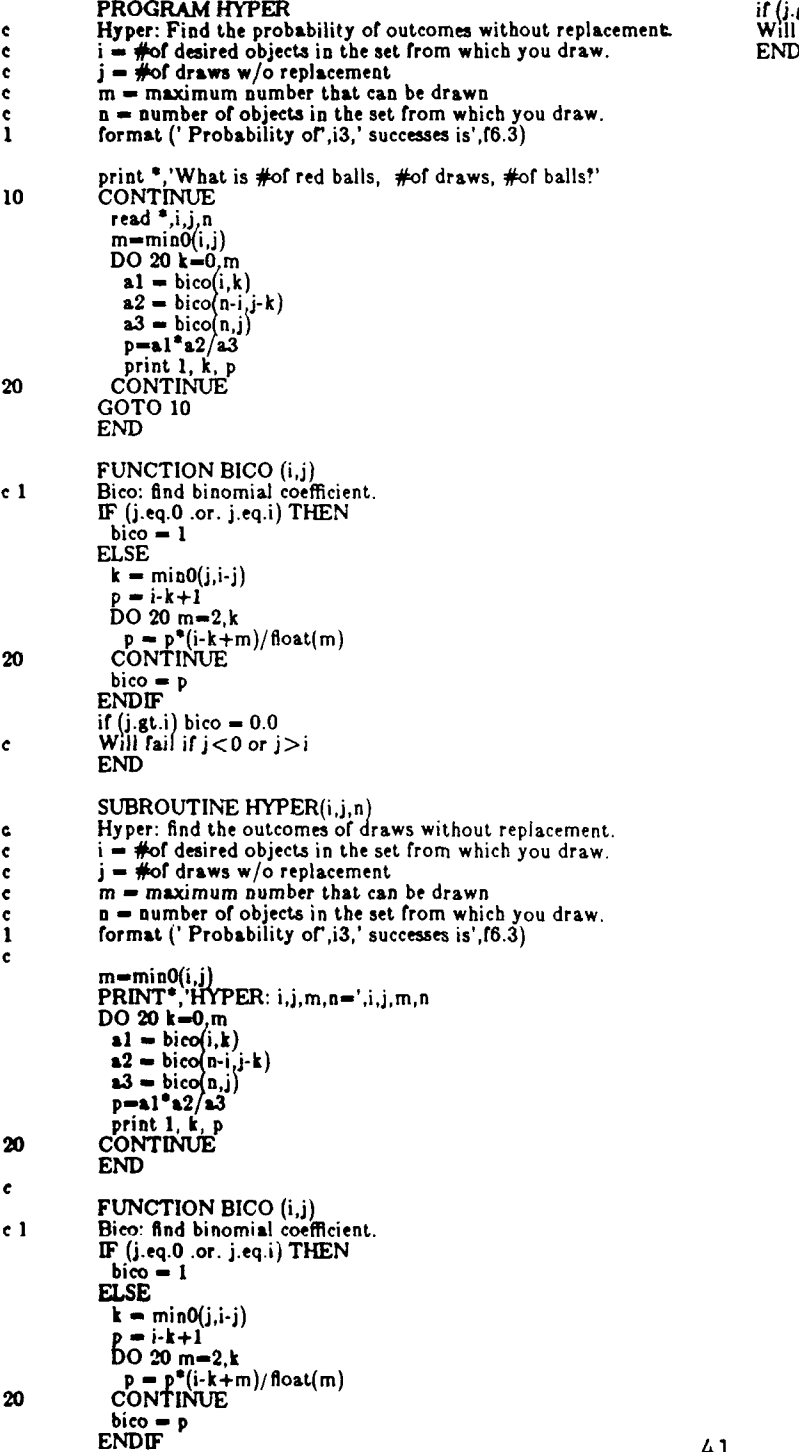

 $\frac{df(j,gt.i)}{dt}$  bico  $\div$  0.0<br>Will fail if  $j < 0$  or  $j > i$ <br>**END** 

#### **5.3** Ndtr, Fnd: Integrate the Normal Distribution.

Ndtr and Fnd are two common routines that find the integral under the standard normal density function from  $-\infty$  to x using an approximation technique adapted from the ndtr routine in the IBM Scientific Subroutine Package<sup>0</sup>. A simple transformation of the argument makes it usable for normal density functions with  $\mu \neq 0$  and  $\sigma \neq 1$ . The approximation technique is discussed and a sample run is shown.

The standard normal density function, illustrated in Figure 5.3, is defined by the following equation:<br> $p = \frac{1}{\sqrt{2\pi}} \int e^{-x^2/2} dx$ *0.*  $0.2$ *-3 -2 -1 0 1 2 3*

Figure 5.3 The Area Under the Standard Normal Density Function

Input/Output. These functions find the probability that a normally distributed number is less than x. Thus, the user passes a real argument *z* and either routine produces an output between 0 and 1. For the standard normal density function,  $\mu = 0$  and  $\sigma = 1$ . If you wish to find the area under a normal density function with any other mean and standard deviation, just use  $(x-\mu)/\sigma$  instead of *x* for the argument.

Mathematics. Ndtr uses this approximation by Hastings<sup>7</sup>. (Because of a change of variable, all Hastings constants must be multiplied by  $\sqrt{2}$ ). Various authors differ on the maximum error: Hastings says it is 1.5E-7, the Handbook of Mathematical Functions<sup>8</sup> says it is 7.5E-8, the IBM Scientific Subroutine Package says it is 7E-7.

Where:

$$
P(x) = 1 - Z(x)(b_1t + b_2t^2 + b_3t^3 + b_4t^4 + b_5t^6)
$$

$$
t = 1/(1+px)
$$

$$
Z(x) = e^{-x^2/2}/\sqrt{2\pi}
$$

We have added a line of code truncating the argument at **±6** to avoid overflow on 32 bit single precision computers. Values of x outside this range yield probabilities sufficiently close to I or 0 to be ignored in most practical problems.

Fnd uses this polynomial approximation by Hastings:

$$
P(z) = 1 - \frac{1}{\left[1 + a_1 z + a_2 z^2 + a_3 z^3 + a_4 z^4 + a_5 z^6 + a_6 z^6\right]^{16}},
$$

**<sup>5.</sup>** System/30O Scientific Subroutine Package (360A-CM-03X) Version **III** Programmer's Manual. H20-0205-3, IBM **Data** Processing Division, 112 East Post Road, White Plains, NY **10601,** undated, p78.

<sup>7.</sup> Approximations **ror** Digital Computers, **C.** Hastings, Jr., Princeton Univ. Press, Princeton, N.J., 1955, p 159.

**<sup>8.</sup>** Handbook or Mathemati:al Functions, Abramowitz, M., and Stegun. Irene A., Dover Publications, Inc.. NY, p **932,** eq 28.2.17.

**<sup>9.</sup>** ibid, **p. 187.**

where each  $a_n$  is a coefficient given by Hastings, multiplied by  $(\sqrt{2})^n$ . This factor of  $\sqrt{2}$  for each *z* is due to a change of variable which was used to convert the given form to the standard normal density function.

Hastings reports the maximum error in his approximation as **3.OE-7.** We added a line in the code that truncates the argument at **±5** to avoid overflow. Values of **z** beyond this range yield probabilities sufficiently close to **0** or **1** to be assigned these values in most practical problems.

**Code**

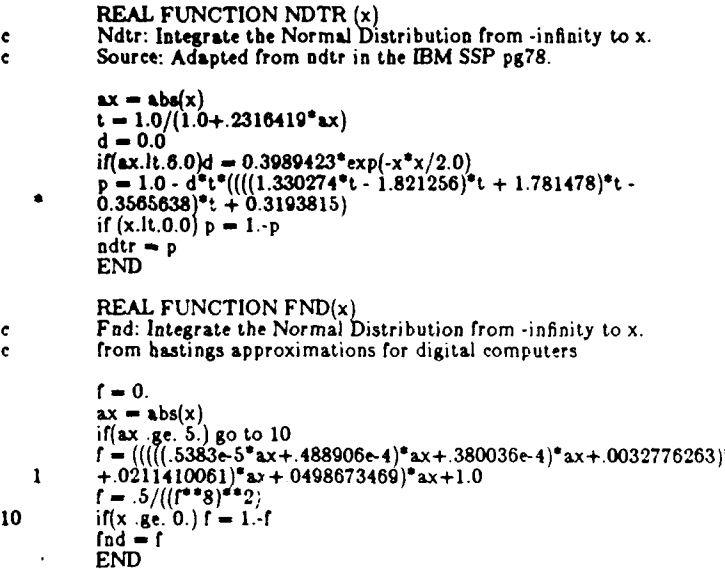

43

#### **5.4** Fnd2d: **Integrate** the Normal Distribution Under a Directed Line Segment.

Fnd2d finds the area under the bivariate normal between the limits  $z_a$  and  $z_b$  in the *z* direction, and between  $-\infty$  and  $y_b = c + dz$  in the y direction. Figure 5.4 illustrates the limits. The solution is useful in for finding the hit probability on one or more triangles, hence on polygons.

This subroutine, originally named fsubij, was developed **by** Art Groves". We have made cosmetic changes and substituted a call to qsimp, a cleaner, more efficient simpson integration routine. See Numerical Recipes for qsimp.

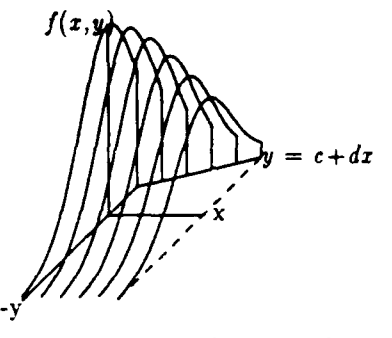

Figure 5.4 The Limits of Integration

Input/Output. When you call fnd2d, pass eight values in the argument list. The first and second arguments are the x and y coordinates of the starting point of the directed line segment under which you want to integrate. The next two arguments are the coordinates of its endpoint. The last four arguments give the means and standard deviations of the bivariate normal density function, in this order:  $\bar{x}$ ,  $y$ ,  $\sigma_z$ ,  $\sigma_y$ .

#### Mathematics.

$$
p = \frac{1}{2\pi\sqrt{\sigma_x\sigma_y}}\int_{-\infty}^{y=c+4s} \int_{z}^{4} e^{((z-\mu_x)^2/2\sigma_x^2)+( (y-\mu_y)^2/2\sigma_y^2)} dx dy
$$

**<sup>10.</sup>** The Probability of Hitting **a** Polygonal Target, Arthur Groves, U.S. Army Materiel Systems Analysis Activity, Aberdeen Proving Ground, MD, Technical Report No. **330,** April **1981.**

#### **Code.**

 $\overline{a}$ 

 $\mathbf{5}$ 

 $\bullet$ 

```
FUNCTION FND2D (xi,yi,xj,yj,xb..r,ybar,sigmax,sigmay)
e Fnd2d: Integrate the bivariate normal density function 'under' the<br>c directed line segment from (xi,yi) to (xy,yj).<br>common /fij/ a,b,c
                   l'nd2d-O.
                   IF (xi.ne.xj) THEN<br>
xmin-amial(xi,xj)<br>
xmx-amaxl(xi,xj)<br>
smin-amaxl(xmin-xbar)/sigmax,-3.5<br>
smax-amin1((xmax-xbar)/sigmax,3.5<br>
IF (smin.lt.smax) THEN<br>
a-(yi-ybar)/sigmay
                          F (yi.eq.yj) THEN<br>fnd2d=fnd(a)*(fnd((xj-xbar)/sigmax)-fnd(c))
       ELSE<br>b<del>=s</del>igmax*(yj-yi)/(sigmay*(xj-xi)<br>call qsimp(fun,smin,smax,fnd2d)
                    ENDIF<br>ENDIF<br>ENDIF
                   END
                   FUNCTION FUN (s) common /fij/ a,b,c
                   fun-.398942284exp(..&ss)*rnd(a+b*(s-c))
                   END
                   include 'qsimp.f'
include 'fnd.f'
```
#### **6.5** Confb: Find Confidence Intervals on **a** Binomial Outcome.

Construct confidence intervals on an outcome with a binomial distribution. Enter the sample size and either the probability of occurrence or the number of occurrences. The confb function gives **90%, 95%,** and **99%** confidence intervals.

Input/Output. An input line consists of an integer and a floating point number separated **by a** comma or blank. The integer is the sample size. **If** the floating point number is less than one, it is taken to be the probability of occurrence; otherwise, it is taken to be the number of occurrences. If you do not designate an input file on the command line, confb will prompt for each input line. Hit **^D** to quit. The output appears as a line of a table with the headings, **N,** PROB, **90%, 95%,** and **99%.**

**Sample Problem.** Say you run Tank Wars for **50** repetitions. You find that the Blue side wins **10%** or 20% or **50%** or **80%** or **90%** of the confrontations. What are the **95%** confidence intervals on these binomial outcomes? The confb output for this case follows. See Figure **5.5** for a graphical representation of the results.

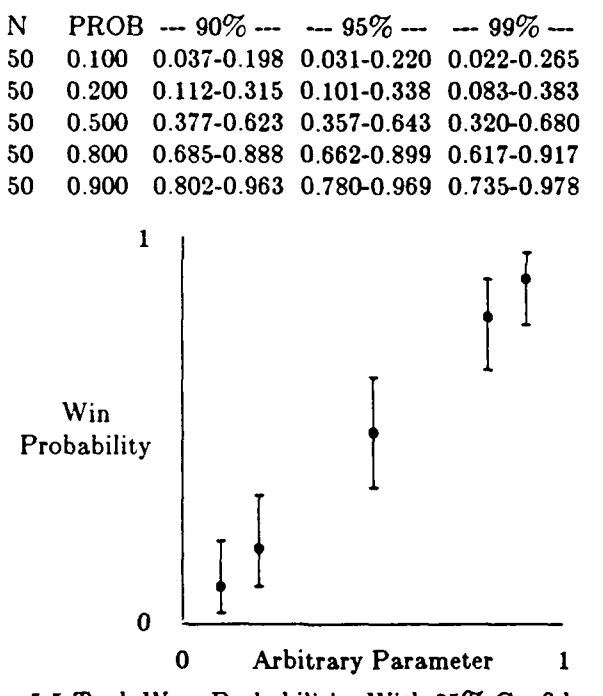

Figure **5.5** Tank Wars Probabilities With **95%** Confidence Intervals

Mathematics. The confb routine uses the method of Dixon and Massey<sup>11</sup>, to calculate the confidence intervals as follows:

**<sup>11.</sup>** *Introduction to Stotioticui Analyuis,* 3rd edition, Dixon, Wilfred **J.,** and Massey, Frank **J.,** McGraw Hill, New York, **1969, p.246.**

$$
a = 0.5/n
$$
  
\n
$$
b = (p+a)(1-p-a)/n
$$
  
\n
$$
c = (p-a)(1-p+a)/n
$$
  
\n
$$
d = n/(n+z_i^2)
$$
  
\n
$$
e = az_i
$$
  
\n
$$
f = a^2z_i
$$
  
\n
$$
L_i = d(p-a+e-z_i)\sqrt{b+1}
$$
  
\n
$$
H_i = d(p+a+e+z_i)\sqrt{c+f}
$$

#### where

## n is the sample size

*p* is the sample mean (the experimentally determined probability) *z,* **=** 1.645, **1.960, 2.576** for **90, 95,** and **99%** intervals, respectively *L;* is the lower bound of the **90, 95,** or **99%** confidence interval *H<sub>i</sub>* is the upper bound of the 90, 95, or 99% confidence interval

#### Code.

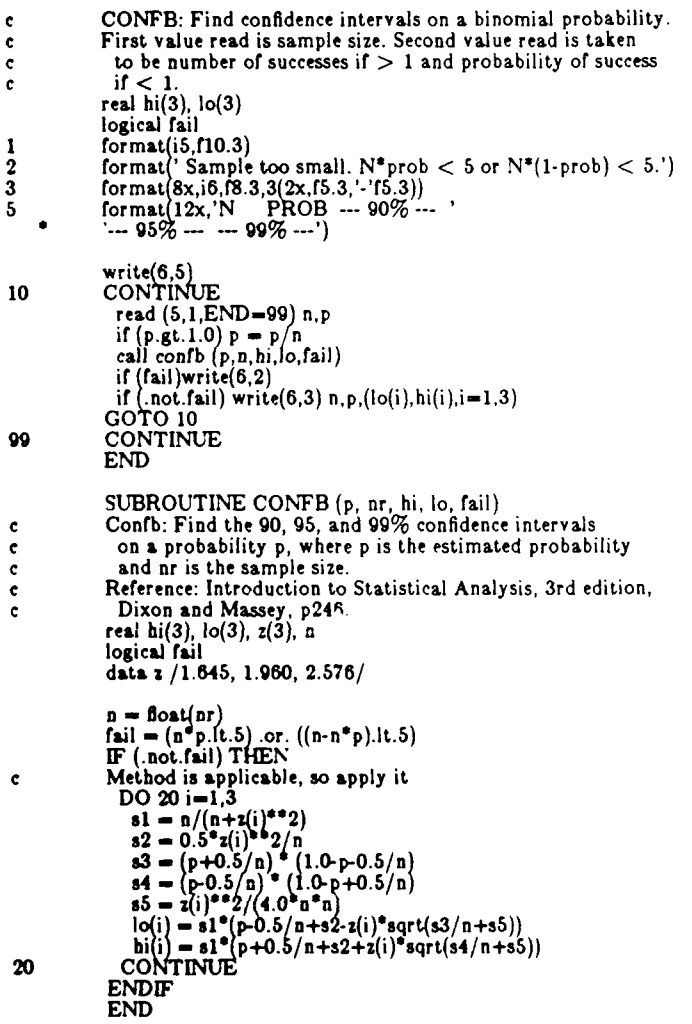

#### **5.6** Confn: Find Confidence Intervals on a Normal Outcome.

Confn constructs confidence intervals for the mean of a rormal population. Enter the mean, an estimate of the standard deviation, and the sample size. The program gives **90%, 95%,** and **99%** confidence intervals.

Input. The program reads from standard input using free format. **A** line of input consists of the following in order: the mean of the sample, the estimate of the standard deviation, and the sample size. There is no limit to the number of input lines. Use the -i option if you want the program to prompt for each input line. Hit **^D** to quit.

Sample Problem. Say that we fire a gun 20 times and find that the mean and standard deviation in the horizontal direction are **0.10** and **1.17** meters, and in the vertical direction they are 0.44 and 0.74 meters. What are the horizontal and vertical **95%** confidence intervals on these measurements?

Following is the conf dialog used to solve this problem, and Figure **5.6** gives a graphical representation of the results. Only the horizontal bar crosses the axis, indicating that the gun has a vertical, but not a horizontal, bias. Since we simulated these shots, we know that the true mean is (0.2 **m, 0.3 in).** As you would expect, this point falls within the horizontal and vertical confidence intervals.

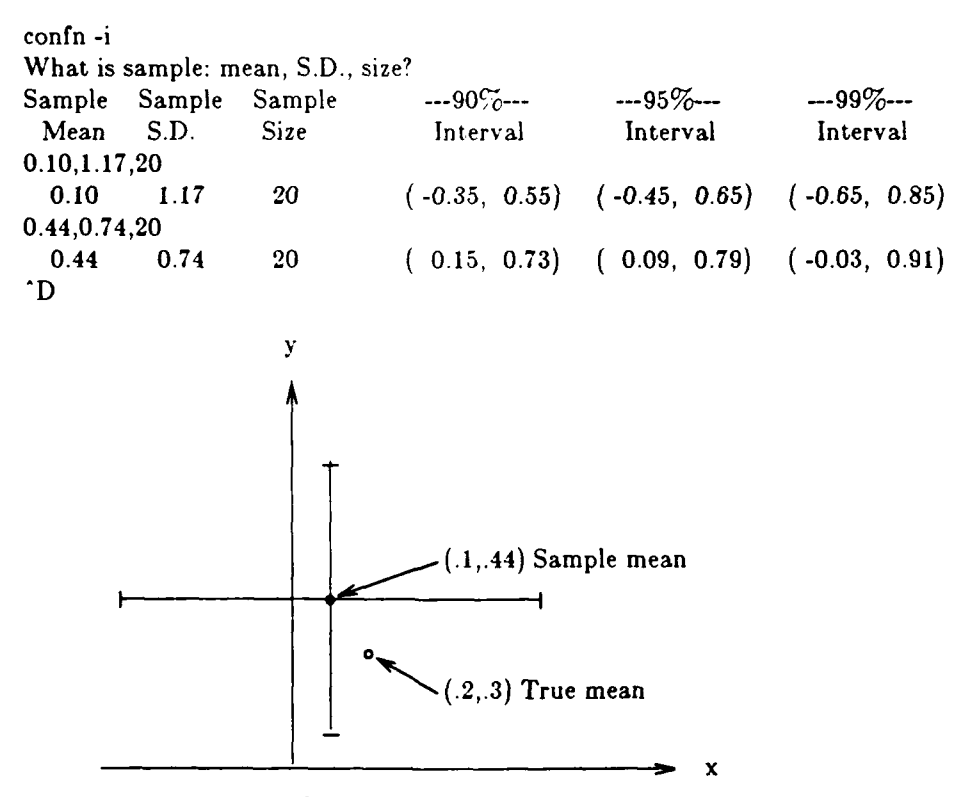

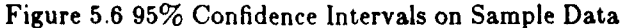

**Mathematics.** The method used by this program comes from Mood and Graybill.<sup>12</sup> They give the upper and lower bounds of the 90% confidence interval as follows:

$$
\bar{x} \pm t_{.05} \sqrt{\left[\sum (x_i - \bar{x})^2 / (n^2 - n)\right]},
$$

where:  $\bar{x}$  is the sample mean n is the sample size

 $t_{.06}$  is the 5% level of  $t$ 

The 5% level of *t* refers to the student's *t* distribution, the subscript denoting the percentage of the area under the curve that the desired point will cut off from each end. Values for other subscripts, or levels of *t,* are used to determine other confidence intervals. Besides 90%, this program finds 95% and **99%** confidence intervals, using  $t_{.025}$  and  $t_{.005}$ , respectively. These values vary with sample size and are retrieved from a table that is stored in DATA statements, either directly or by interpolating between sample sizes. In the above equation, the square root term is almost identical to the expression for the standard deviation, the difference being a factor of  $1/\sqrt{n}$ . Thus, the user inputs  $\sigma$  and n are sufficient for confn *tc* calculate the three confidence intervals.

**Code.**

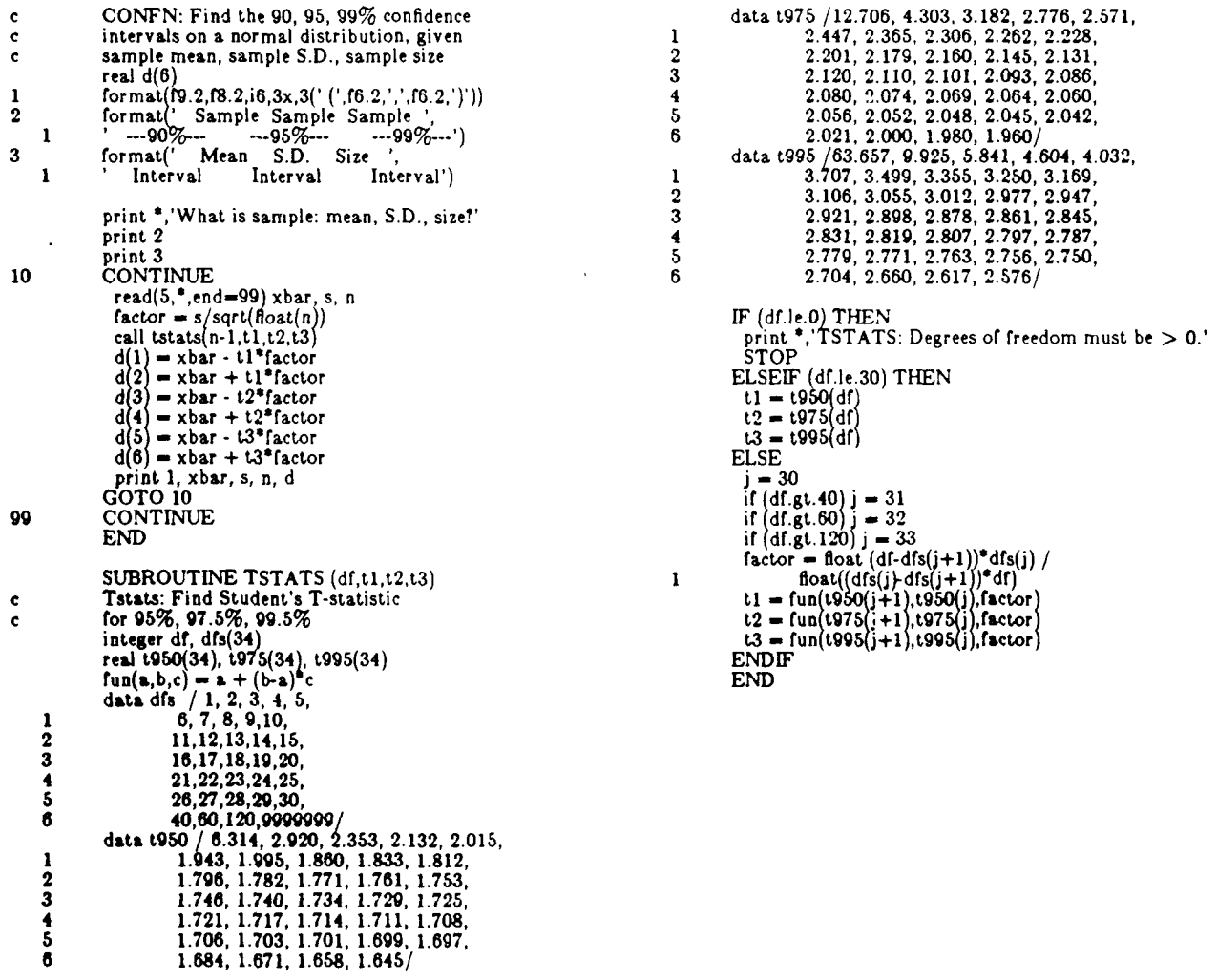

12. *Introduction to the Theory of Statiotics,* Alexander M. Mood and Franklin A. Graybill, McGraw-Hill, **1963,** New York, **p.252.**

#### **5.7** Ranu: **Draw a** Random Number

This subroutine uses a version of the uran31 uniform random numbe- generator to pseudo-randomly draw a number from the uniform distribution extending from **0** to **1.** The following explains how to "seed" the generator and shows some sample draws.

**Why** use a random number generator coded in Fortran? For the following reasons:

- **1.** First, we believe this is one of the better random number generators\*.
- 2. **If** you are transporting a program from one computer to another, and it draws random numbers, you'll be more confident if test cases generate exactly the same results on each machine.
- **3.** If a long run dies in mid-stream, and you've printed the random number seed periodically, you may be able to restart the run at the point it last printed the seed.
- 4. And finally, if you are debugging a run **by** turning on more and more print statements, you can suppress enormous volumes of printout by judiciously setting the random number seed and restarting the run in mid-stream.

Input/Output. Ranu requires the calling program to initialize the variable j in the common statement /crandm/ j. We have used the value **j=1111111,** however other odd integers are legal. The common statement may be replaced with a data statement such as: data **j** /1111111/ if you do not wish to reset the seed. The calling statement: call ranu(), of course, requires no argument. Figure 5.7, below illustrates ten draws using ranu, and shows a plot of 20 draws using pairs of variates as the coordinates of the 10 points.

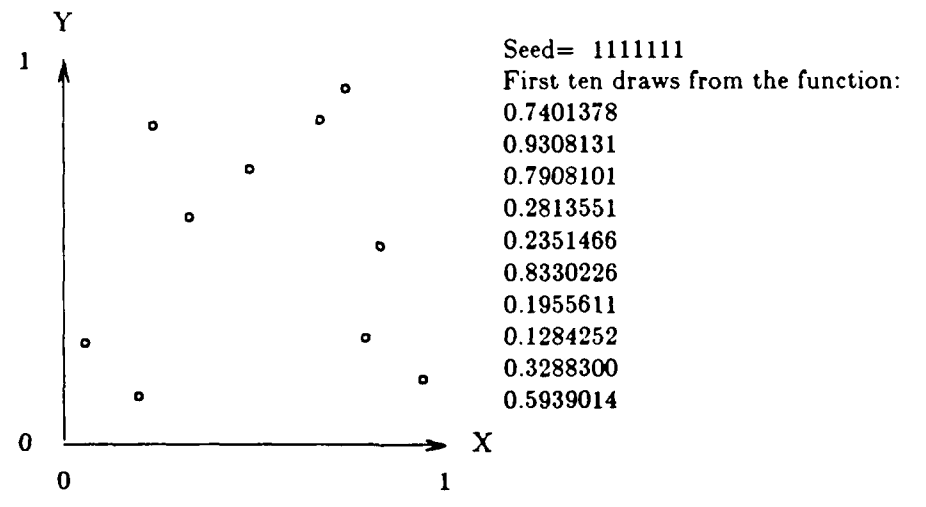

Figure 5.7 Ten Pairs of Numbers Drawn from a Uniform Distribution

**Mathematics.** Ranu\* is a variant of the uran31 subroutine long used at BRL. We have tested a number of random number generators and found Ranu to be the only one to pass all 5 tests. Ranu & uran3l will work on any computer with 31 or more bits per integer. Any odd seed between **I** and 87108863 was acceptable for the earliest version. Revisions to accommodate 31 bit machines will have reduced this upper limit and the cycle length. Cycle length of the current version is 16,777,215.

**Code.**

FUNCTION RANU (dm) **c** Ranu: **A** version of uran3l uniform random nr generator. common /crandm/ real **al**

> **j-j\*25 j-j-(j/67108<sup>8</sup> <sup>6</sup> 4)\* <sup>6</sup> <sup>7</sup> <sup>0</sup> <sup>8</sup> <sup>8</sup> <sup>6</sup> <sup>4</sup>** *j-j\*25* **j-j-(j/67108864)\*67108864 j-jes j-j-(j/6710864)'67108864 al-J**  $r$ anu= al/67108864 **END**

<sup>12.</sup> We recommend the discussion of random number generators in Numerical Recipes, **by** Press, Flannery, Teukolsky, & Vetterling, pages **191-199.** See also, Seminumerical Algorithms, The Art of Computer Programming, **by** Donald Knuth, pages **1-190.**

For further information on this pseudo-random number generator, see: Collected Algorithms from **CACM,** volume **11,** Algorithm 26M, Psuedo-Random Numbers, page **266-P 1- 0, by M.C.** Pike and **I.D.** Hill. Also see: Remark on Algorithm **266,** Psuedo-**Random** Numbers, page **266-P** 2- Ri.

**6.8 Rann: Draw From a Normal Distribution.**

Rann **draws two random variates from** the standard normal distribution using the Box-Muller method.

**Output.** This subroutine **generates** two **real** numbers randomly chosen from the **normal** distribution. Interpreting the output as x and y coordinates, we produced the twenty points drawn in Figure 5.8, which represent random shots.

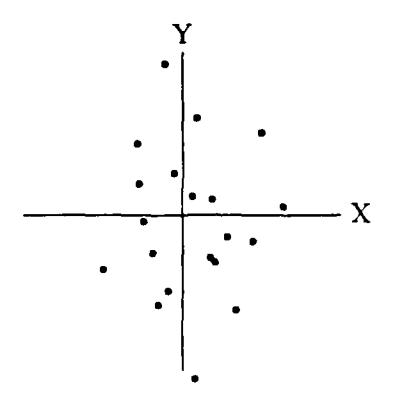

Figure 5.8 Draw of 20 Random Shots

Mathematics. Rann is based on CACM algorithm 267 by James R. Bell, called "Random Normal Deviate" published by the Association for Computing Machinery, Inc.  $(ACM)^{13}$  that in turn is based on the method developed by Box and Muller in 1958. It produces two independent random variables, each from the normal distribution with mean 0 and standard deviation 1. The subroutine calls the real function ran twice. Ranu is a pseudo-random number generator that produces a number lying strictly between 0 and 1. See section 5.7 for details. Algorithm 334 is a slightly faster, but more complex version of algorithm 267. See also algorithm 442 for a slower, but higher precision algorithm. Finally, see algorithm 448, which may be faster if one **of** the 2 random deviates must be discarded.

**Code.**

**SUBROUTINE** RANN(p,q) c **7** Rann: draw two random numbers from the std normal distribution. **c** Box-Muller method  $x = sqrt(-2.*alog(ranu(dm))$ *y* **p** 2.\*3.1415926535\*ranu(dn  $y = x^* \cos(y)$ <br>  $q = x^* \sin(y)$ **END**

**<sup>13.</sup> Collecled Algorithms From ACM,** Volume **II, 1980,** Algorithm **#267,** Association for Computing Machinery, New York.

INTENTIONALLY LEFT BLANK.

#### **6. Hit Probability**

#### **6.1 Box: Find the Probability of Hitting a Rectangle.**

**Box assumes the shots fall in an** uncorrelated, bivariate normal distribution on a rectangular box.

**Input.** For input use any consistent set **of** units; feet, meters, whatever. You can quit at any time **by typing ^D.**

**Box** asks for the left and right edges of the target and then the lower and upper edges of the target. Then it asks for the horizontal and vertical standard deviations of the shot pattern. With this information, it finds the hit probability on the rectangle.

After completing this, it loops back and asks for further shot pattern sizes. If you are not interested in further shot patterns at this target, just enter a pair of zeros. It then gives you a chance to change the target size and repeat the process.

Sample Dialog. Below is a sample dialog. In the first case, the target is a square extending 1 unit left and right, below and above the center of the shot pattern and the shot pattern is circular with a standard deviation of one unit. The probability of hitting the target is 46.6%. In the second case, the size of the shot pattern has doubled in each direction; now the hit probability is 14.7%. We are no longer interested in this case, so we enter **0.,0.** for the dimensions of the next shot pattern and Box asks for new target dimensions. This time, the rectangle extends **1** unit left and 2 units right, and 2 units above and below the aim point. Again, the standard deviation of the shot pattern is 2 units in each direction. In this third case, the hit probability is *36.4%.*

```
If you make xsig=O, I will ask for new tgt.
 What is xlow, xhigh?
-1. 1.
 What is ylow, yhigh?
-1. 1.
 What is xsig, ysig?
1. 1.
  p = 0.4660650
 What is xsig, ysig?
2.2.
  p = 0.1466315
What is xsig, ysig? ^C
```
**Mathematics.** The probability  $(P_A)$  of hitting a rectangular target is:

$$
P_{\mathbf{A}} = \frac{1}{2\pi} \int_{z_{i}/z_{\sigma}}^{z_{\mathbf{A}}/z_{\sigma}} e^{-z^{2}/2} dx \int_{y_{i}/y_{\sigma}}^{y_{\mathbf{A}}/y_{\sigma}} e^{-y^{2}/2} dy
$$

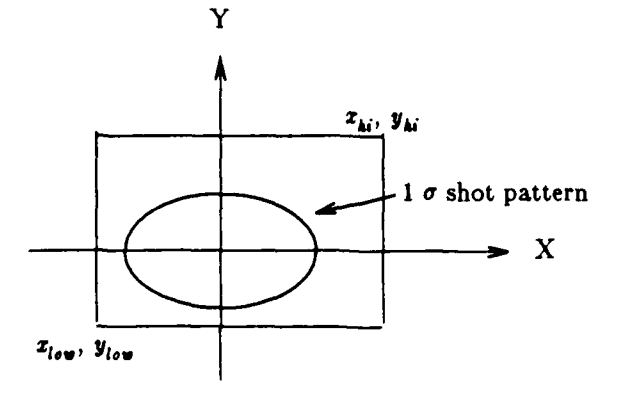

 $\bar{\mathcal{A}}$ 

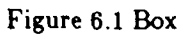

## Code.

 $\bar{z}$ 

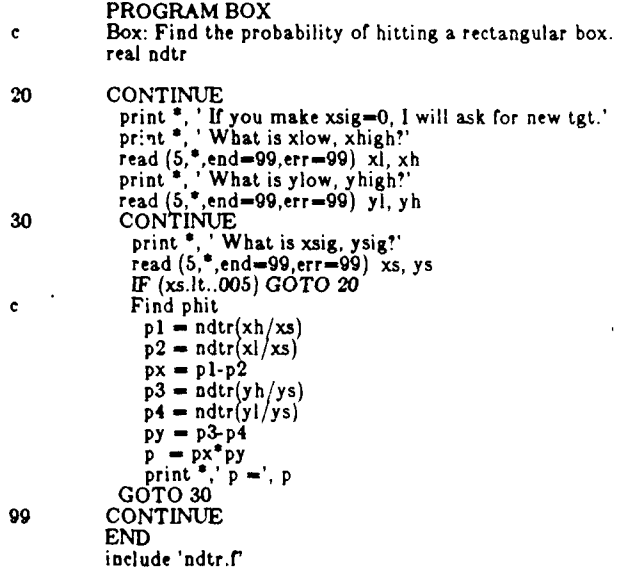

#### **6.2** Circle: Find the Probability of Hitting **a** Circle.

Circle finds the probability of a circular shot pattern with no aim bias hitting a circular target. The program prompts for the radius of the circle and the total linear dispersion of the round. Then it calculates the hit probability using the following equation:

$$
p=1-e^{-r^2/(2\sigma^2)}
$$

Input/Output. This program is interactive. It simply prompts for the radius of the circular target and the linear dispersion of the round. These may be entered in any consistent set of units, as floating point values separated **by** a comma or blank. Circle returns the value for probability of hit. Enter zeros to quit.

Sample Problem. Suppose the target is a circle with a **1** meter radius. The dispersion of your rounds is **1** meter at **100** meters range, 2 meters at 200 meters range, **..., 5** meters at **500** meters range. To analyze these data with the circle routine, respond to the prompt with the following pairs of numbers, and you will get the following answers:

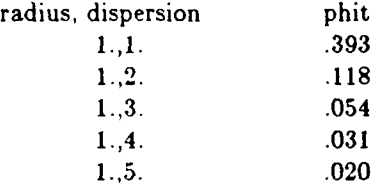

From this information, you can plot hit probability as a function of range. Figure 6.2 contains such a plot for this sample data.

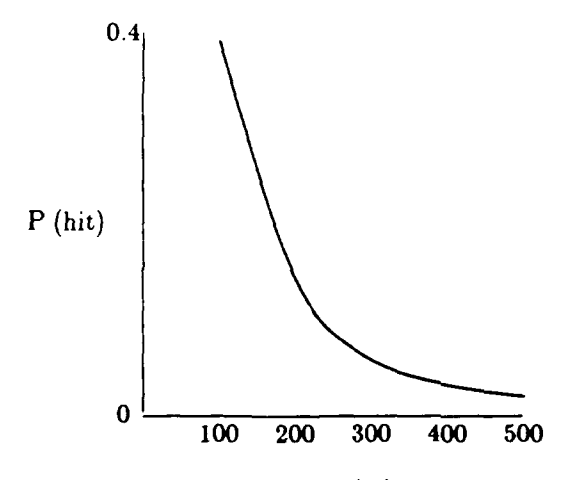

Range **(m)**

Figure **6.2** Plot of Circle Output Data

Mathematics. The mathematical basis of the circle program is straightforward\*. We assume a normally distributed shot pattern. The probability density function in one dimension is:

$$
f(x) = \frac{1}{\sqrt{2\pi} \sigma_x} e^{-((x-\mu_x)^2/2\sigma_x^2)} \quad (\text{and similarly for } f(y)),
$$

where:

 $\mu_s$  is the mean, and

The source for the following derivation is DARCOM Pamphlet No. **706-101,** Army *Weapon Syotema* Anslyfi., *Part One,* November **1977, pp. 13-6 - 13-11.**

 $\sigma_x$  is the linear dispersion.<br>Now, the dispersion we observe in firing weapons is bivariate. If x and y are statistically independent, the<br>product  $f(x)f(y)$  gives the bivariate probability density function  $f(x,y)$ . Assumin  $(\mu_s = \mu_s = 0)$  and a circular dispersion  $(\sigma_s = \sigma_s)$ , we get this equation:

$$
f(x,y)=\frac{1}{2\pi\sigma^2}e^{-(\left(x^2+y^2\right)/2\sigma^2)}.
$$

To obtain the probability of hitting a circular target of radius  $r$  with a weapon having the shot pattern described above, integrate  $f(x,y)$  over  $x$  and  $y$  for  $x^2 + y^2 \le r^2$ . Converting to polar coordinates simplifies the integrate  $f(x,y)$  over  $x$  and  $y$  for  $x^2 + y^2 \le r^2$ . Converting to polar coordinates

$$
p=\frac{1}{2\pi\sigma^2}\int\limits_{0}^{2\pi}\int\limits_{0}^{2\pi}e^{-R^2/(2\sigma^2)}RdRd\theta.
$$

This 21ny **2 0 0** can be evaluated to yield the hit probability for a circle, given the radius r and dispersion a, as:

$$
p = 1 - e^{-r^2/(2\sigma)}
$$

**Code.**

**<sup>c</sup>**CIRCLE: Find the probability of hitting a circular tgt. **<sup>I</sup>**format **('** Phit-',r6.3)

20 print , What is radius, dispersion **(m)?'** read \*, r, s<br>IF (r.eq.0) STOP  $p = 1$ .-exp(-0.5\* $r^{**2}/s^{**2}$ ) print **1, p GOTO** 20 **END**

#### **0.3** Polygon: Find the Probability of Hitting **a** Polygon.

Polygon computes the probability of hitting a target of arbitrary shape. First, approximate the boundaries of the target **by** straight line segments. Then, input the number of vertices, the coordinates of each, and the aim point and linear dispersion. The program assumes the shot pattern is normally distributed.

Input. An input file consists of the following lines of data: Number of straight line segments  $(n \leq 100)$ Coordinates of the first corner Coordinates of the nth corner Coordinates of aim point, linear x and y dispersions

The corners must traverse the figure in clockwise order, and commas must separate all elements on the same line.

Sample Problem. Suppose you have used the center routine to determine the centroid, or aim point, of an irregularly shaped target. Now you wish to find the probability of hitting that target. For our sample application let's use the same polygon as Figure 4.1 and take as the aim point the centroid found **by** center. With a linear dispersion of **5** units in each direction, the program calculates a hit probability of **0.5664.** Figure **6.3** shows the output for this case as well as a diagram of the figure with a one-sigma ellipse (a circle here because  $\sigma_x = \sigma_y$ ) around the aim point.

> Output: number of vertices *=* 7 coordinates of vertices (horiz, vert) 0.000 0.000 -5.000 5.000 -1.000 10.000 **8.000** 10.000 **15.000 8.000 10.000** 4.000 **10.000 0.000** mean (horiz,vert) and sigma (horiz,vert) 4.316 5.247 5.000 5.000

hit probability  $= 0.5664$ 

p

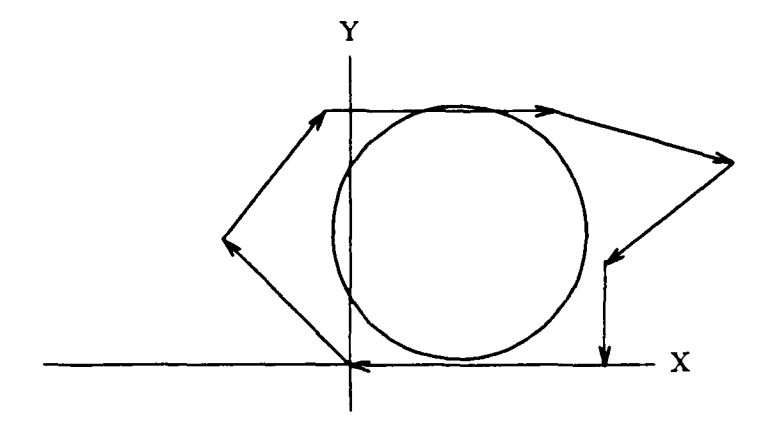

Figure **6.3** Hit Probability on an Irregular Target

Mathematics. Polygon assumes the shot pattern is normally distributed. It uses the bivariate normal density function with the aim point coordinates as its means and the linear dispersions as its standard deviations. The program integrates this function under each directed line segment, using Simpson's rule and the trapezoidal rule.

**Code.**

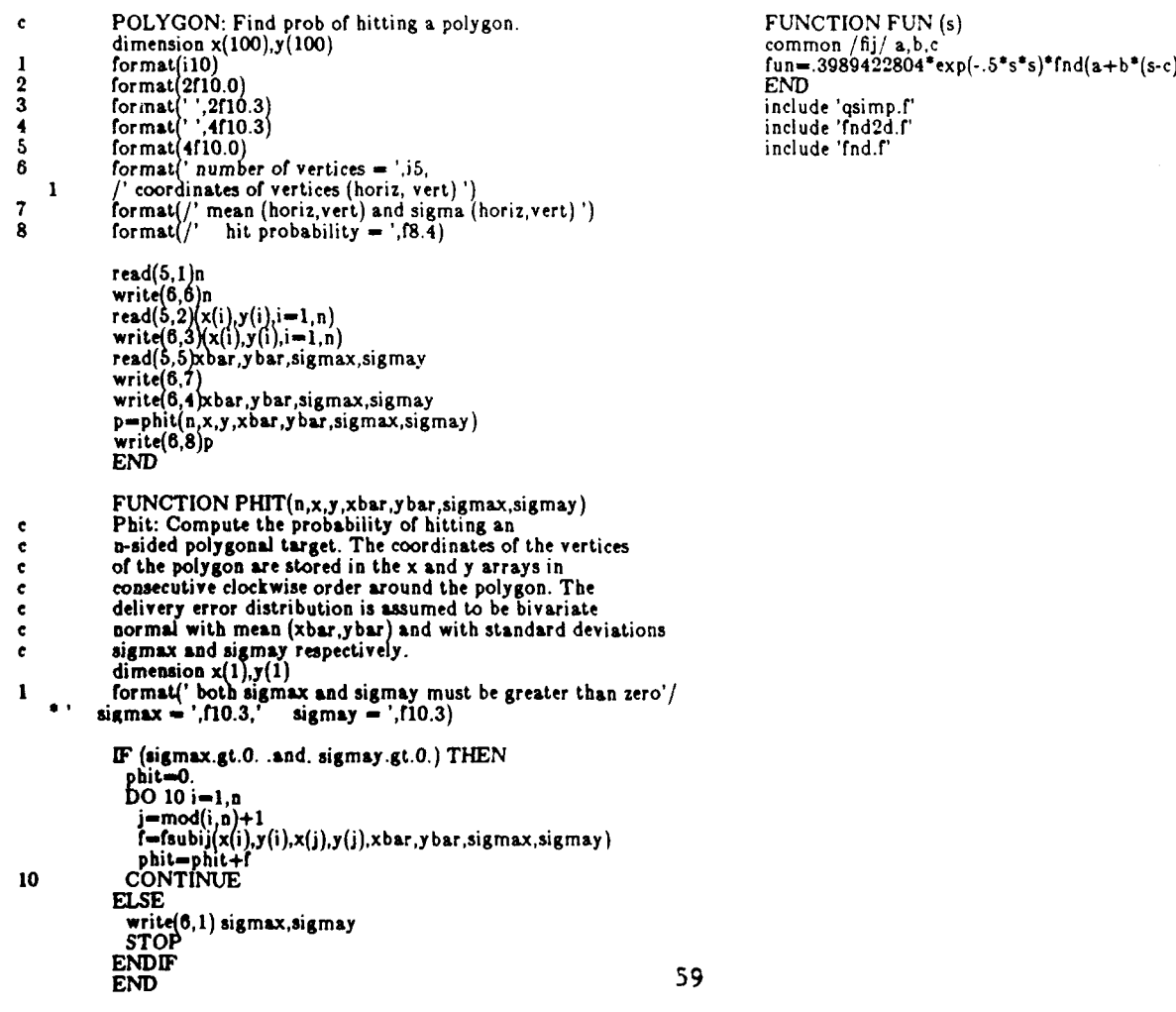

#### **8.4** Solid: Find the Probability of Hitting an Irregular Solid

Use solid to determine the probability of hitting a three-dimensional target of arbitrary shape. This program assumes a shot pattern that is normally distributed horizontally and vertically. It finds the probabilities of hitting polygonal faces and sums them.

Input/Output. An input file for solid contains the following lines:  $\sigma_z$ ,  $\sigma_y$  linear dispersions *1ev* output options v velocity of projectile **p position** of projectile n number of corners  $x_1, y_1, z_1$  coordinates of first corner  $x_n, y_n, z_n$  coordinates of nth corner number of faces  $k_{1,1},k_{1,2},...,k_{1,6}$  corners clockwise around face 1

 $k_{m,1}^{},k_{m,2}^{},\ldots,k_{m,6}^{}$ corners clockwise around face m

The value for *1ev* determines the output. Input a **"I"** if you want the hit probability only. Input a "2" if you want solid to echo the input as well. Input a "3" and the program will also print the new projectile and corner positions after rotation.

Mathematics. This program finds the probabilities of hitting polygonal faces and sums them. The faces can be one or more planar targets, or they can be the sides of one or more solid targets. The program first rotates and translates the target and the projectile to the projectile base coordinates.

Figure 6.4 shows a box shaped target before and after transforming the coordinates of the target's corners. The left box is the target before transformation. It is then rotated 20 degrees counterclockwise around the Z axis, rotated 5 degrees counterclockwise around the X axis, and translated. The right box is the target after transformation. The projectile (not shown) undergoes a similar transformation so that it moves to the origin and is travelling up the Y axis.

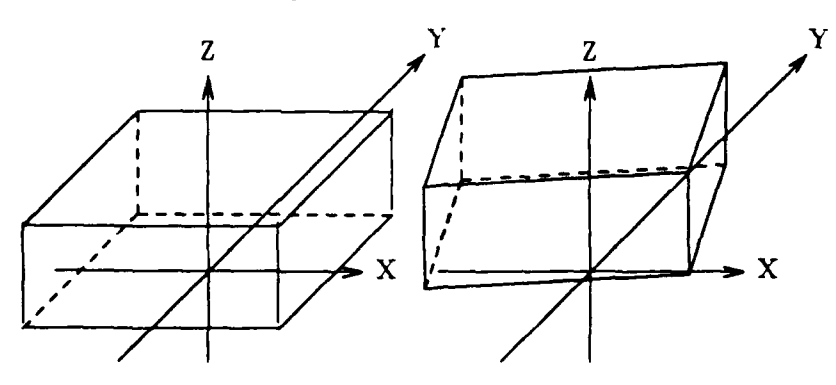

Figure 6.4 Rotation and Translation of a Target

Solid then applies the same routine as the polygon program to determine the hit probability for each face; that is, it integrates the bivariate normal density function under each directed line segment. The program assigns a zero probability of hitting polygons that 'face' away from the incoming shot. **If** faces overlap after rotation, the calculated hit probabilities will be too high, so be careful with convex solids.

#### **Code.**

**PROGRAM SOLID FUNCTION FUNCTION** FUNCTION FUNCS c **c Solid: Find hit probability on a polyhedral target.** common  $\pi$ ,  $\sin A$ ,  $\sin A$ ,  $\sin A$ ,  $\sin A$ ,  $\sin A$ ,  $\sin A$ ,  $\sin A$ ,  $\sin A$ ,  $\sin A$ ,  $\sin A$ ,  $\sin A$ ,  $\sin A$ ,  $\sin A$ ,  $\sin A$ ,  $\sin A$ ,  $\sin A$ ,  $\sin A$ ,  $\sin A$ ,  $\sin A$ ,  $\sin A$ ,  $\sin A$ ,  $\$ parameter **(NN-25)** . . **END common** /comtgt corner(NN,3), iface(NN,6), ncorns, nfaces include 'qsimp.r **common /projec v(3), p(3 ), lev** include 'fnd.r real **cornr2(NN,3)** include **'fnd2d.f'** 1 format(25x, x y z')<br>
2 format(1) relative velocity, 3f10.3)<br>
format(1) relative velocity of the section of the section of the section of the section of the section of the section of the section of the section of the sect **<sup>5</sup>**format2Ox,3fl0.3) **7 format6i0 a** format' ',4t0.3) read \*, sigmax, sigmay<br>read \*, lev<br>read \*, lev<br>read \*, p<br>read \*, p<br>read \*, ncorns<br>read \*, ((corner(i,j),j=1,3),i=1,ncorns)<br>read \*, ((iface(i,j),j=1,6),i=1,nfaces)<br>IF (lev.gt.1) THEN<br>print 8, sigmax, sigmay print **I** print 2,v print **3,p** print 4, ncorns<br>print 6, ((corner(i,j),j=1,3),i=1,ncorns print **5,** nfaces print 7, ((iface(i,j),j=1,6),i=1,nfaces<br>ENDIF call xform(cornr2) **pcum-0. DO** 40 n-1,nfaces **c** Find j, the number of corners of face n **j-0** DO 20 **k-1,6**  $\text{if (iface(n,k),gt.0)}\ j=j+1$ <br>
20 CONTINUE **20 c CONTINUE**<br>**c Move corner coords to x,y vectors.**  $DO 30 = 1, j$  $m=iface(n, l)$ x(l)=cornr2(m,1)<br>y(l)=cornr2(m,3) **30** CONTINUE ph-phit(j,x,y,0.,0.,sigmax,sigmay) **if** (ph.gt.0) pcum **-** pcum+ph 40 **CONTINUE** print **\*,'** Phit **-',** pcum **END** FUNCTION PHIT(n,x,y,xbar,ybar,sigmax,sigmay) **c so\* c** this function computes the probability **of** hitting an **c** n-sided polygonal target. the coordinates of the vertices **c** of the polygon are stored in the x **and y** arrays in **c** consecutive clockwise order around the polygon. the **c** delivery error distribution is assumed to **be** bivariate **<sup>c</sup>**normal with **mean** (xbar,ybar) and with standard deviations **<sup>c</sup>**sigmax and sigmay **respectively. e 0s** dimension  $x(1),y(1)$ **I** format(' both sigmax and sigmay must be greater than zero'<br>
<sup>\*</sup>' sigmax **-** ',f10.3,' sigmay = ',f10.3) **C IF** (sigmax.gt.0. and. sigmay.gt.0.) THEN phit=0.<br>DO 10 *i*=1 *n* j=mod(i,n)+1<br>f=fsubij(x(i),y(i),x(j),y(j),xbar,ybar,sigmax,sigmay<br>phit=phit+f **10 CONTINUE ELSE write(6,1)** sigmax,sigmay<br> **STOP**<br> **ENDIF** 61 ENDIF<br>END

### **6.5** TankS: Find Hit Probabilities on **a** target.

Tank3 finds the probability of hitting a target, where the target is represented **by** 2 rectangles. It was designed for tank-like targets but may be usable for other targets. The target is represented **by** 2 boxes, one above the other and meeting at the turret ring. Tank3 reads the width and height of the boxes and dispersions and bias at each desired range. At each range it finds the probability of hitting for a shot aimed at the fully exposed tank **0.3** meters below the center of the turret ring, for a shot at a hull defilade tank aimed at the center of the turret, and also for a shot at a standard **2.3 by 2.3** meter **NATO** target. Tank3 finds the hit probability for each of these postures at any desired range.

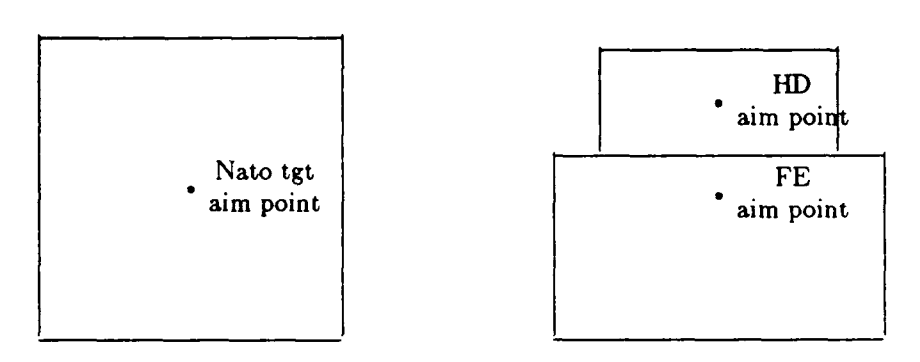

Figure 6.5 Targets and Aim Points.

Input. The command line can be 'tank3 -ph', where the p option prompts for input and the h option prints headers. Experiment using the p option to become familiar with the input. The input consists of two lines giving the linear dimensions of the turret and hull, followed by an arbitrary number of lines , each giving a range to target and accuracy parameters. The program stops at the end of the input file  $({^{\circ}D})$  or  $({^{\circ}C})$ .

Sample Input

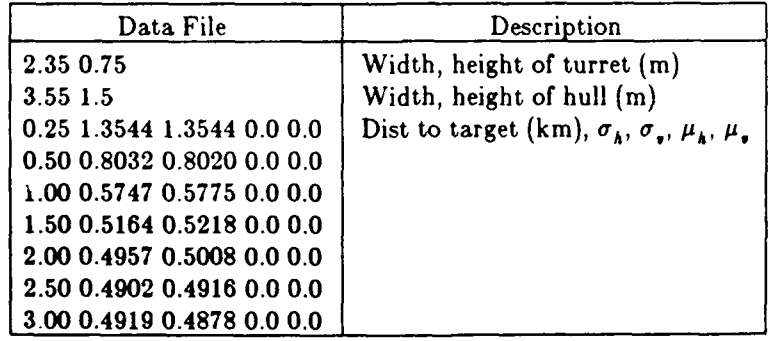

Sample Output

| PHTANK3 19 Mar 83 |                 |      |             |      |          |        |             |
|-------------------|-----------------|------|-------------|------|----------|--------|-------------|
| rg                | dispersn (mils) |      | bias (mils) |      | hit prob |        |             |
| (km)              | horiz           | vert | horiz       | vert | FE       | $H\!D$ | <b>NATO</b> |
| 0.25              | 1.35            | 1.35 | 0.00        | 0.00 | 1.00     | 0.74   | 1.00        |
| 0.50              | 0.80            | 0.80 | 0.00        | 0.00 | 0.99     | 0.66   | 0.99        |
| 1.00              | 0.57            | 0.58 | 0.00        | 0.00 | 0.94     | 0.47   | 0.92        |
| 1.50              | 0.52            | 0.52 | 0.00        | 0.00 | 0.81     | 0.33   | 0.75        |
| 2.00              | 0.50            | 0.50 | 0.00        | 0.00 | 0.66     | 0.23   | 0.58        |
| 2.50              | 0.49            | 0.49 | 0.00        | 0.00 | 0.52     | 0.16   | 0.44        |
| 3.00              | 0.49            | 0.49 | 0.00        | 0.00 | 0.40     | 0.12   | 0.33        |

## Code.

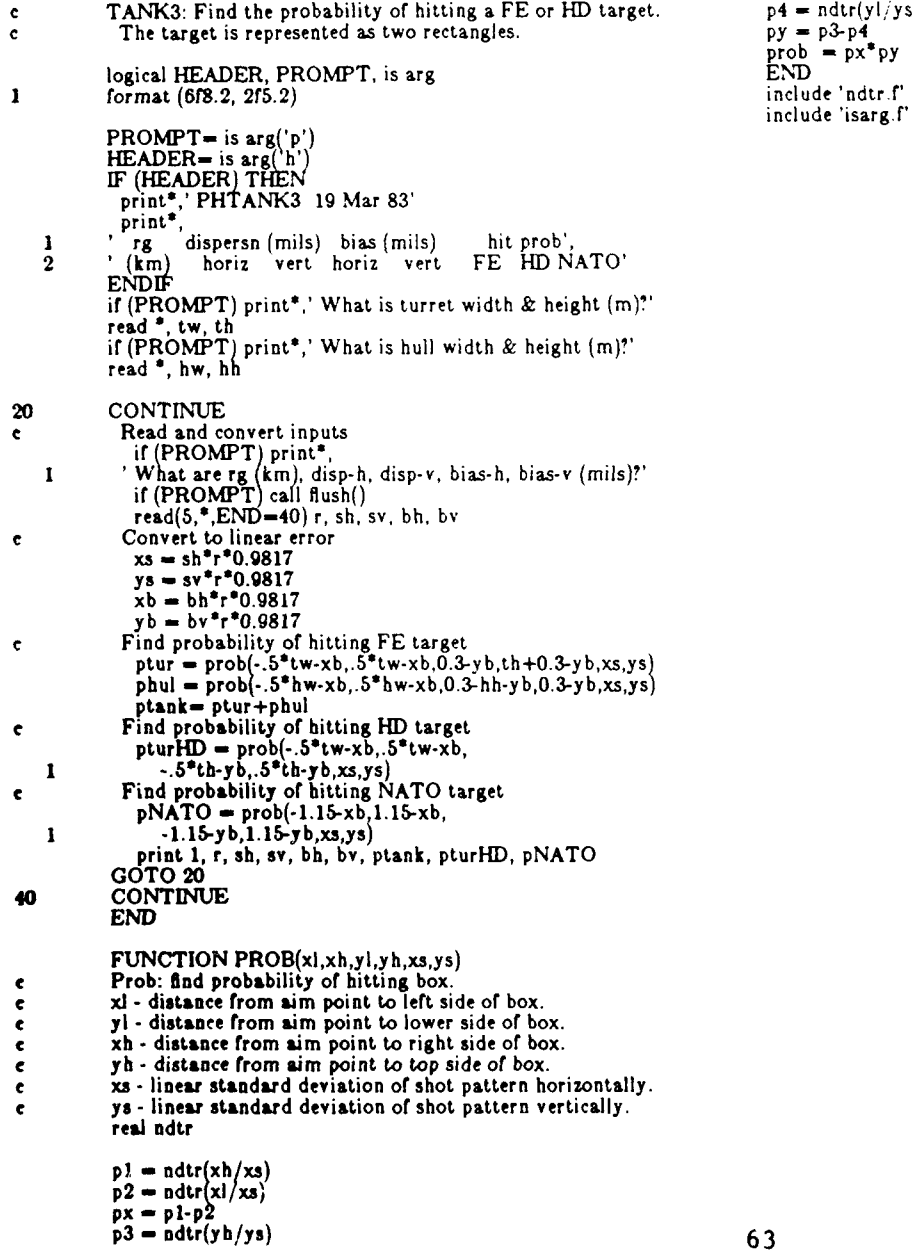

#### **6.6 Targeti: Determines Which Faces of a Target are Pierced.**

**Given a** target **whose** faces are convex polygons, the velocity vector of the projectile which travels in a straight line, and a point along the trajectory of the projectile, this program determines which target faces are entered and exited by the projectile. An explanation of the input and a sample run follow.

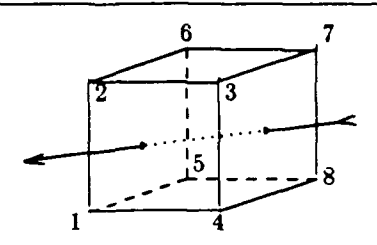

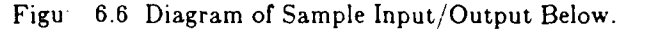

#### Input/Output.

#### **%** targeti

**1 <-** output level 1.,-1.,0.  $\leq$  - velocity vector  $0.1.414, 0.5 \leq -$  position vector **8 <-** number of corners  $1.,0.,0.$  \  $1.,0.,1.$  \  $1.,1.,1.$ 1.,1.,0.  $\Box$  coordinates of the corners **o.,0.,0.**  $\left.\begin{array}{cc} 0.,0.,1. \\ 0.,1.,1. \end{array}\right\}$  $0.,1.,0.$  / **6 <--** number of faces **1** 2 **3** 4 **0 0\ 3784001 6** 2 **1** 5 0 **O..** corners of faces (in clockwise order) 2673001 1485001 765800/

Projectile exited thru face 1 Projectile entered thru face 2  $%$ 

#### **Mathematics.**

This program determines which target faces are entered or exited **by** a projectile.

The target is modelled as a solid whose faces are convex polygons.

The path of projectile is straight line through the target.

The flight path is determined by a velocity vector and a position vector.

The following is a sample run wherein the target is a rectangular box.

## **Code.**

 $\mathbb{R}^2$ 

 $\overline{a}$ 

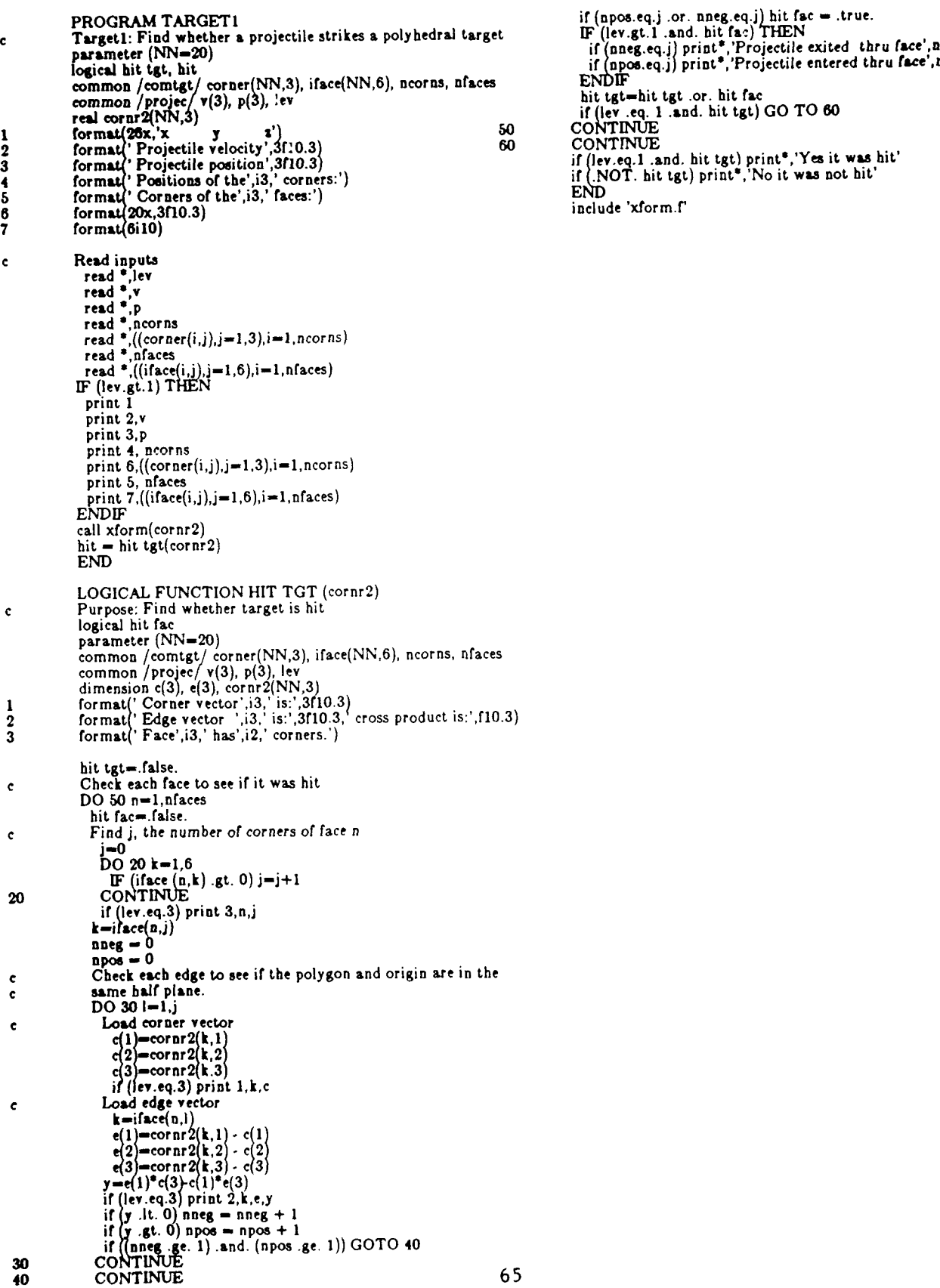

#### **7.** Sensor

#### **7.1** Eye: Find Detection Rate for the Human Eye.

Eye can be used to find detection probabilities for various types of targets; however, we generally use it for tank targets. Eye reads the sensor kind, the light level, the height of a tank turret, and the total tank height. It then finds the probability of ever detecting the tank and the median time to detect given that it is detectable. Eye generates these values for targets at  $0.5, 1.0, ..., 4.0$  km ranges.

Eye is code that was stripped from a much larger program developed **by** the Electro-Optical and Night Vision Laboratory. Unfortunately, the larger program is undocumented, so we cannot provide details of its inner workings; however, it is widely used.

Assumptions. Eye has the following built-in assumptions:

**1.** Acquisition is divided into the following categories:

Detectinn - there's something there. Classification **-** it's tracked. Recognition - it's a tank.

Identification **-** it's a **T80.**

The program assumes acquisition at the recognition level.

- 2. The size of the search field is **225** degrees squared, e.g. 5 degrees high and 45 degrees wide.
- **3.** The visibility range is 7 kilometers.
- 4. The contrast ratio (target to background?) at the target is 0.4.

Input. As an example, suppose the ambient light level is **300** ft-candles, the tank turret is **0.8** meters high, and the total tank is 2.2 meters **high.** The single input line would then be: **'1 300. 0.8** 2.2'. The **1** means that the sensor is the human eye. **If** you are interested in other targets, just input the appropriate heights. Typical light levels are:

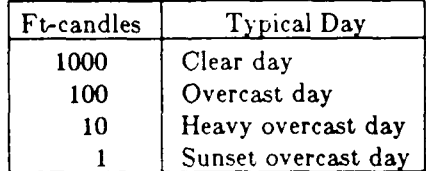

Output. Figure **7.1** illustrates the output. It shows the probability of ever detecting as a function of range, and the median time to detect given detection is possible.

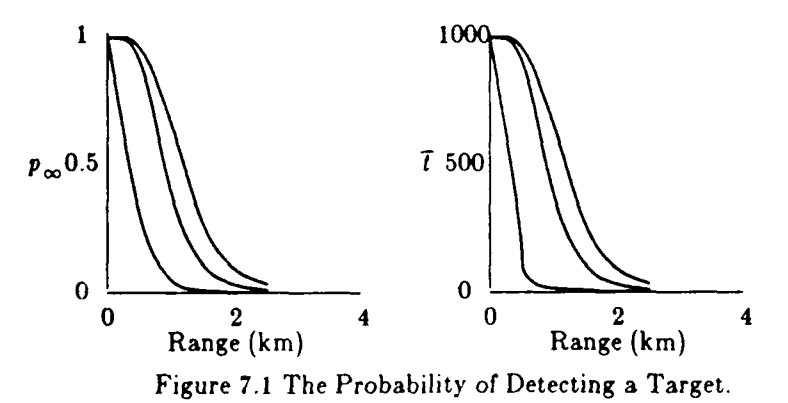

The output consists of 12 lines of input echo, then 7 lines of output proper. Line 13 is ranges in kilometers. Lines 14-16 are median **(7)** times to detect given that detection is possible. The 14th line is for **a** stationary, hull-defilade target; the 15th for a stationary, fully-exposed target; and the 16th for **a** moving, fully-exposed target. Lines 17-19 are the corresponding probabilities that the target will ever be

detected. The probability of detecting in a time  $t$  is then:

 $p_d = p_m e$ 

The output will look like this:

**Input echo:** pinf **- 2**/(z+1.0)<br> **Kind sensor 1** pinf **- a** min1(pin Kind sensor- 1 **pinf -** aminl(pinf,.99) Light level- 300.00 (ft-candles) tau - zone / **(fov\*aminl(5.,fov))**<br>Light level- 300.00 (ft-candles) tau - zone / (fov\*aminl(5.,fov))<br>Case: 1 tbar - 3.4\*tau/pinf Case: **I**  $\alpha$  and **I**  $\alpha$  and **I**  $\alpha$  and **I**  $\alpha$  is the contract of the contract of the contract of the contract of the contract of the contract of the contract of the contract of the contract of the contract of the c Tgt height  $-$  0.800 (meters)<br>Case: 2 Case: 2<br>
Acquisition = 3.0 (scan lines)<br>
Tgt height = 2.200 (meters)<br>  $\begin{array}{ccc}\n\text{if } (\text{tbar.gt.999.0}) \text{ thar} = 999.0 \\
\text{if } (\text{i}, \text{j}) = \text{pinf} \\
\text{if } (\text{i}, \text{j}) = \text{thar} \\
\end{array}$ 3.0 (scan lines) **Tgt height - 2.200** (meters) **the contract of the contract of 20 and 20 and 20 and 20 and 20 and 20 and 20 and 20 and 20 and 20 and 20 and 20 and 20 and 20 and 20 and 20 and 20 and 20 and 20 and 20 and 20 and 20 and 20** Acquisition = 3.0 (scan lines)<br>
Tgt height = 2.200 (meters)<br>
Case: 3<br>
Acquisition = 2.0 (scan lines)<br>  $20$  CONTINUE<br>
Caue: 3<br>
Acquisition = 2.0 (scan lines)<br>
END **25.978** 223.504 988.640 **999.000 999.000 999.000 999.000** data *a/*

real high(2), **job(5,2)** data aeon /.4/ common/tables/ r(8), **p(<sup>8</sup> ,** 1 format (/,' Input echo:',/, increased and the contract of the contract of the some expression of the society of the society of the society of the society of the society of the society of the society of the society of the  $2$  light level=',f8.2,''(ft-candles)') **eye** = 0.0 2 [\timestagentiansor=",i10,/,<br>
2 [\timestagentialsen], **community** and integrations in the some approximate ('Case: ',i2,/,<br>
2 [\timestage.org | \timestage-l.O)<br>
2 [\timestage.org | \timestage.org | \timestage.org | \time  $\alpha$  **'**  $\alpha$  **Cutter**  $\alpha$  **IF**  $\alpha$  **IF**  $\alpha$  **IF**  $\alpha$  **IF**  $\alpha$  **IF**  $\alpha$  **IF**  $\alpha$  **IF**  $\alpha$  **IF**  $\alpha$  **IF**  $\alpha$  **IF**  $\alpha$  **IF** 3 Tgt height = ',f10.3,' (meters)')<br>3 Target/Background contrast is sufficient to detect<br>data r /0.5, 1.0, 1.5, 2.0, 2.5, 3.0, 3.5, 4.0/<br>data job /1.0, 2.0, 2.5, 3.0, 6.4, 1.0, 2.0, 2.5, 4.0, 6.4/<br>j = min0(4,i+1)<br>j = min0 read\*, kind, alumin, high(1), high(2)<br>
print 1, kind, alumin<br>
Find values for HD stationary target.<br> **Pind values for HD** stationary target.<br> **Pind values for HD** stationary target.<br> **Pind values for HD** stationary target. c Find values for HD stationary target.<br>
print 2, 1, job(4, kind), high(1)<br>
call nvl (1, alumin, high(1), job(4, kind), kind)<br>
call nvl (1, alumin, high(1), job(4, kind), kind)<br>
call nvl (1, alumin, high(1), job(4, kind), print 2, 1,  $\text{job}(4,\text{kind})$ ,  $\text{high}(1)$ call nvl (1, alumin, high(1), job(4, kind) rhi - rhi + clog + a(j,k)<br>
c
cONTINUE **rhi + clog + a(j,k) c**CONTINUE c<br>
Find values for FE stationary target.<br>
print 2, 2, job(4, kind), high(2)<br>
call nvl (2, alumin, high(2), job(4, kind), kind)<br>
call nvl (2, alumin, high(2), job(4, kind), kind)<br>
c<br>
Find values for FE moving target.<br>
ENDI print 2, 3, 0.667<sup>\*</sup>job(4,kind), high(2) **END**<br>END call nvl **(3,** alumin, high(2), 0.667\*job(4,kind), kind) print **3,** r, **p,** t END **SUBROUTINE NVL** (j,alumnc, dim, ajob, kind) common /tables/ r(8), p(8,3), t(8,3)<br>data zone, rinfd /225., .1/ data visrg **/7./ DO** 20 i-1,8 **<sup>c</sup>**Find probabilities and median times for **8** ranges.  $rc = 0$ .  $pinf = 0$ . **that - 99.**  $range = r(i)$ attn = 3.912/visrg<br> **c**IF (kind.eq.1) **THEN**<br> **rc** - eye (alumnc, attn, range, visrg)<br> **for** = 24.5 **(o -** 24. **c ELSEIF** (kind.eq.2) **THEN <sup>c</sup>**rc **-** devic2 (attn, range) **c fov - 11.98 c ENDIF rc -** rc\*dim/range IF  $(re.get.rinfd)$  THEN<br> $x = re/ajob$  $x = r\epsilon / a\,0b$ <br>  $y = 2.7 + 0.7$ <sup>\*</sup>x<br>  $z = x^{*}y$  67

Acquisition= 2.0 (scan lines)<br>Tgt height = 2.200 (meters)<br>0.500 1.000 1.500 2.000 2.500 3.000 3.500 4.000 .<br>0.240 0.028 0.008 0.002 0.001 0.000 0.000 0.000 . Eye: find resolvable cycles for the human eye. (Device 1) **0.933 0.335 0.086 0.028** 0.012 **0.005 0.001 0.000** real a(4,7) **0.990 0.667 0.230 0.080** 0.034 **0.013 0.001 0.001 c** sunset o'cast heavy o'cast overcast **day** clear **day 999.00 1 1.2378091942,** 1.7176916034, 1.9909928015, **2.0892716525, 6.516 18.632 72.974 220.279 527.750** 999.000 **999.000** 2 0.4694720809, .4739084812, .4484981232, **.281386389, 999.000 3 .0493317078,** -.2102695514, -.4084256747,-1.0084578626, 4.346 9.366 27.117 77.958 185.402 473.096 999.000 4 - 0601756751, 4161055149, 6856409935, 1.4323484287<br>1999.000 999.000 - 4318233767, 8450225947 <sup>6</sup>**-.0174190671, -.0756229822, -. 1197712507,** -.2235482536, **Code. 7 -.0018530403, -.0077222394, -.0121729428, -.0218136890/ <sup>3</sup> ),** t(8,3) **c** Find **sky-to-ground ratio clog -alo (entrst)**
#### **7.2** Los: Approximate Line-of-Sight Distribution

The length of line-of-sight segments can be modelled using the Weibull distribution. This tool finds the  $1-(j^*0.05)$  quantiles  $(j=1,2,...,19)$  of  $1-F(x)$ , where  $F(x)$  is the Weibull distribution with shape parameter, **P** and scale parameter, **a.** The Weibull distribution and how to use it to model line-of-sight segments is discussed, and an example of a run is shown.

The broken line in Figure **7.2** shows the probability that a target travels a given distance (or greater) before going out of view. The statistics are based on field measurements. The smooth curve shows the Weibull fit to the data, using the parameters  $\alpha = 300$  and  $\beta = 1.1$  and illustrated in the dialog below. As expected, the probability that a target will travel more than a given distance before going out of sight decreases as the given distance increases.

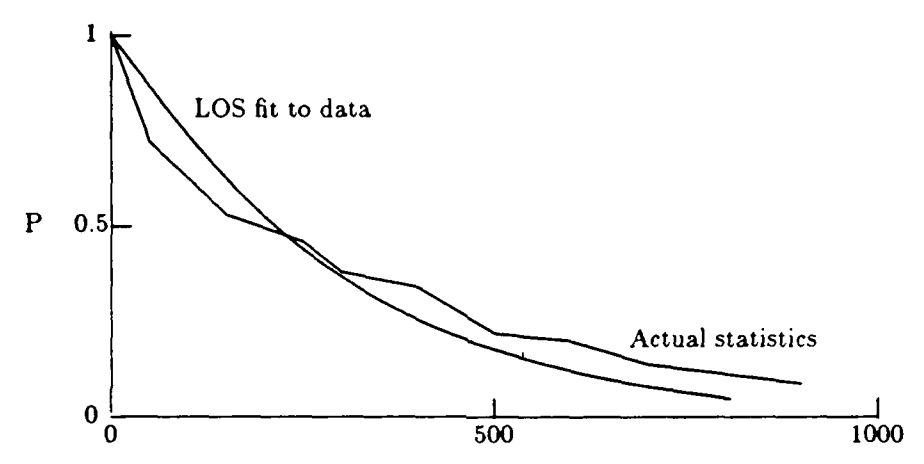

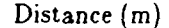

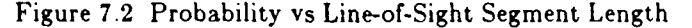

Input/Output. Here is a sample dialog illustrating the use of Los: a. out What are shape, scale constants? (zeros to quit) **1.1,300.** beta= **1.100000** alpha= **300.0000 1- 95 90 85 80** 75 70 65 **60 55 50** 45 40 **35 30** 25 20 **15 10** 5 L) 20 **38 57** 76 96 117 139 162 187 214 244 277 313 **355** 403 462 536 640 **813** What are shape, scale constants? (zeros to quit) **1.0,300.** beta- **1.000000** alpha- **300.0000** 1- **95 90 85 80** 75 **70** 65 60 55 **50** 45 40 **35 30** 25 20 15 **10** 5 **L) 15** 31 48 66 86 107 129 153 179 207 **239** 274 314 361 415 482 569 **690** 898 What are shape, scale constants? (zeros to quit) **2.0,750.** beta- 2.000000 alpha- **750.0000 1- 95 90 85 80 75 70 65 60 55 50** 45 40 **35 30 25** 20 **15 10 5** L> 169 243 **302** 354 402 447 492 536 579 624 670 **717 768** 822 **883** 951103311381298

What are shape, scale constants? (zeros to quit) **0.10.**

**Bye! I** take shape **<-0** as a signal to quit.

 $\bullet$ 

**Mathematics.** This software tool finds the quantiles, .05, .10, ..., .95, of  $F(x) = 1-W(x)$ , where W(x) is the Weibull distribution, given its shape and scale parameters. The Weibull distribution is given below.

$$
W(x) = \int_{0}^{x} (\alpha/\beta)t^{\alpha-1} e^{-t^{\alpha}/\beta} dt = 1 - e^{-(X/\alpha)^{\beta}}, X > 0
$$

$$
F(x) = 1 - W(x) = e^{-(x/\alpha)^{\beta}}
$$

To find the quantile of order p,  $\zeta_p$ , one simply sets  $F(\zeta_p)$  to the desired p and solves for  $\zeta_p$ .

$$
p = F(\varsigma_p) = e^{-(\varsigma_p/\gamma)^{\beta}}
$$

$$
\varsigma_p = \alpha (-\ln p)^{1/\beta}
$$

To use the program, specify an  $\alpha$  and a  $\beta$ . The program will calculate the  $\zeta_p s$ ,  $p = 1 - j/20$ , j=1,2,...,19.

Code.

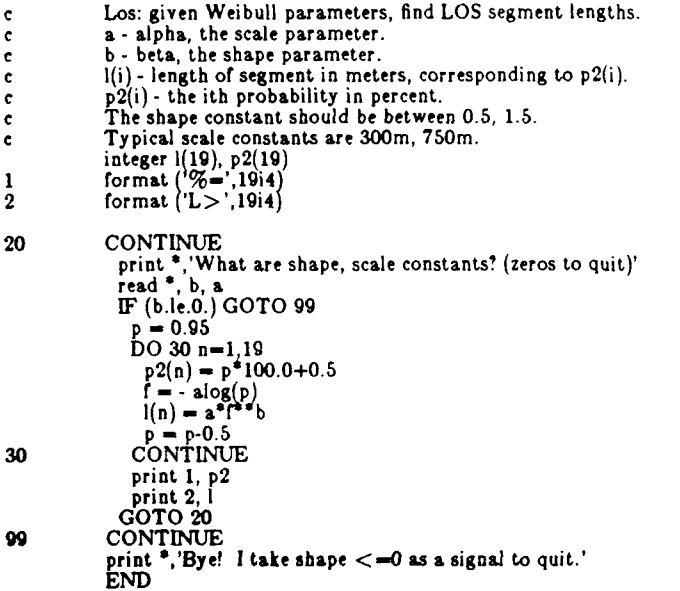

#### **8.** Ballistics

#### **8.1 Mayer: Find the Mussle Velocity Using the Mayer-Hart Equation**

**The muzzle velocity** of a kinetic energy projectile is a function of projectile, gun, and charge parameters. Mayer reads these parameters and finds the muzzle velocity using the Mayer-Hart<sup>14</sup> equation.

Designing a gun system involves choosing the parameters of the projectile, gun, and charge. Figure **8.1** shows the muzzle velocity when **3** parameters are varied around the values given in the sample input/output below.

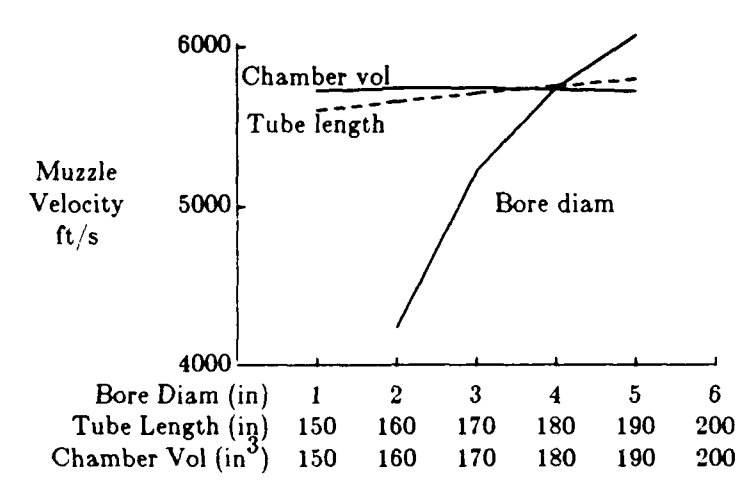

Figure **8.1** Effects of Varying 3 Parameters in the Mayer-Hart Equation

aput/Output. The following illustrates the input and output of a sample run.

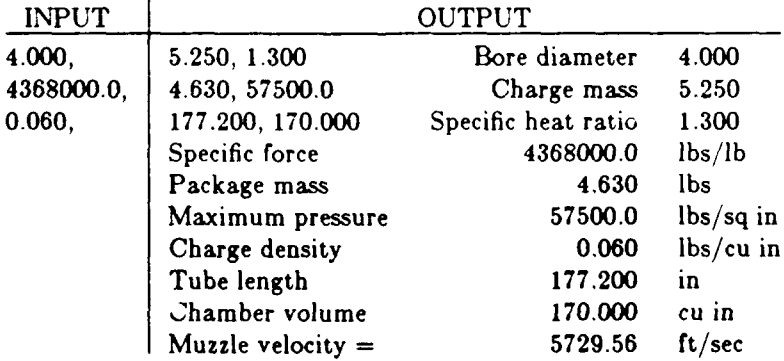

Although the equation was derived in 1943 for cannon of that era, this program is still in use, and **inputs** are available from the Interior Ballistics Division of the United States Army Ballistics Research Laboratory. The numbers are simple to get except for specific heat ratio and specific force, though the former is probably constant.

<sup>14.</sup> Joseph Mayer, Simplified Equations of Interior Ballistics, BRL Report **#388,** Ballistic Research Laboratory, **APG,** MD, 1943.

**Mathematics.** The Mayer-Hart equation finds the kinetic energy of a projectile at the muzzle. This equation can be rearranged to find the velocity of the projectile at the muzzle. The Mayer-Hart equation is

$$
\frac{1}{5.37} W u_m^2 = \frac{C\lambda}{\gamma - 1} \left\{ 1 - \left( v_s / v_m \right)^{\gamma - 1} \left[ 1 - \frac{1}{2} (\gamma - 1) \left( P_c / P_g \right) \right] \right\}
$$

Solving for the muzzle velocity,  $u_m$ , yields

$$
\mathbf{u}_{\mathbf{m}} = \left( 5.37 \frac{C\lambda}{W(\gamma - 1)} \left\{ 1 - \left( v_{\mathbf{e}} / v_{\mathbf{m}} \right)^{\gamma - 1} \left[ 1 - \frac{1}{2} (\gamma - 1) \left( P_{\mathbf{e}} / P_{\mathbf{e}} \right) \right]^{-1} \right\} \right)^{1/2}
$$

**where**

 $\lambda$  = specific force of propellant (dimensionless)  $\gamma$ = ratio of the specific heats (dimensionless) *C=* total charge (lbs)  $W=M+C/\nabla$ *M=* package mass (lbs)  $\nabla = 3 + .175 C/M$  $v<sub>s</sub>$  chamber volume minus original charge volume (in<sup>3</sup>)  $= v<sub>r</sub> - C/\rho$  $v_r$  chamber volume (cu in)  $\rho$ = charge density (lbs/lb)  $v_m$ = volume behind the projectile when the projectile is at the muzzle (in<sup>3</sup>)  $= v_a + \pi r^2 t$ *r*= *radius of the bore*  $(in) = b_4/2$ *b,=* bore diameter (in) *t=* tube length (in)  $P_e = \text{a constant with dimension of pressure } (\text{lbs/in}^2)$ <br>=  $C\lambda/v_e$  $P_{\bullet}$  = another constant with dimension of pressure (lbs/in<sup>2</sup>)  $= F_b P_{\text{max}} \left[ \left( \frac{\gamma - 1}{2} \right)^{\gamma - 1} \gamma^{-2 \gamma} \right]^{ \gamma - 1}$  $F_b$ = correction factor for high velocity rounds  $\frac{C}{\sqrt{3}}$  | | | |  $\frac{3/2}{2}$ **(V+M** *V+M*  $P_{\text{max}}$  = maximum pressure (lbs/in<sup>2</sup>)

The following assumptions are imbedded in this equation: zero starting pressures covolume equal to charge volume burning rate proportional to pressure

constant burning surface

no heat loss through gas or projectile friction

# **Code.**

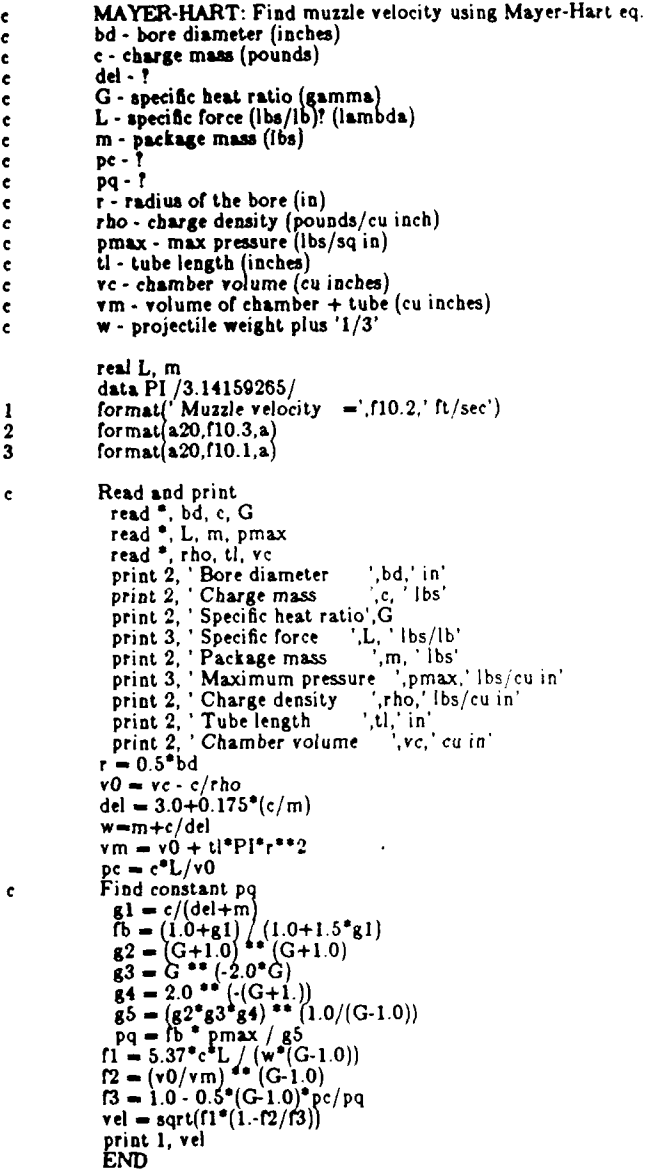

INTENTIONALLY LEFT BLANK.

÷,

 $\mathcal{L}^{(1)}$ 

#### 8.2 Shoot: Find the Trajectory of **a** Bullet.

Shoot solves the differential equations of motion to determine the trajectory of a bullet fired at a target. It asks for the launch angle, muzzle velocity, target range, and drag.

Input/Output. Execute Shoot using this syntax: shoot **-phil** where, the p option prints prompts, the h option prints headings, and the H option implies a **HEAT** round rather than the default **KE** round.

**If** the HEAT option is chosen, the program reads drag related input from file 'heat.dat'. **The** last two lines of the 'heat.dat' file contain drag data. The Firing Tables Branch of BRL generates dreg data that is easily converted to the form used here. See section 8.4 for more details on the drag on a **HEAT** round. Here is a sample heat.dat file:

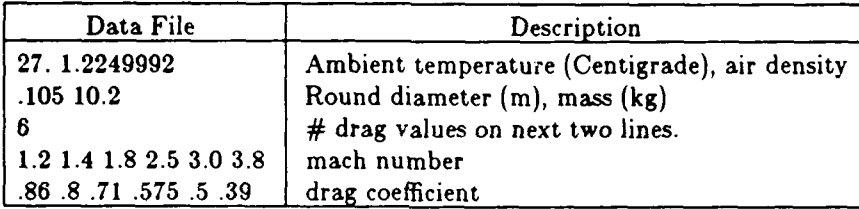

Sample Dialog. The following is a sample dialog in which Shoot generates the trajectory of a HEAT round: % shoot -phH

```
SHOOT 8 Dec 83
  What are launch ang, vm, tgt rg?
0.885,1000.,2000.
 Launch ang (deg) = 0.88 Muz vel (m/s) = 2000.000\text{ Drag (m/s/km)} = 0.0 \text{ Tgt rg (m)} = 2000.0time x y dx dy ddx ddy
   0.00 4.0 0.1 999. 15. -269. -14.
   0.20 198.5 2.9 947. 13. -252. -13.
   0.40 382.9 5.1 898. 10. -236. -12.
   0.60 55
   0.80 724.0 8.2 809. 5. -207. -11.
   1.00 881.8 9.1 769. 3. -194. -11.
   1.20 1031.9 9.5 732. 1. -181. -10.
```
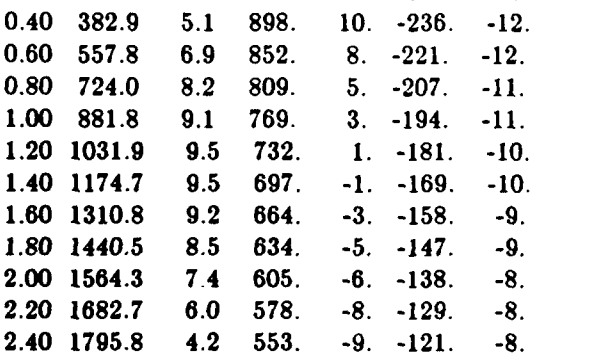

**2.60** 1904.2 2.. **530. -11. -113. -7. 2.79** 2000.0 **6.t 510.** -12. **-106. -7.**

 $%$ 

Mathematics. Finding the velocity of direct fire rounds is easy, since there is little change in air density for a flat trajectory and since the time **of** flight is so short that factors like the Earth's rotation can **be** ignored. For KE rounds, we assume the velocity simply decreases as a linear function of range. For **HEAT** rounds, the velocity is more complex. Section 8.4 discusses the mathematics of drag on a **HEAT** round.

Given the position  $x_0$ , and velocity  $x_0$  at time zero, we can use the relationship  $\ddot{x} = -k\dot{v}x$  to find the acceleration, and then use

 $= x_0 + \dot{x}_0 t + \ddot{x}_0 t^2/2$ 

to find the position at time *t.* But this is only exact if the acceleration is constant! It is not; it is changing monotonically in the region of interest, so let's use  $\ddot{x}_i = (\ddot{x}_0 + \ddot{x}_1)/2$  as a better approximation to the average acceleration during the interval. There are 4 steps; step **3** is the key one.

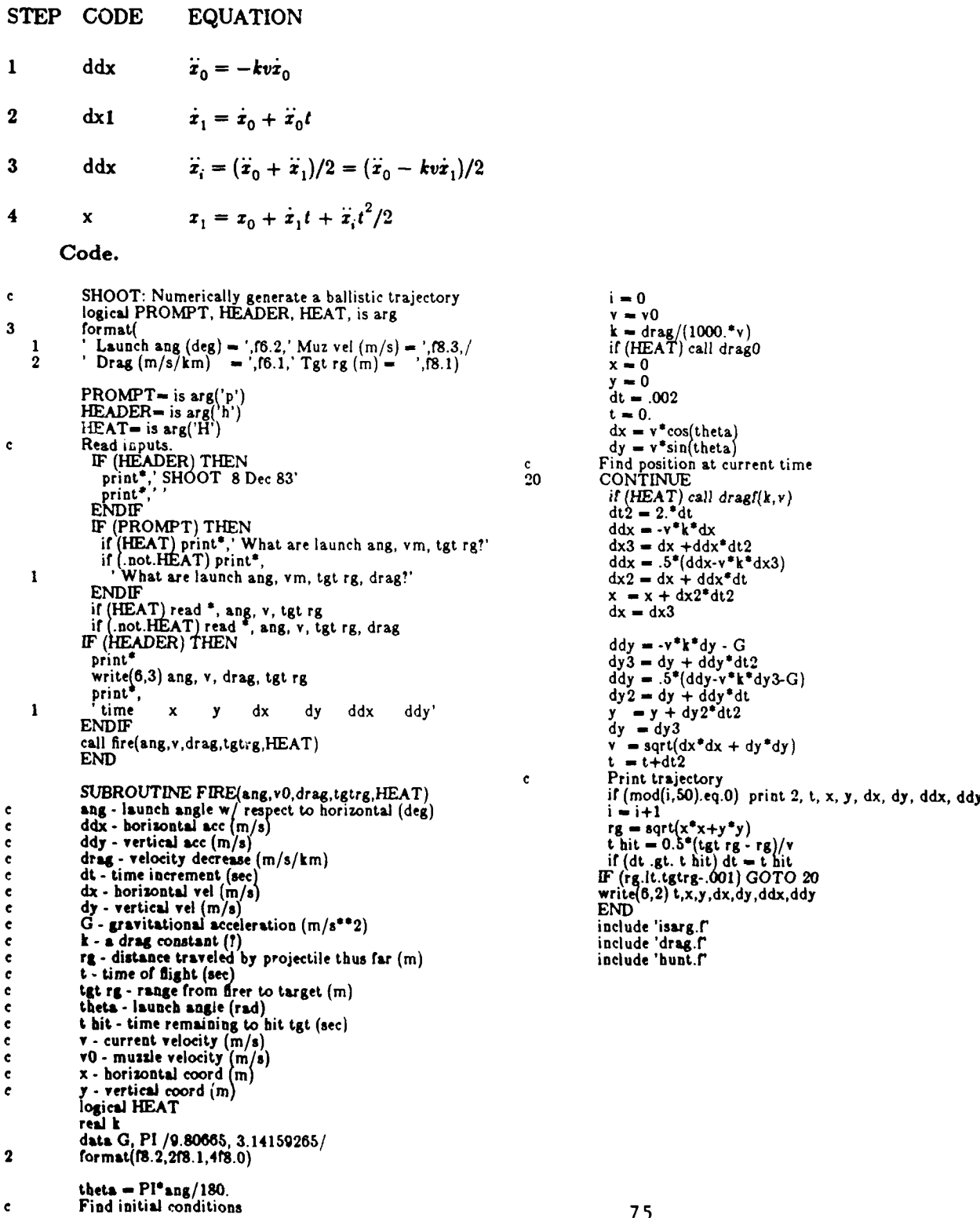

#### **8.3** Super: Find the Super-Elevation of **a** Gun.

Super finds the angle of super-elevation for an APFSDS round. Tell the program the muzzle velocity (assumed to be supersonic), drag, and target range. It solves for the angular elevation of the gun barrel needed to compensate for gravitational effects when engaging a target at the same altitude.

Input/Output. Super is an interactive program that prompts for three floating point values. Enter the muzzle velocity (m/s), drag (m/s/kin), and target range **(m).** The program calculates the super elevation in milliradians, degrees, and mils.

**Mathematics.** The program solves for the super elevation angle  $\theta$  that is diagrammed in Figure **8.3.** This represents the elevation of a gun barrel necessary to compensate for the effects of gravity on a bullet's trajectory. We assume that the firer and target are at the same altitude, the muzzle velocity is supersonic, and the round is APFSDS and not HEAT. To determine the desired quantity, super uses this equation:

$$
\sin \theta = \frac{g}{4r(kv)^2} \left[ e^{2kr} - 2kr - 1 \right]
$$
  
Where,

 $\theta$  = super elevation (rad),  $g=$  gravitational acceleration = 9.8 m/s<sup>2</sup>, v= muzzle velocity **(m/s),**  $k=$  drag coefficient =  $\text{drag}/(1000v)$ ,

*r=* target range **(m).**

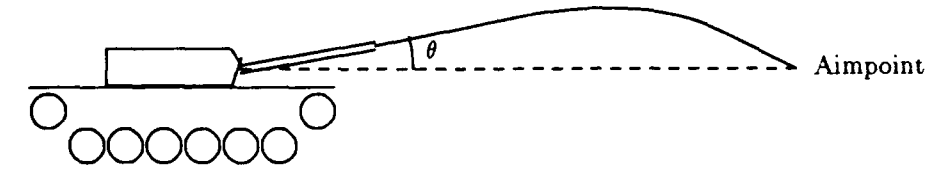

Figure 8.3 The Super-elevation Angle  $\theta$ 

#### Code.

```
\mathbf cSUPER: find super-elevation given muzzle vel, drag factor, tgt rg<br>real k, MILS<br>data MILS, DEG /1.0185916, 0.05729578/<br>format(6f10.3)
 2 format(<br>
b 'Muzzle vel (m/s) = ',f8.2,' drag (m/s/km) = ',f8.2,<br>
* 'Tgt range (m) = ',f8.2,/,
3 lormat(' S.E.=',f6.2,'mrad,',f6.3,'deg, or',f6.2,'mils.')
                    print*,' What is Y, drag, tgt rg!'
read 1, v,drag,tgt rg
                    print 2, v drag,tgt rg
k - drag/(1000. v)
rg - tgt rg
                    b = 9.8/(4.0°rg*(k*v)**2<br>b = 2.0*k*rg
                    \text{stheta} = \mathbf{a}^*(\exp(b) - b - 1.0)<br>r = asin(stheta)*1000.
                    rdeg - r DEG
rmils - r'MELS
print 3,r,rdeg,rmils
END
```
**8.4** Drag: Find the Deceleration of **a** Bullet.

Drag finds the coefficient k for these equations giving the deceleration of a bullet:

 $\dot{x} = -k\dot{v}\dot{x}$  $y = -ky - g$ 

Step **1:** Find the speed of sound. We use the standard atmosphere at sea level to find the speed of sound v, at the desired temperature **t** in degrees Centigrade. **A** temperature of **15** degrees centigrade **(59** degrees Fahrenheit) is customarily used for the temperature at which combat occurs.

Standard Conditions at Sea Level

| Symbol       | Value                                                                                          | Definition                                                                                         |
|--------------|------------------------------------------------------------------------------------------------|----------------------------------------------------------------------------------------------------|
| $T_{0}$<br>ρ | 273.15 deg Kelvin<br>1.2249992 kg/ $\rm{m}^3$<br>9.80665 m/sec $^{2}$<br>$331.3 \; \text{m/s}$ | Absolute air temperature (freezing)<br>Air density<br>Gravitational acceleration<br>Speed of sound |

The formula for the speed of sound at *T* degrees Centigrade is:

$$
v_t = v_0 \sqrt{(T_0 + T)/T_0}
$$

Step 2: Find the Mach number. The mach number is:

$$
n = v/v_i
$$

Step 3: Find the drag coefficient  $(C_D)$ .  $C_D$  is tabled for each round. Figure 8.4 shows a typical curve.

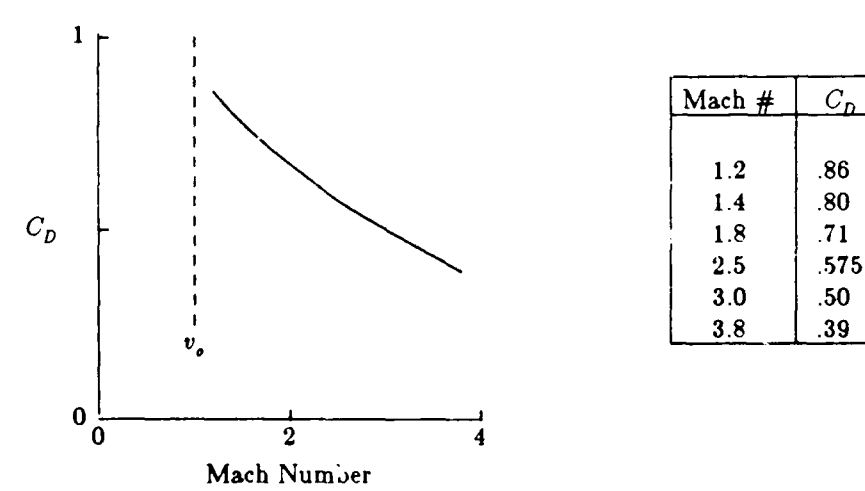

Figure 8.4 Drag Coefficient for a Typical 105mm **HEAT** Round.

Linear interpolation using the following formula is satisfactory:

$$
C_D = C_i + (C_{i+1} - C_i)(n - n_i)/(n_{i+1} - n_i)
$$

Step **4:** Find the constant **k.**

$$
k = CD \pi d2 \rho / 8m,
$$

Where,

 $v = \sqrt{\frac{2}{x^2 + y^2}}$  $d =$  diameter of the round  $(m)$ .  $C_D$  = the drag coefficient  $(\text{kg} \cdot \text{m/sec}^2)$ .  $m =$  mass of the round (kg).

Code. To imbed this in a program, use a call to drag0 once each time the atmospheric conditions or round parameters change. Call drag once for each step along the trajectory.

SUBROUTINE DRAGO **<sup>c</sup>**DragO: read atmospheric, round, and round drag data. real **x(6),** c(6), k, m, n data 0, **PI/9.80665,** 3.14159265/ data TO, **vO** /273.13, 331.3/ save open(4,fle-'heat.dat',status-'old') rewind **4** read(4,\*) T, rho **read(4,\*)** d, m read(4,\*) <sup>n</sup>  $\texttt{read(4,^*)}$   $\text{(x(i),i=1,}$ vs - **vO** srt((TO+T)/TO) **cl -** PI'd \*2 rho/(8.0Om) RETURN ENTRY DRAGF  $(k,v)$ <br>**c**Drag: Find drag factor **k**. n **-** v/vs **call** hunt (x,6,vivs.i) **CD - ci) +** (c(i+l c(iJ) **\*** (n-x(i)) /(x(i+l)-x(i)) **k - CDtcl END** include 'hunt.f

## **9.** General Utility

#### **9.1** Calc: Calculate Little Miscellaneous Items.

Calc performs numerous small calculations that must be made from time to time. It aggregates what would otherwise be a large number of Fortran object files into one. It demonstrates **how** this can be done and is easily modified to suit your own purposes.

Since we type slowly and read quickly, Calc requires few keystrokes and reneraily produces more than we need. It is then simple to spot the needed item in a list of several outputs. Calc calculates simple mathematical functions, some statistical measures, and hit probabilities on simple targets. The program uses the first 4 characters c! your input to determine the type of calculation you wish to make. It may then read up **to 6** numbers with decimal points, separated **by** commas as the data.

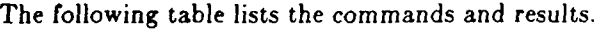

### Table **9.1** Commands

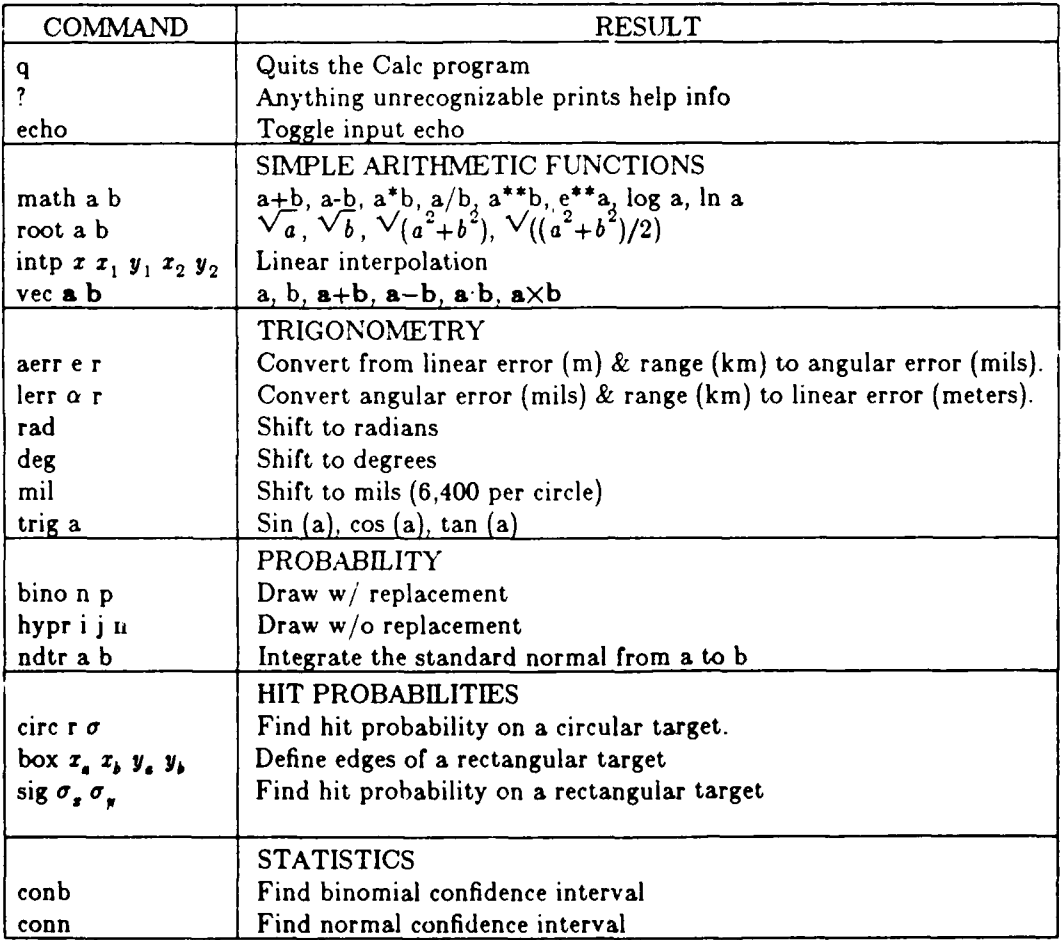

Sample dialog. Here is a sample dialog. The user typed the lines beginning at the left margin and Calc responded with the indented lines.

q

 $\ddot{\textbf{c}}$ 

 $\overline{3}$ 

 $\overline{4}$ 

 $\overline{5}$ 

6

-7

20

 $\mathbf{c}$ 

 $\mathbf{c}$ 

math 3.4. math 3. 4.<br>  $\mathbf{a} = 3.000000 \quad \mathbf{b} = 4.000000$ <br>  $\mathbf{a} + \mathbf{b} = 7.000000 \quad \mathbf{a} \cdot \mathbf{b} = -1.000000$ <br>  $\mathbf{a}^4 \mathbf{b} = 12.00000 \quad \mathbf{a}/\mathbf{b} = 0.7500000$ <br>  $\mathbf{a}^{4*} \mathbf{b} = 80.99998 \quad \mathbf{e}^{4*} \mathbf{a} = 20.08554$  $log a$  0.4771210  $ln a = 1.098612$ root 3.4. sqrt= 1.732051 2.000000<br>hypot 5.000000  $rms = 3.535534$ intp 3. 1. 10. 5. 20.  $x1 = 1,000000$   $y1 = 10,00000$ <br>  $x2 = 3,000000$   $y = 15,00000$ <br>  $x2 = 5,000000$   $y2 = 20,00000$ <br>  $y = 20,00000$ <br>  $y = 20,00000$  $\begin{array}{rcl}\n\mathbf{a} & = & 1.000000 & 2.000000 & 3.000000 \\
\mathbf{b} & = & 2.000000 & 3.000000 & 1.000000 \\
\mathbf{b} & = & 3.741657 & \mathbf{b} & = & 3.741657\n\end{array}$  $a+b = 3.000000$  5.000000 4.000000  $a-b = -1.000000 - 1.000000 - 2.000000$  $dot = 11.00000$ cros= $-7.0000000$   $5.000000$   $-1.000000$ lerr .5 1.  $err = 0.5000000$  mils range 1.000000 km  $err = 0.4908500$  meters aerr 2.2.  $err = 2.000000$  meters range 2,000000 km  $err = 1.018590$  mils deg **DEGREES** trig 30.  $\begin{array}{r}\n\text{ang} = 30.00000 \\
\text{sin} = 0.4999998\n\end{array}$ deg  $cos = 0.8660254$  $tan = 0.5773500$ rad **RADIANS** trig 1.  $ang = 1.000000$ rad  $sin = 0.8414710$  $cos = 0.5403023$  $tan = 1.557408$ mil **MILS** trig 10.  $ang = 10.00000$ mil  $sin = 9.817317E-03$  $cos = 0.9999519$  $tan = 9.817790E-03$  $binom{5}{3}$ .5  $\begin{array}{l} \text{n} = 5 \ \text{m} = 6 \ \text{m} = 6 \ \text{m} = 0.5000000 \ \text{[probability of success on 1 trial]} \end{array}$ Probability of  $0$  successes =  $0.03$ Probability of 1 successes = 0.16 Probability of 2 successes = 0.31<br>Probability of 3 successes = 0.31<br>Probability of 4 successes = 0.16 Probability of  $5$  successes =  $0.03$ hypr  $3452$  $3 \neq$  items drawn<br>4  $\neq$  desired items in urn 52 # items in urn Probability of 0 successes is 0.783 Probability of 1 successes is 0.204<br>Probability of 2 successes is 0.013 Probability of 3 successes is 0.000 ndtr -1.1. a, b = -1.000000 1.000000<br>
prob= 0.6826895 [integral of std normal from a to b.]<br>
densa 0.2419708 [exp(-a<sup>4</sup>a/2)/sqrt(2<sup>4</sup>pi)]<br>
densb 0.2419708 [exp(-b<sup>8</sup>b/2)/sqrt(2<sup>4</sup>pi)] box -1.1. -1.1. sig 1.1.  $phi = 0.4660650$  hit probability on box cono 1000.5  $n = 1000$  [sample size]

```
p = 0.5000000 [fraction of successes]<br>90% = 0.4735267 0.5264733<br>95% = 0.4685709 0.5314291<br>99% = 0.4589077 0.5410923
conn 1000 50.5.
  p = 1000mean= 50.00000 s.d. = 5.000000<br>90% = 49.73814 50.26186
  95\% = 49.68739 50.3126199\% = 49.58714 50.41286Code.
                       Caic - makes a few simple calculations.<br>character line*50, unit*3
                        real ndtr, hi(3), lo(3), cn(6), v1(3), v2(3), v3(3)
                       logical fail, echo
                       det et (1950)<br>
format (859)<br>
format (878.4)<br>
format (195.6)<br>
format (195.6)<br>
format (195.6)<br>
l'an(a)=',f9.6)<br>
l'an(a)=',f9.6)<br>
(19.6)<br>
l'an(a)=',f9.6)<br>
l'an(a)=',f9.6)
       \mathbf{1}format (4x,i5, f10.3)<br>format (4x,i5, f10.3)<br>format ('90% ',f6.3,'-'f6.3,' 95% ',f6.3,'-'f6.3,' 99% ',
       \mathbf{1}(6.3.^{\bullet}(6.3)^{\circ}pi = \text{acos}(-1.0)angfac = 1.0unit='rad'
                          read 3. line
                          if (echo) print '(a)', line<br>IF (line(1:1) .eq. 'q') THEN<br>STOP
                       F (line(1:1).eq. q) 1 nEN<br>
RRITHMETIC SECTION<br>
RRITHMETIC SECTION<br>
FIGURE (line(1:4).eq. (math)) THEN<br>
Fract (line(1:4).eq. (math)) THEN<br>
read (line(5:50),*) a.b<br>
print *, 'a+b = 'a-b, 'a-b = 'a-b<br>
print *, 'a+b = 'a-b, '
                        ARITHMETIC SECTION
                           TRIGONOMETRY SECTION<br>
ELSEIF (line(1:4) .eq. 'lerr') THEN<br>
read (line(5:50),*) a, b<br>
print *, 'err =', a, 'mils'<br>
print *, 'err =', a, 'mils'<br>
print *, 'err =', 0.9817**b, ' meters'<br>
ELSEIF (line(1:4) .eq. 'aerr') THEN<br>
p
     81
```
ELSEIF (line(1:3) .eq. 'deg') THEN<br>unit='deg'  $\frac{angle = pi/180.0}{print *, 'DEGREES'}$ ELSEIF (line(1:3) .eq. 'rad') THEN unit-'rad'  $\begin{array}{l}\n\text{angle} = 1.0 \\
\text{print} = 1.0\n\end{array}$ 20 ELSEIF (line(1:3) .eq. 'mil') THEN unit-'mil'  $\frac{1}{\text{angle}} = \frac{pi}{3200}$ .<br>print  $\degree$ , 'MILS'  $\epsilon$ print ",  $m\rightarrow$ <br>ELSEIF (line(1:4) .eq. 'trig') THEN<br>read (line(5:50),\*) a<br>s = sin(a\*angfac)<br>c = cos(a\*angfac)  $\mathbf{1}$  $c = \cos(a^2 \text{ angles})$ <br>  $t = \tan(a^2 \text{ angles})$ <br>
print \*, 'ang =', a, ' ', unit<br>
print \*, 'sin =', s<br>
print \*, 'cos =', c<br>
print \*, 'tan =', t<br>
PROBABILITY SECTION 30 **ELSEF** (line(1:4).eq. 'bino') THEN<br>
read (line(5:50),\*) n, p<br>
read (line(5:50),\*) n, p<br>
print \*, 'n =', n, '|# of trials|'<br>
print \*, 'p =', p, '|probability of success on 1 trial|' print \*, 'p =', p, ' [probability of :<br>call binom(n, p)<br>ELSEIF (line(1:4) .eq. 'hypr') THEN<br>read (line(5:50),\*) i,j,n<br>print \*, i, '# items drawn'<br>print \*, i, '# desired items in urn'<br>print \*, n, '# items in urn'<br>call hype  $\ddot{\textbf{c}}$  $\ddot{\text{c}}$  $\ddot{\textbf{c}}$  $\ddot{\textbf{c}}$  $\mathbf{c}$ read (ine(5:50),") a, b<br>
c = ndtr(b) - ndtr(a)<br>
e = exp(-.5\*a\*\*2)/sqrt(2\*pi)<br>
f = exp(-.5\*a\*\*2)/sqrt(2\*pi)<br>
f = exp(-.5\*b\*\*2)/sqrt(2\*pi)<br>
print \*, 'a,b = , a, b<br>
print \*, 'densa', e, '[integral of std normal from a to b.| HIT PROBABILITY SECTION<br>
ELSEIF (line(1:4).eq.'circ') THEN<br>
read (line(5:50).\*) r,d<br>
p = 1.0-exp(-0.5\*r\*\*2/d\*\*2)<br>
print \*, 'rsd =', r,' [target radius]'<br>
print \*, 'S.D.=', d,' [dispersion of rounds]'<br>
print \*, 'prob=', p,  $\mathbf{c}$  $\mathbf c$ **ELSEIF** (line(1:4).eq.'conb') THEN<br>
read (line(5:50),\*) n, p<br>
print \*, 'n =', n, '|sample size}'<br>
print \*, 'p =', p, '|fraction of successes]' print ", 'p =', p, ' [fraction of successes]<br>call confb(p,n,hi,lo,fail)<br>if (fail) print ", 'sample too small'<br>if (fail) print ", '90% =', lo(1), hi(1)<br>if (.not.fail) print ", '90% =', lo(2), hi(2)<br>if (.not.fail) print ", call contracts at, n, cn<br>
print \*, 'n =', n<br>
print \*, 'mean=', xbar, 's.d.=', s<br>
print \*, 'mean=', xbar, 's.d.=', s<br>
print \*, '90% =',cn(1),cn(2)<br>
print \*, '99% =',cn(5),cn(6)<br>
MISCELLANEOUS SECTION<br>
MISCELLANEOUS SECTION ELSEIF (line(1:4).eq.'echo') THEN echo = .not. echo **ELSE** call help **ENDIF** GOTO 20 **END** FUNCTION BICO (i,j)<br>Bico: find binomial coefficient. IF (j.eq.0.or. j.eq.i) THEN

 $\mathbf{c}$ 

 $\epsilon$ 

 $\epsilon$ 

 $\epsilon$ 

 $c<sub>1</sub>$ 

 $bico - 1$ **ELSE**  $k = minO(j, i-j)$  $= i-k+1$  $p = p+q$ <br>DO 20 m=2,k<br> $p = p^*(i-k+m)/\text{float}(m)$ <br>CONTINUE  $bico = p$ <br>ENDIF if  $(i,gt.i)$  bico = 0.0<br>Will fail if  $j < 0$  or  $j > i$ **END** SUBROUTINE BINOM( $n, p$ )<br>format ('Probability of', i3, 'successes =', f6.2) DO 30 i=0,n IF (a.l.e.20.or. i.lt.5.or. 0.eq.mod(i,5)) THEN<br>pi = bico(n,i) \* p\*\*i \* (1.-p)\*\*(a-i) print 1, i, pi **ENDIF CONTINUE END** SUBROUTINE CONFB (p, nr, hi, lo, fail)<br>Conf: Find the 90, 95, and 99% confidence intervals on a probability p, where p is the estimated probability and nr is the sample size. Reference: Introduction to Statistical Analysis, 3rd edition, Dixon and Massey, p246. real  $hi(3)$ ,  $io(3)$ ,  $z(3)$ , n logical fail data z /1.645, 1.960, 2.576/  $n = float(nr)$ <br>
fail =  $(n^*p.lt.5)$  or.  $((n \cdot n^*p.lt.5)$ <br>
IF ( not fail) THEN Method is applicable, so apply it Method is applicable, so apply it<br>
DO 20 i=1,3<br>
s1 = n/(n+z(i)\*\*2)<br>
s2 = 0.5\*z(i)\*\*2/n<br>
s3 = (p+0.5/n) \* (1.0-p-0.5/n)<br>
s4 = (p-0.5/n) \* (1.0-p-0.5/n)<br>
s5 = z(i)\*\*2/(4.0\*n\*n)<br>
lo(i) = s1\*(p-0.5/n+s2-z(i)\*sqrt(s3/n+s5))<br>
h **ENDIF END** SUBROUTINE CONFN(xbar, s, n, d)<br>CONFN: Find the 90, 95, 99% confidence intervals on a normal distribution, given sample mean, sample S.D., sample size real  $d(6)$  $factor = s/sqrt(f|out(n))$ call tstats $(n-1, t)$ ,  $t2, t3$  $d(1) = xbar - t1$ <sup>\*</sup>factor  $d(2) = xbar + t1*factor$ <br>d(3) = xbar - t2\*factor  $d(4) = xbar + t2^* factor$  $d(5) = xbar - t3*factor$  $d(6)$  = xbar + t3\*factor END SUBROUTINE HELP Help: print instructions.  $format(a)$ print 1, I Quit' ۹, Anything unrecognizable prints help info',<br>Toggle input echo',<br>SIMPLE ARITHMETIC', 'echo 'math a b Simple arithmetic' 'root a b Square roots of functions of a,b', intp x x1 y1 x2 y2Linear interpolation',<br>'vec al a2 a3 b1 b2 b3Vector arithmetic',<br>' TRIGONOMETRY', 'aerr e r Convert from linear err  $(m)$  & range  $(km)$ , to angular error (mils) Convert angular error (mils) & range (km) to', 'lerr a r 1 linear error  $(m)$ ', 1 Shift to radians',  $\mathbf{1}$ 'rad 'deg Shift to degrees'. 'mil Shift to mils'.

 $20$ 

ċ

1 'trig **a** Find sin(a), cos(a), tan(a)' print 1,  $\mathbf{1}$ **I** 'bino n **p** Draw *w/* replacement', ELSEIF (df.le.30) **THEN I**  $\frac{1}{2}$  is **#** of draws, p is prob of success', ti = t950(df) **I** 'hypr i **j** nDraw *w/o* replacement', t2 **-** t075(df) 1 *'* i is *#* draws, **j** is **#** red **balls,** n is **#** balls', **t3 -** t995(df) Find the standard normal from a to b',<br>  $\begin{array}{ll}\n\text{First, } \text{First, } \text{First$ **I** 'ndtr **a b** Integrate the standard normal from a to **b', ELSE 1 ' HIT** PROBABILITY', **j - 30** 1 'circ r sig Find hit probability on a circular target', if  $(df, d0) = 31$ <br>
1 'box x a y a xb ybDefine edges of a rectangular target', if  $(df, d0) = 32$ <br>
'sig sx sy Find hit probability on a rectangular target', if  $(df, d1.20) =$ 1 a is sample size, p is estimated probability', the fun(t975(j+1),t975(j),factor in the connection of the connection of the connection of the connection of the connection of the connection of the connection of the connect **END END SUBROUTINE HYPER(i,j,n) c** Hyper: **find** the outcomes of draws without replacement. **c**i **- #of desired objects in the set from which you draw.<br>
<b>c j** = **#of draws w/o replacement** c m **-** maximum number that can be drawn c n **-** number of objects in the set from which you draw. **I** format **('** Probability **of',i3,'** successes is',f6.3) **c** m=min0(i,j)  $DO 20 k=0 m$ <br> $a1 = bico(i,k)$  $a2 = bico(n-i,j-k)$  $a3 = bico(n,j)$ **p-al\*a2/a3** print **1, k, p** 20 **CONTINUE** END **REAL FUNCTION NDTR (x)**<br>**cNdtr:** Integrate the Normal Distribution from -infinity to x. **c** Source: Adapted from ndtr in the IBM SSP **pg78.**  $ax = abs(x)$ <br> $t = 1.0/(1.0+.2316419*ax)$  $d = 0.0$ if(ax.lt.6.0)d **-** 0.3989423\*exp(-x\*x/2.0) **<sup>p</sup>- 1.0-** d't\*((((1.330274\*t **-** 1.821256)\*t **+ 1.781478)\*t** - 0.3W638) t **+ 0.3193815)** if  $(x.lt.0.0) p = 1-p$ ndtr **-** p **END SUBROUTINE TSTATS** (df,tl,t2,t3) **<sup>c</sup>**Tstats: Find Student's T-statistic for **95%.** 97.5%, **99.5%** integer **df,** dfs(34) real t950(34), t975(341, t995(34) fun(a,b,c) **-** a **+ (b-a)** c data **dfs / 1,** 2, **3,** 4, **5,** 1 **6,** 7, **8,** 9,10,  $2 \hspace{1.5cm} 11,12,13,14,15,$ **3 16,17,18,19,20,** 4<br>  $21,22,23,24,25,$ <br>  $26,27,28,29,30,$ **5 26,27,28,29,30, <sup>6</sup>**40,60,120,9WW99/ data t950 **/** 6.314, 2.920, 2.353, **2.132,** 2.015, **1** 1.943, **1.995, 1.860, 1.833,** 1.812, 2 **1.796, 1.782, 1.771, 1.761,** 1.753, **3** 1.746, 1.740, 1.734, **1.729, 1.725,** 4 **1.721, 1.717,** 1.714, **1.711, 1.708, 5 1.706, 1.703, 1.701, 1.699, 1.697, 6 1.684, 1.671, 1.658,** 1.646/ data t975 **/12.706,** 4.303, **3.182, 2.776, 2.571, 1** 2.447, **2.368, 2.306,** 2.262, **2.228,** 2 2.201, **2.179,** 2.160, 2.145, **2.131, 3** 2.120, 2.110, 2.101, **2.093,** 2.086, 4 2.080, 2.074, 2.069, 2.064, **2.060, 5 2.058, 2.052,** 2.048, 2.045, 2.042, **6** 2.021, 2.000, **1.980, 1.960/ data t995 /63.057, 9.925, 5.841,** 4.604, 4.032, **1 3.707, 3.499, 3.355, 3.250, 3.169, 2 3.106, 3.055, 3.012,** 2.977, 2.947, **3** 2.921, 2.898, **2.878, 2.861,** 2.845, 4 **2.831, 2.819, 2.807, 2.797, 2.787, 5 2.779, 2.771, 2.763, 2.756,** 2.750, **6** 2.704, 2.680, **2.617, 2.576/**

**Find sin(s), cos(s), tan(s)'**<br> **print \*,'TSTATS: Degrees of freedom must be > 0.'**<br> **Draw w/ replacement',**<br> **Dis # of draws, p** is prob of success',<br> **ELSEIF** (df.ie.30) THEN<br> **ELSEIF** (df.ie.30) THEN<br> **ELSEIF** (df.ie.30

#### **9.2** Histo: Generate Counts for a Histogram

Histo counts the number of data points that fall into each of a set of equally-sized intervals. Just input the number of intervals desired and the lower and upper bounds of the range. The program divides the range and displays a histogram of the data.

Input. **A** histo input file requires the following information in the first line, separated **by** blanks or commas:

number of data points number of intervals desired lower bound of first interval upper bound of last interval

**If** you enter the same value for both the lower and upper bounds, the program uses the lowest and highest values of the data as the bounds. You should try to select a number of intervals that will divide the range neatly.

Subsequent input lines contain the data in free format.

Sample Problem. Suppose you fire a tank gun 50 times and record the horizontal distance that it hits from the target each time. With this data file as input, histo generates a table giving interval boundaries, frequencies, and cumulative frequencies, as shown in Figure 9.2. The exhibit also demonstrates how the frequency distribution given by the program can be converted into its graphical interpretation, the histogram. The output for this example clearly shows that the gun is biased to the right.

Here's the input file:

**50** 5 -0.2 **0.8**

-0.10 0.25 0.51 0.72 0.01 0.12 0.25 0.43 0.28 0.31 0.00 -0.20 -0.18 0.74 0.41 0.52 0.02 **0.81 -0.15** -0.20 **0.23** 0.45 0.58 **0.27 0.62 0.01** -0.12 **0.38 0.39 0.80 0.80 0.32** 0.21 **0.77 015 0.05 0.31** 0.41 **0.16 0.19 009 0.33 0.25 0.38** 0.22 **0.55** 0.46 **0.32 0.59** 0.41

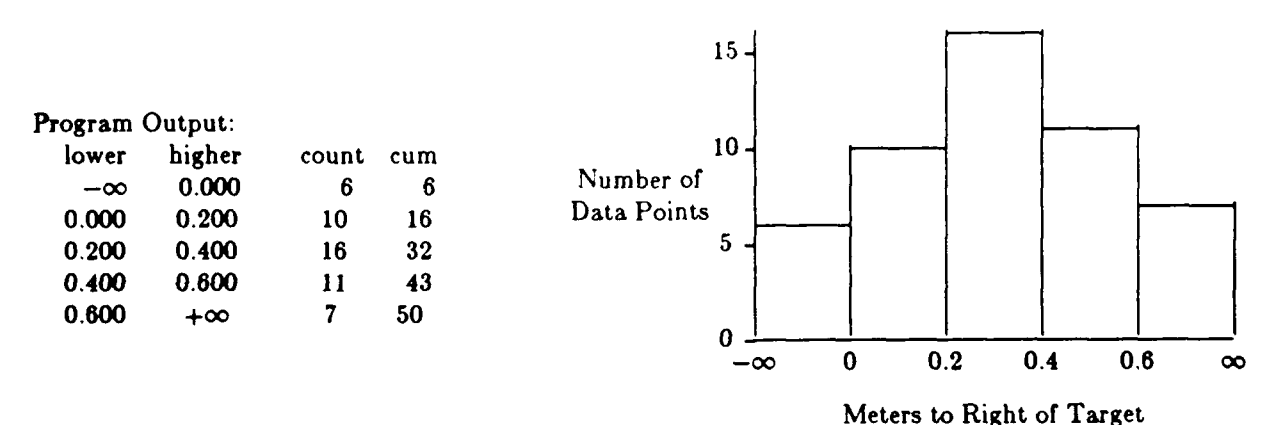

Figure 9.2 Sample Output and Histogram

**Mathematics.** This program simply generates counts for a histogram. It includes a data point in a specific interval if lower bound **<** data point **<** upper bound. A histogram and frequency distribution give discrete representations of a continuous sample. Thus, histo is useful for estimating probabilities and probability density functions.

# Code.

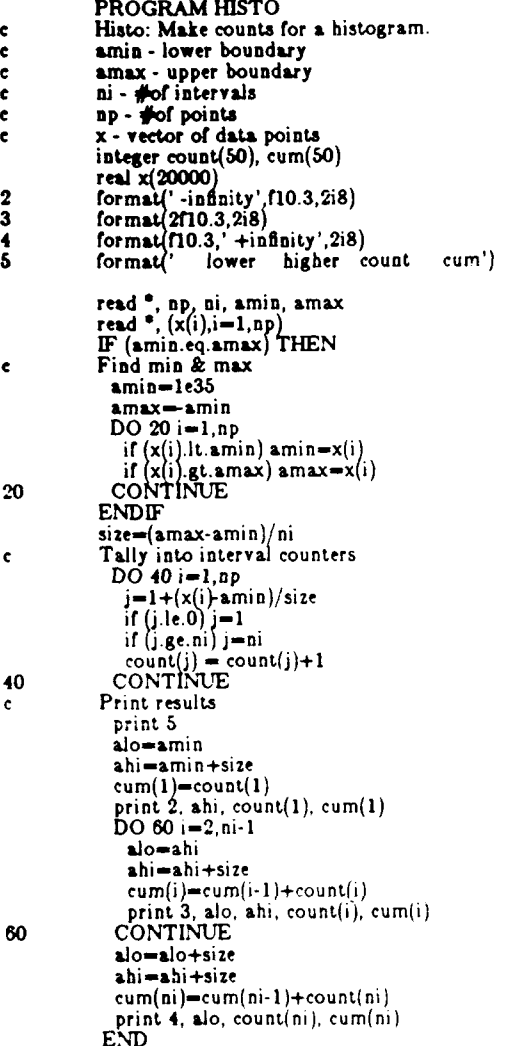

 $\ddot{\phantom{a}}$ 

 $\ddot{\phantom{0}}$ 

#### **.3 Shell: Sort a list of numbers.**

Shell sorts a list of numbers using the Shell sort method. The main routine of this program simply exercises the shell subroutine which does the actual sorting. The shell subroutine may be cut out and inserted in your program. With no change in the logic, integers may be sorted, and with some change, characters may be sorted.

There are many ways to sort. The classic reference by Donald Knuth<sup>15</sup> lists the following internal sorting methods:

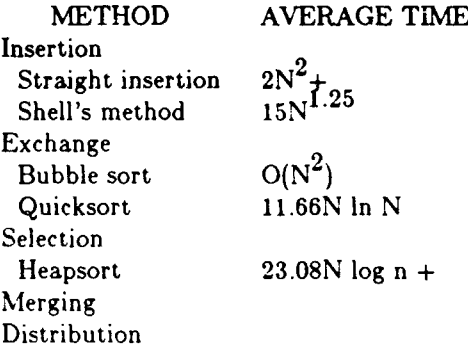

We see that the Shell sort is faster than some; furthermore, it is reasonably simple. Its advantage over a bubble sort is that it starts by exchanging pairs' that are far apart, so it tends to place items near their final position quickly.

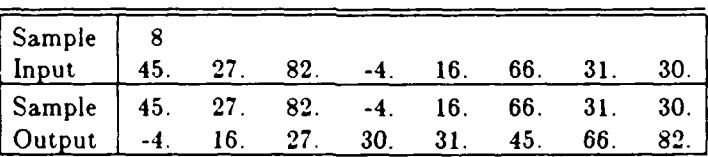

Table 9.3 Shell Sample Input / Output

*<sup>16</sup>* **Sorting** *and* **Searching; The Art of** Computer **Programming,** Vol. **3,** Addison Wesley, Reading, Massachusetts, **1973.**

## **Code.**

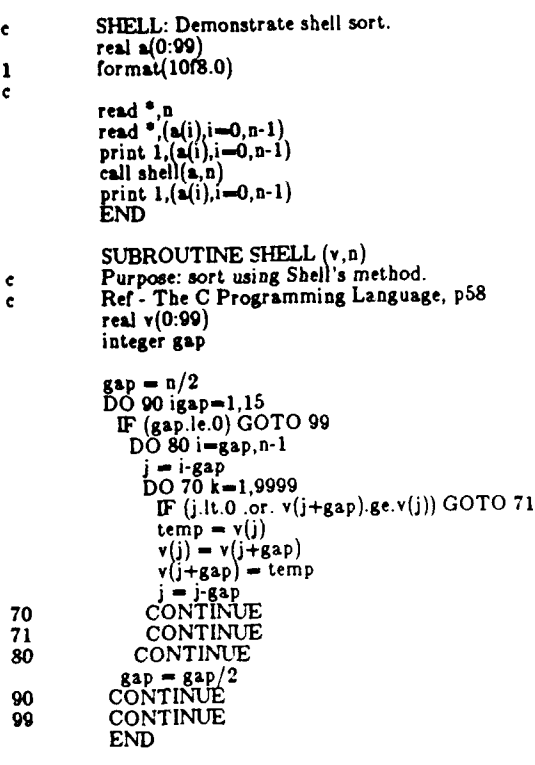

 $\mathbf{r}$ 

INTENTIONALLY LEFT BLANK.

# **No of** No of

- Office of the Secretary of Defense 1 Director 1 Director OUSD(A) US Arm  $\mathbf{1}$ Director, Live Fire Testing and Technology Activity and Technology Activity and Technology Activity and Technology Activity and Technology Activity and Technology Activity and Technology Activity and Technology Activity an Washington, DC 20301-3110
- Defense Technical Info Center<br>**ATTN:** DTIC-DDA Alexandria. VA 22304-6145
- $\mathbf{I}$
- $\mathbf{1}$ **Commander** US Army Materiel Command 1 Director 1 Director ATTN: AMCDRA-ST US Arm **5001 Eisenhower Avenue<br><b>Alexandria**, VA 22333-0001
- $\mathbf{1}$ **US Army Laboratory Command <br><b>ATTN:** AMSLC-DL Adelphi, MD 20783-1145
- 2 Commander **(Unclass. only)** 1 Commandant US Army, ARDEC US Army Inf Picatinny Arsenal, NJ 07806-5000
- 2 Commander **I** Air Force Armament Laboratory<br>IS Army, ARDEC **IS ATTN:** AFATL/DLODL **US Army, AROEC<br>ATTN: SMCAR-TDC** Picatinny Arsenal. **NJ 07806-5000**
- **Director**  $\mathbf{1}$ **ATTN:** SMCAR-CCB-TL AMXSY-MP, H. Cohen **Watervliet, NY 12189-4050**
- Commander Commander 3 Cdr, CRDEC, AMCCOM<br>US Army Armament, Munitions **ATTN:** SMCCR-RSP-A 1 **ATrN:** SMCAR-ESP-L SMCCR-MSI Rock Island, IL 61299-5000
- $\mathbf{1}$ **I** Commander **US** Army Aviation Systems Comand **ATTN: AMSAV-DACL** 4300 Goodfellow Blvd. **St.** Louis, MO **63120-1798**

No of<br>Copies **Organization** 

- **US Army Aviation Research and Technology Activity ATTN:** James F. O'Bryon **American** Ames Research Center<br>
Weshington DC 20301-3110
- 2 Administrator 1 Commander<br>
2 Administrator 1 Commander<br>
1 Commander<br>
US Army Missile Command ATTN: DTIC-DDA **ATTN:** AMSMI-RD-CS-R (DOC)<br>Cameron Station **Cameron** Station **AND** Redstone Arsenal, **AL 35898-5010** 
	- **1** Commander **HQDA** (SARD-TR) **US** Army Tank-Automotive Command ATTN: AMSTA-TSL (Technical Library) Warren, MI 48297-5000
		- US Army TRADOC Analysis Command<br>ATTN: ATAA-SL White Sands Missile Range, NM 88002-5502

**COMMANDER COMMANDER (Class. only) 1 Commandant US Army Infantry School US Army Infantry School** ATTN: ATSH-CD (Security Mgr.)<br>Fort Benning, GA 31905-5660

US Army Infantry School<br>ATTN: ATSH-CD-CSO-OR **ATTN: SMCAR-IMI-I** ATTN: **ATSH-CD-CSO-OR**

**Eglin AFB, FL 32542-5000** 

Aberdeen Proving **Ground**

- **Benet Weapons Laboratory 2 Dir, USAMSAA**<br> **Benet Weapons Laboratory** 2 Dir, USAMSAA<br> **ATTN: AMXSY-D** US Army, ARDEC **ATTN: AMXSY-D**<br>
ATTN: SMCAR-CCR-TL **ATTN: AMXSY-MP, H. Cohen** 
	- **ATTN: AMSTE-TD**
- US Army Armament, Munitions **ATTN: SMCCR-RSP**<br>and Chemical Command and Chemical Command **SMCCR-MU**<br> **SMCCR-MU**<br> **SMCCR-MSI** 
	- **ATIN: AMSLC-VL-D**

**No. of** Copies Organization

- $\mathbf{1}$ General Dynamics **Land** Systems Division **ATTN:** David Strimling **PO** Box **2043** Warren, **MI** 48090
- **LTV** Aerospace and Defense Company  $\mathbf{1}$ **ATTN:** Phil Brown Magdy Riscalla, Mailstop **EM28 PO** Box **225907** Dallas, TX **75265**
- Honeywell Defense Systems Division  $\mathbf{1}$ **ATTN:** John Post 10400 Yellow Circle Drive Minetonka, **MN** 55343

Aberdeen Proving Ground

Dir, USAMSAA **ATTN:** AMXSY-G, W. Brooks B. Siegal B. Goulet R. Mezan **G.** Comstock L. Harrington T. Ruth M. Ritondo P. Smyers K. Tarquini **E.** Walker **J.** Graham AMXSY-R, **E.** Hilkemeyer AMXSY-A, **J.** Meredith **J.** Hennessey R. Mirabelle AMXSY-C, R. Sandmeyer